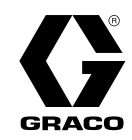

3A7088R

IT

# Sistema di scarico fusti SaniForce® (SDU)

Per l'uso con alimentazione sanitaria in lotti di prodotti a media e alta viscosità. Esclusivamente per utilizzo professionale. Solo i modelli selezionati sono approvati per l'utilizzo in atmosfere esplosive o in zone pericolose. Per ulteriori informazioni, consultare la Matrice di configurazione a pagina 6.

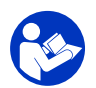

#### Importanti istruzioni per la sicurezza

Leggere tutte le avvertenze e le istruzioni contenute nel presente manuale e nei manuali di altri sistemi. Conservare tutte le istruzioni.

Massima pressione d'esercizio dell'aria: 0,69 MPa (6,9 bar, 100 psi) Massima pressione d'esercizio del fluido: Consultare la tabella dei Dati tecnici.

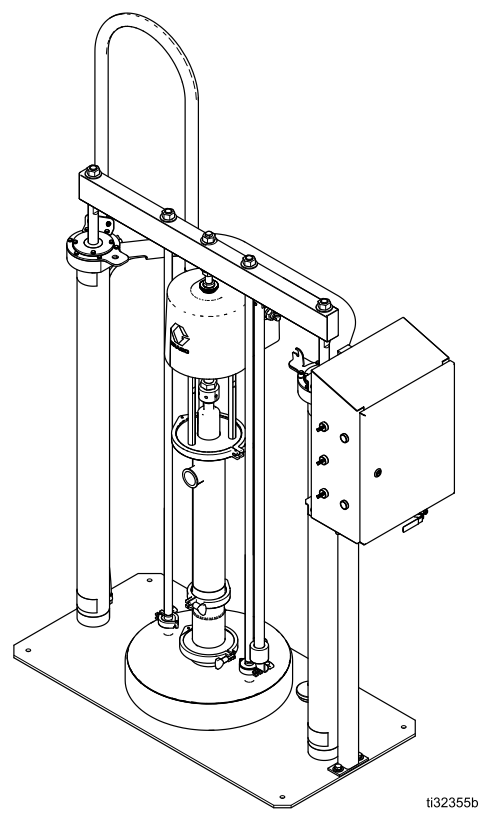

PROVEN QUALITY. LEADING TECHNOLOGY.

# **Contents**

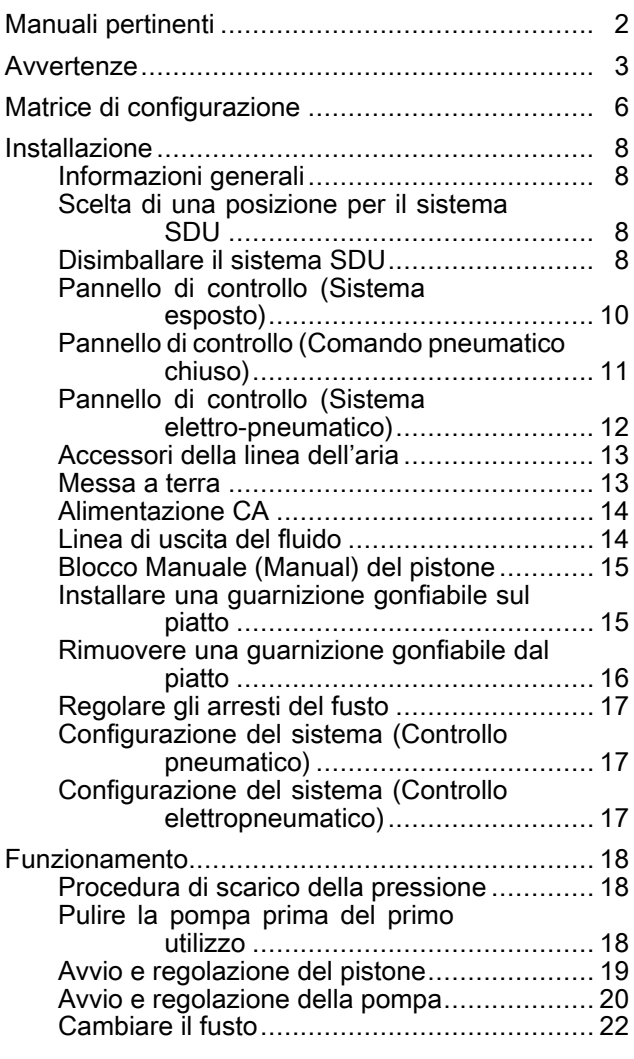

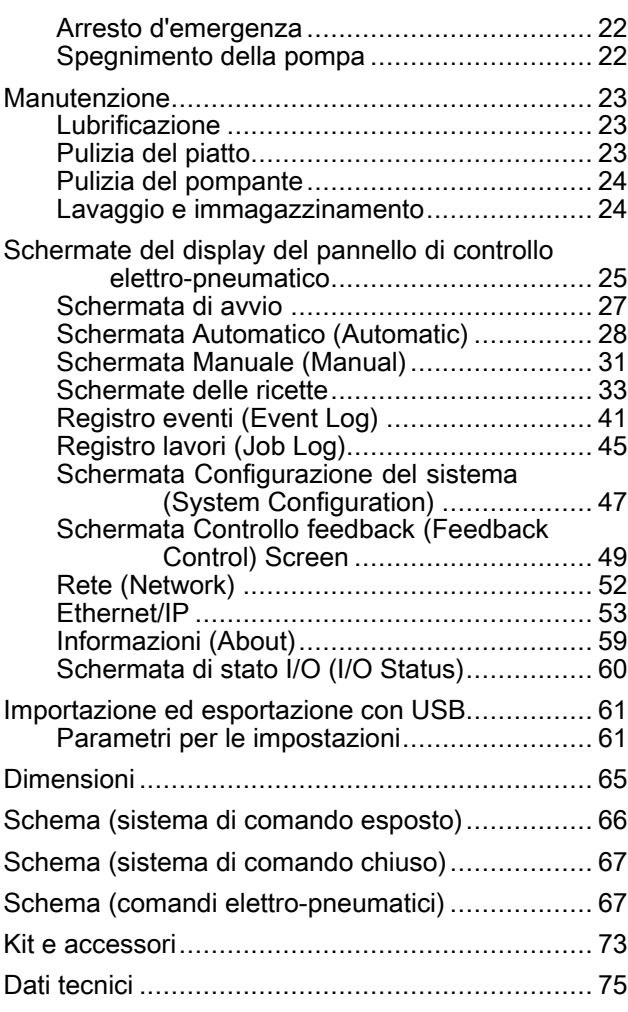

# Manuali pertinenti

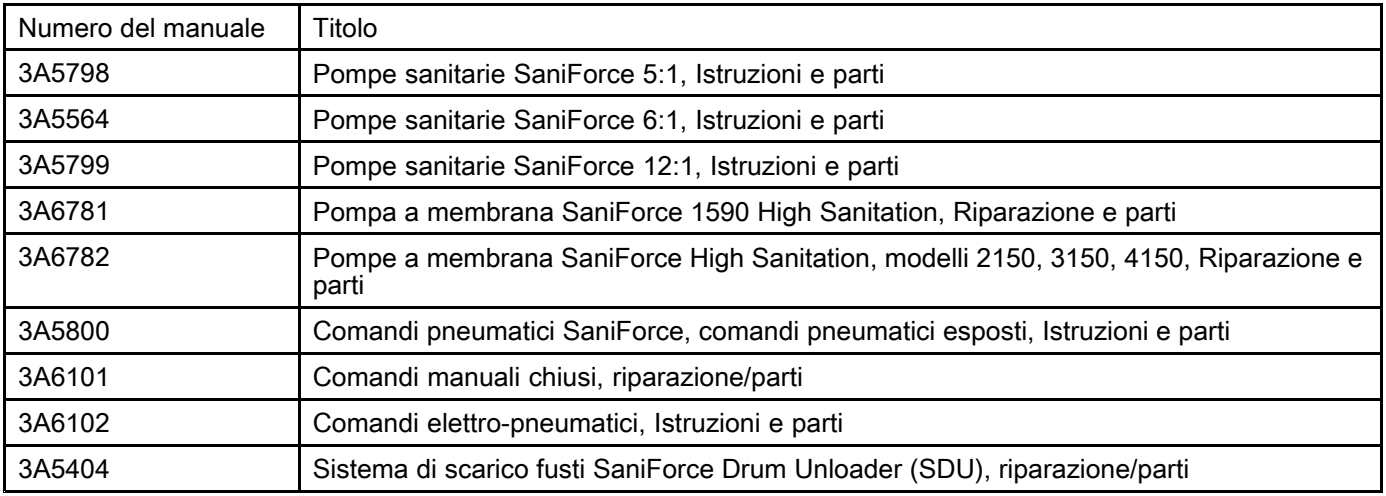

# <span id="page-2-0"></span>**Avvertenze**

Le avvertenze seguenti sono correlate all'impostazione, all'utilizzo, alla messa <sup>a</sup> terra, alla manutenzione <sup>e</sup> alla riparazione della presente apparecchiatura. Il simbolo con il punto esclamativo indica un'avvertenza generica, mentre i simboli di pericolo si riferiscono <sup>a</sup> rischi specifici della procedura. Fare riferimento <sup>a</sup> queste avvertenze quando questi simboli compaiono nel presente manuale <sup>o</sup> sulle etichette di avvertenza. Simboli di pericolo specifici del prodotto <sup>e</sup> avvertenze non trattate in questa sezione potrebbero comparire all'interno del presente manuale laddove applicabili.

|  | AVVERTENZA                                                                                                    |  |  |  |  |  |  |  |
|--|----------------------------------------------------------------------------------------------------|--|--|--|--|--|--|--|
|  | PERICOLO DI SCOSSE ELETTRICHE                                                                                                    |  |  |  |  |  |  |  |
|  | Questa apparecchiatura deve essere collegata a terra. Una messa a terra, una configurazione o un<br>uso del sistema errati possono causare scosse elettriche.                                                                                                    |  |  |  |  |  |  |  |
|  | · Disattivare e arrestare l'alimentazione dall'interruttore principale prima di scollegare i cavi e di                                                                                                    |  |  |  |  |  |  |  |
|  | eseguire la manutenzione o l'installazione dell'apparecchiatura.<br>· Collegare solo a una sorgente di alimentazione dotata di messa a terra.                                                                                                    |  |  |  |  |  |  |  |
|  | · Tutti i cablaggi elettrici devono essere eseguiti da un elettricista qualificato ed essere conformi a<br>tutti i regolamenti e le normative locali.                                                                                                    |  |  |  |  |  |  |  |
|  | PERICOLO DI INCENDIO E DI ESPLOSIONE                                                                                                    |  |  |  |  |  |  |  |
|  | I fumi infiammabili nell'area di lavoro, ad esempio i fumi di vernici e solventi, possono esplodere o<br>prendere fuoco. Le vernici o i solventi che attraversano l'apparecchiatura possono produrre scariche<br>elettrostatiche. Per prevenire incendi ed esplosioni: |  |  |  |  |  |  |  |
|  | • Utilizzare l'apparecchiatura solo in aree ben ventilate.                                                                                                    |  |  |  |  |  |  |  |
|  | · Eliminare tutte le sorgenti di combustione, ad esempio fiamme pilota, sigarette, torce elettriche e<br>coperture in plastica (pericolo di scariche elettrostatiche).                                                                                                 |  |  |  |  |  |  |  |
|  | · Collegare a terra tutte le apparecchiature nell'area di lavoro. Vedere le istruzioni di Messa a terra.                                                                                                    |  |  |  |  |  |  |  |
|  | · Mantenere l'area di lavoro libera da detriti, inclusi solventi, stracci e benzina.<br>· Non collegare né scollegare i cavi di alimentazione né accendere o spegnere gli interruttori delle                                                                           |  |  |  |  |  |  |  |
|  | luci in presenza di fumi infiammabili.                                                                                                    |  |  |  |  |  |  |  |
|  | · Utilizzare solo flessibili collegati a terra.<br>• Arrestare immediatamente il funzionamento se si verificano scintille statiche o si avverte uno shock                                                                                                    |  |  |  |  |  |  |  |
|  | elettrico. Non utilizzare l'apparecchiatura finché il problema non è stato identificato e corretto.                                                                                                    |  |  |  |  |  |  |  |
|  | · Tenere un estintore funzionante nell'area di lavoro.                                                                                                    |  |  |  |  |  |  |  |
|  | Durante la pulitura, sulle parti di plastica può accumularsi una carica statica che potrebbe<br>successivamente scaricarsi e accendere i vapori infiammabili. Per prevenire incendi ed esplosioni:                                                                     |  |  |  |  |  |  |  |
|  | • Pulire le parti in plastica solo in aree ben ventilate.                                                                                                    |  |  |  |  |  |  |  |
|  | • Non pulire con un panno asciutto.                                                                                                    |  |  |  |  |  |  |  |
|  | PERICOLO DA PARTI MOBILI                                                                                                    |  |  |  |  |  |  |  |
|  | Le parti mobili possono schiacciare o amputare le dita e altre parti del corpo.                                                                                                    |  |  |  |  |  |  |  |
|  | · Tenersi lontani dalle parti mobili.                                                                                                    |  |  |  |  |  |  |  |
|  | · Non azionare l'apparecchiatura senza protezioni o se sprovvista di coperchi.<br>L'apparecchiatura sotto pressione può avviarsi inavvertitamente. Prima di eseguire interventi di                                                                                     |  |  |  |  |  |  |  |
|  | controllo, spostamento o manutenzione dell'apparecchiatura, attenersi alla Procedura di scarico<br>della pressione e scollegare tutte le fonti di alimentazione.                                                                                                    |  |  |  |  |  |  |  |
|  |                                                                                                    |  |  |  |  |  |  |  |

3A7088R 3

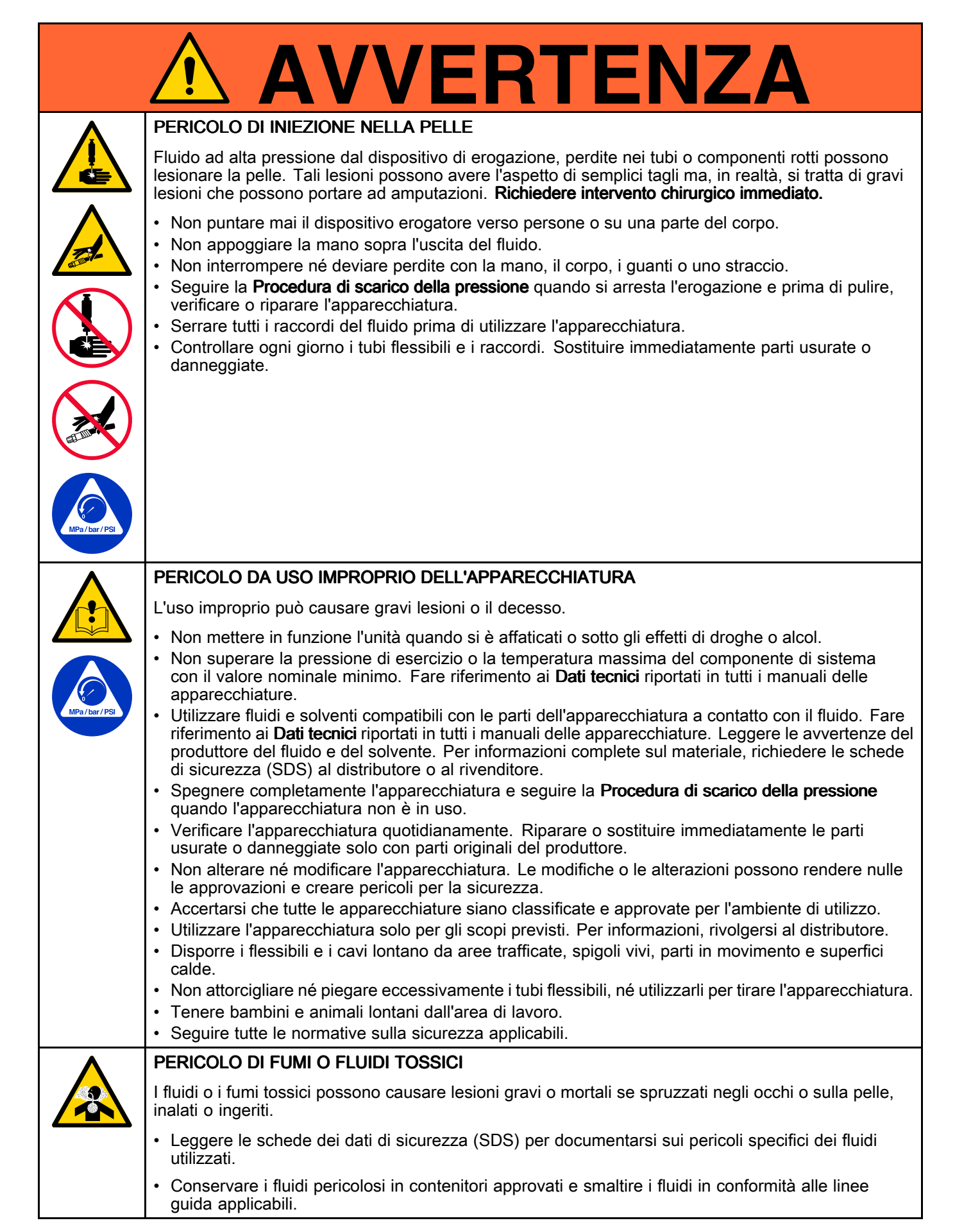

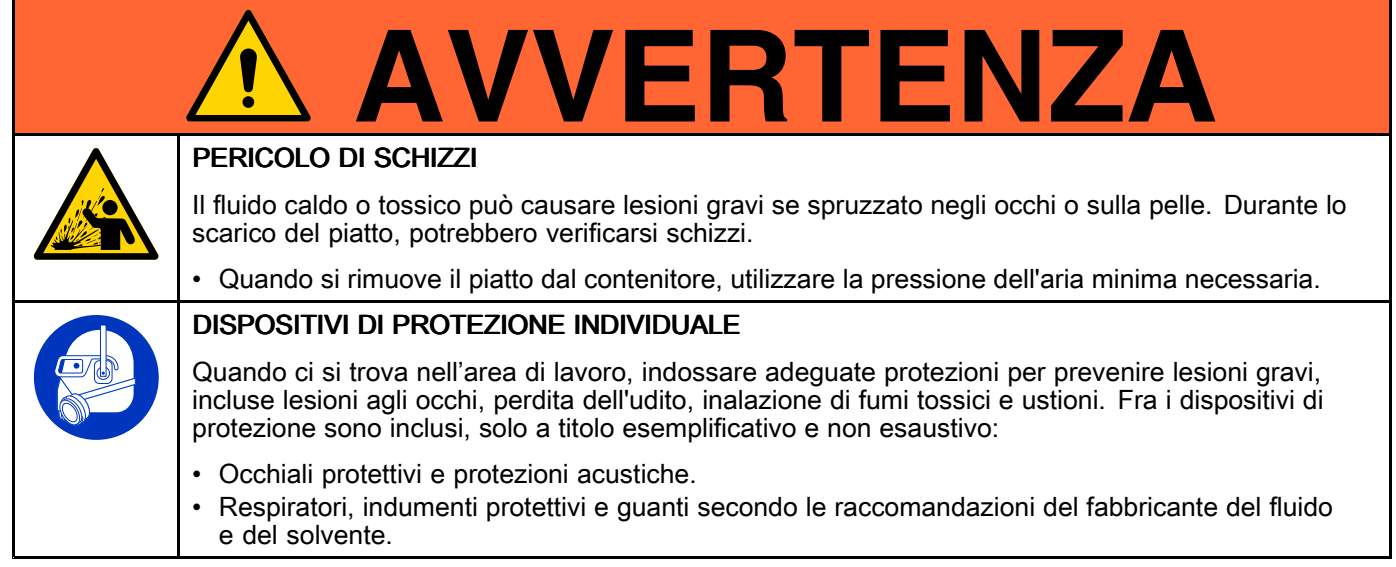

# <span id="page-5-0"></span>Matrice di configurazione

Cercare sulla targhetta identificativa (ID) il codice di configurazione della pompa. Utilizzare la seguente matrice per definire i componenti del sistema.

#### Codice di configurazione di esempio: SDU A01AAA1AA0C21

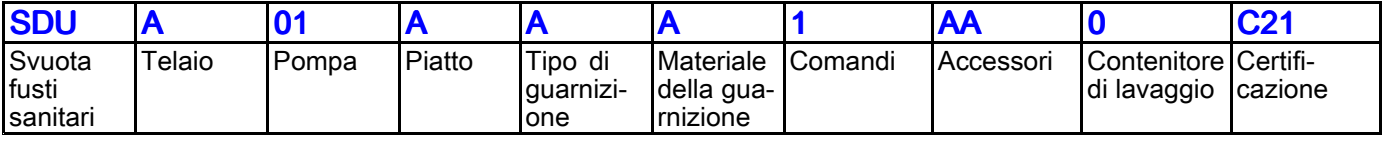

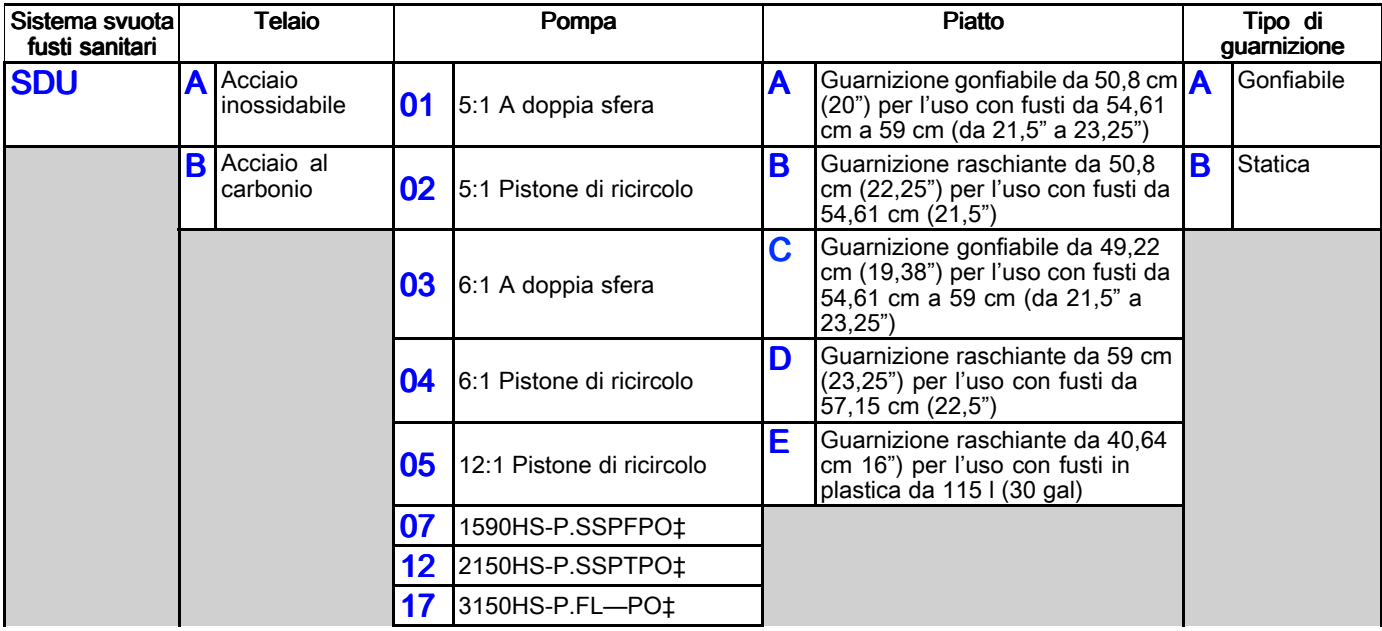

NOTA: Alcune combinazioni non sono possibili. Consultare il proprio distributore di zona.

‡ Pompa <sup>a</sup> membrana, identificata con misura (ad es.: 1590), sanificazione forte (High sanitation, HS), pneumatica (P), materiale sede (SS <sup>o</sup> farfalla), materiale sfera (— per farfalla) <sup>e</sup> materiale membrana.

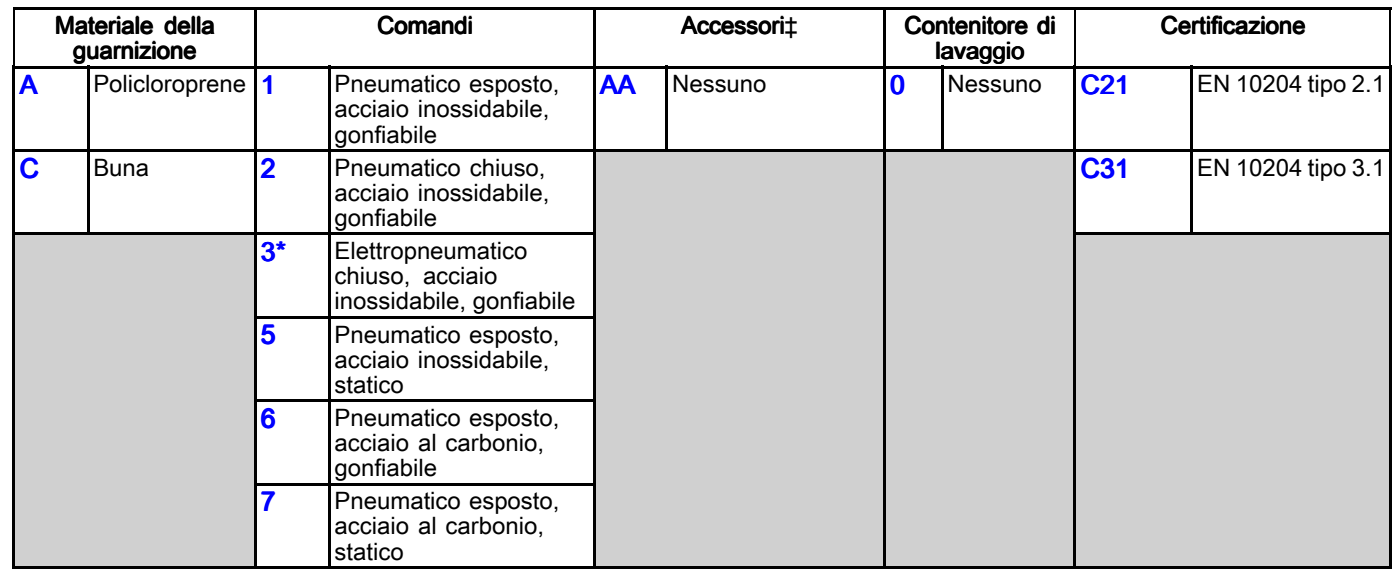

\* Non ATEX. Non destinato all'uso in ambienti esplosivi <sup>o</sup> aree pericolose.

‡ Per le descrizioni degli accessori, vedere Kit <sup>e</sup> [accessori,](#page-72-0) page [73](#page-72-0).

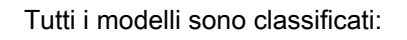

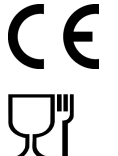

e sono conformi alla FDA.

I modelli ATEX con pompe <sup>a</sup> pistone sono classificati:

I modelli ATEX con pompe <sup>a</sup> membrana sono classificati:

Approvazione del componente del pannello di controllo elettropneumatico:

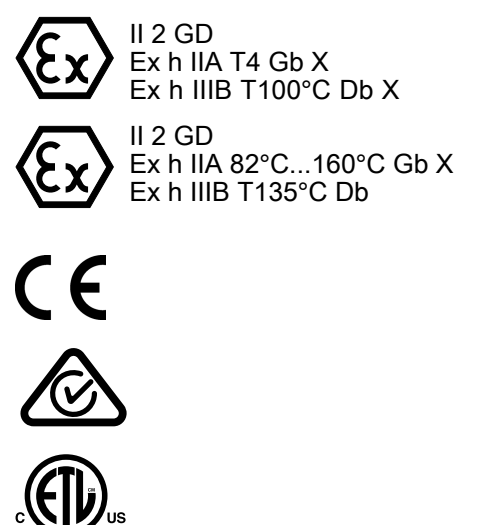

Conforme a UL STD 508A Certificazione in base a CSA STD C22.2 N. 286

# <span id="page-7-0"></span>**Installazione**

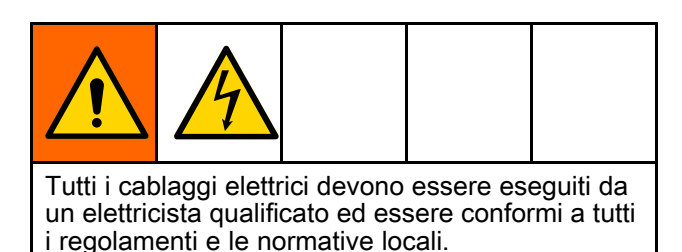

# Informazioni generali

L'installazione tipica, mostrata nella Fig. 1 rappresenta solo una guida per la selezione <sup>e</sup> l'installazione dei componenti del sistema.

Le lettere di riferimento nel testo, ad esempio (A), si riferiscono ai richiami specifici nelle figure.

Il sistema SDU è costituito da parti statiche <sup>e</sup> da altre parti collegate agli steli centrali del cilindro dell'aria. Durante il normale funzionamento, le parti, come ad esempio la pompa <sup>e</sup> il piatto, connesse agli steli centrali del cilindro dell'aria si sollevano e si abbassano (movimento). Fra queste parti mobili è compreso anche il pistone.

Per eseguire differenti sequenze di azionamento del sistema SDU, è necessario utilizzare i comandi presenti sul pannello di controllo. Per l'utilizzo dei comandi, fare riferimento alla tabella che corrisponde al pannello di controllo installato sullo SDU, riportata sotto l'illustrazione Apprendere il funzionamento di ogni comando prima di utilizzare lo SDU in una situazione di produzione.

### Scelta di una posizione per il sistema SDU

1. Scegliere una posizione d'installazione del sistema SDU in cui i comandi pneumatici siano facilmente accessibili. Assicurarsi che esista spazio superiore sufficiente per il completo sollevamento del pistone <sup>e</sup> che il coperchio della scatola di controllo possa essere aperta agevolmente senza interferenze. Vedere [Dimensioni,](#page-64-0) page [65](#page-64-0).

2. Assicurarsi che la superficie sia piana <sup>e</sup> che la pompa non oscilli.

NOTA: Se si intende installare lo SDU in posizione permanente, utilizzare i quattro fori nel basamento come dima di foratura per l'attrezzatura di montaggio.

3. Per facilitare l'azionamento <sup>e</sup> la manutenzione, posizionare il sistema SDU in modo che la porta di uscita del fluido sia facilmente accessibile.

# Disimballare il sistema SDU

Prima di disimballare il sistema, verificare che i materiali d'imballaggio non mostrino segni di danni. In caso di danni, scattare foto del danno <sup>e</sup> contattare Graco per ricevere istruzioni su come procedere.

- 1. Rimuovere i materiali d'imballaggio <sup>e</sup> i bulloni di montaggio dalla base.
- 2. Fissare una cinghia di sollevamento attorno all'estremità superiore di ciascun cilindro dell'aria, sotto la crociera. Verificare che i tubi dell'aria <sup>o</sup> il sensore laser non siano danneggiati dalla cinghie.
- 3. Utilizzare un carrello elevatore a forche o un sollevatore <sup>a</sup> ponte per estrarre il sistema SDU dal pallet di spedizione.

NOTA: se si utilizzano rotelle girevoli su un'unità pneumatica, fissarle in questo momento.

- 4. Collocare il sistema SDU nella posizione desiderata.
- 5. Montare permanentemente l'unità elettro-pneumatica.

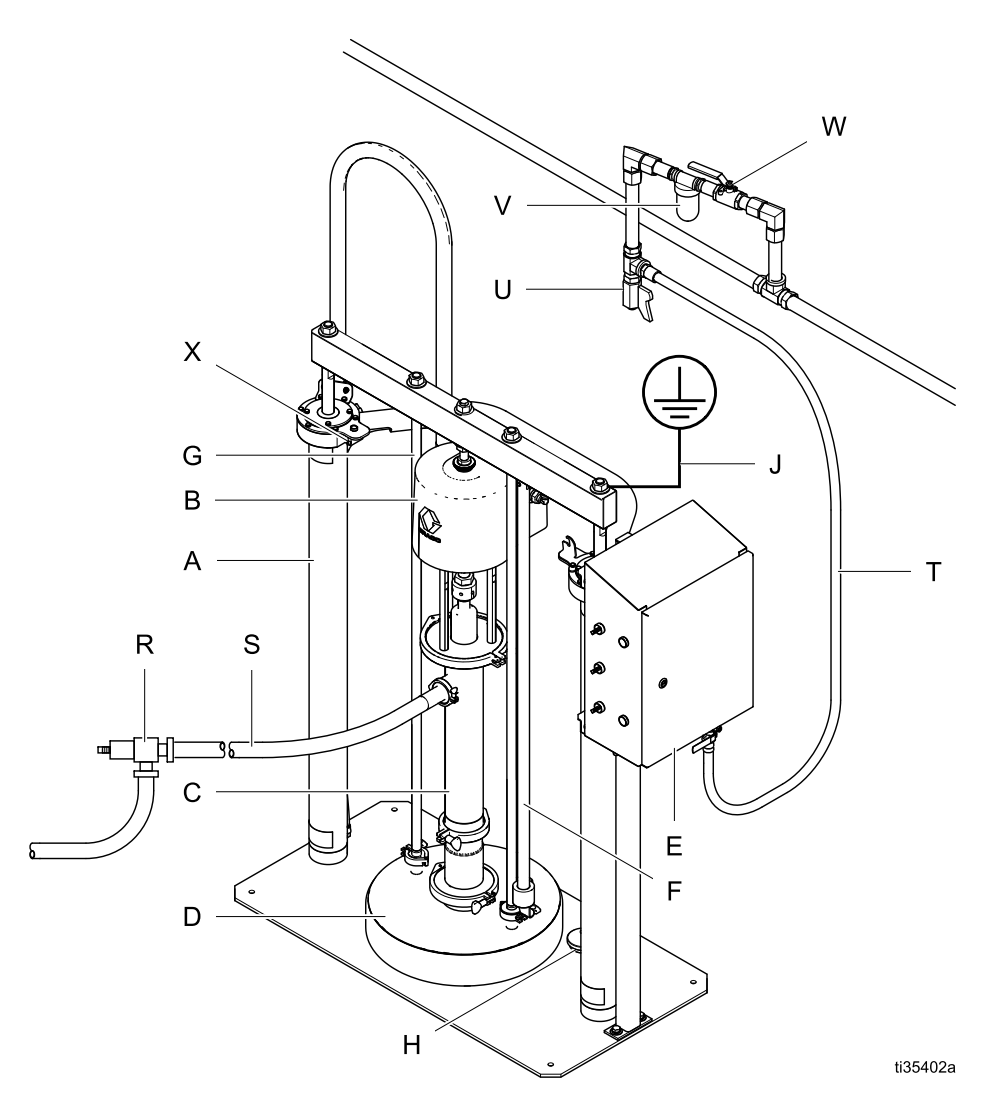

#### Fig. 1: Installazione tipica

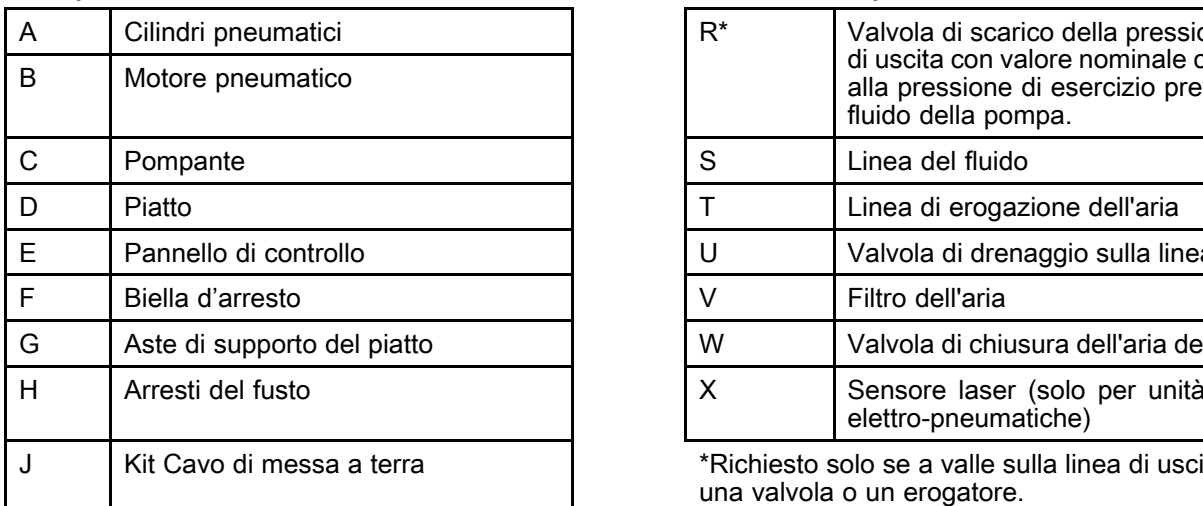

#### Componenti del sistema<br>
Accessori/componenti richiesti e non in dotazione

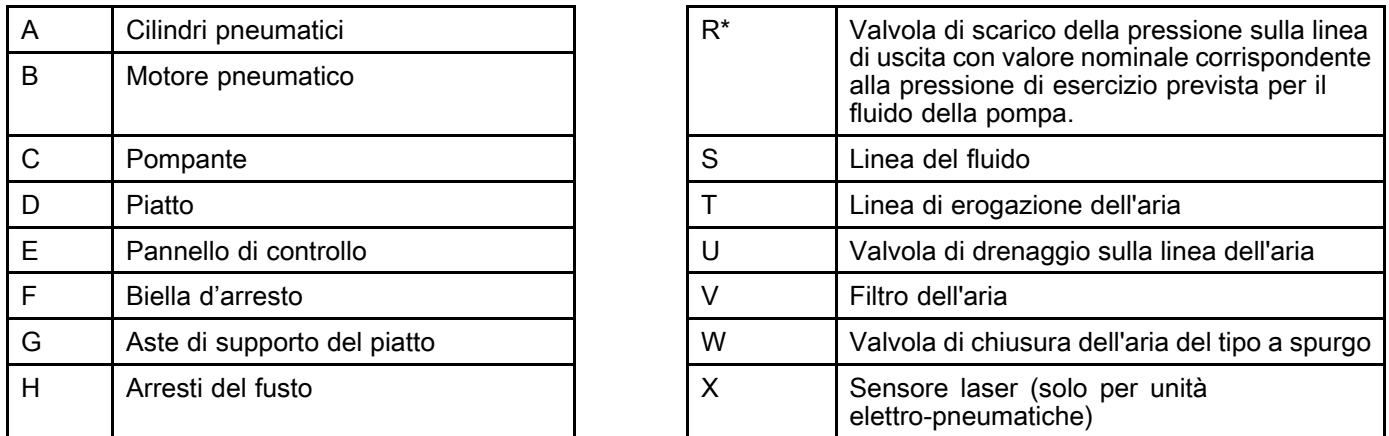

J Kit Cavo di messa a terra \*Richiesto solo se a valle sulla linea di uscita è utilizzata una valvola <sup>o</sup> un erogatore.

# <span id="page-9-0"></span>Pannello di controllo (Sistema esposto)

Se collegato <sup>a</sup> una linea di alimentazione dell'aria continua, il pannello di controllo è in grado di controllare le funzioni del sistema SDU per lo scarico manuale dei fusti.

NOTA: un sistema SDU che utilizza una guarnizione statica non avrà parti relative <sup>a</sup> una guarnizione gonfiabile sul pannello di controllo.

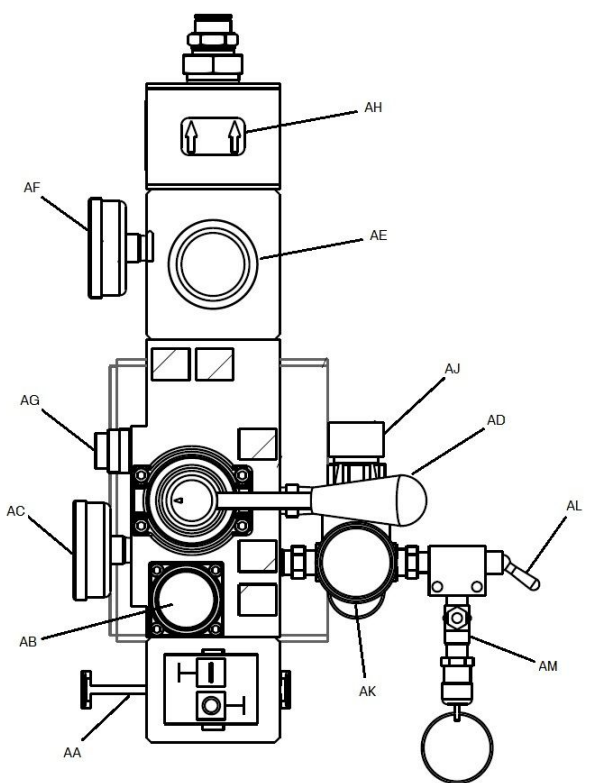

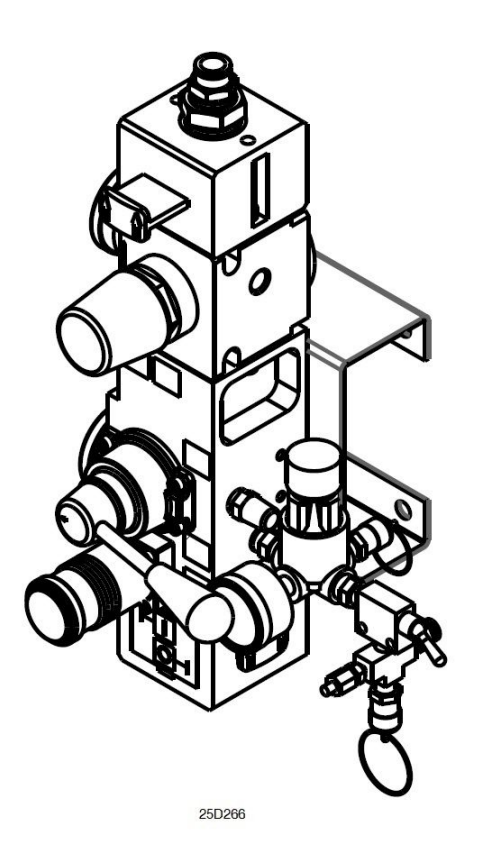

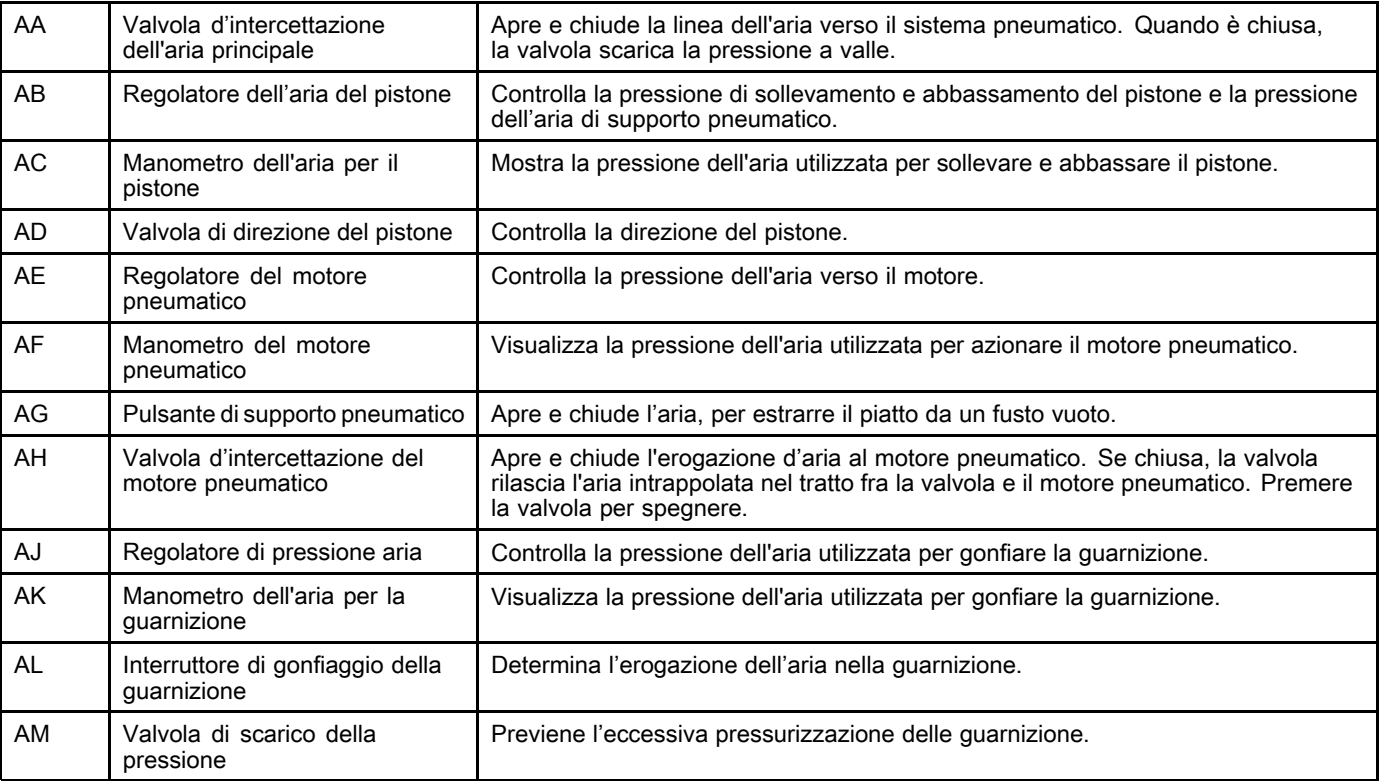

# <span id="page-10-0"></span>Pannello di controllo (Comando pneumatico chiuso)

Se collegato <sup>a</sup> una linea di alimentazione dell'aria continua, il pannello di controllo è in grado di controllare le funzioni del sistema SDU per lo scarico manuale dei fusti.

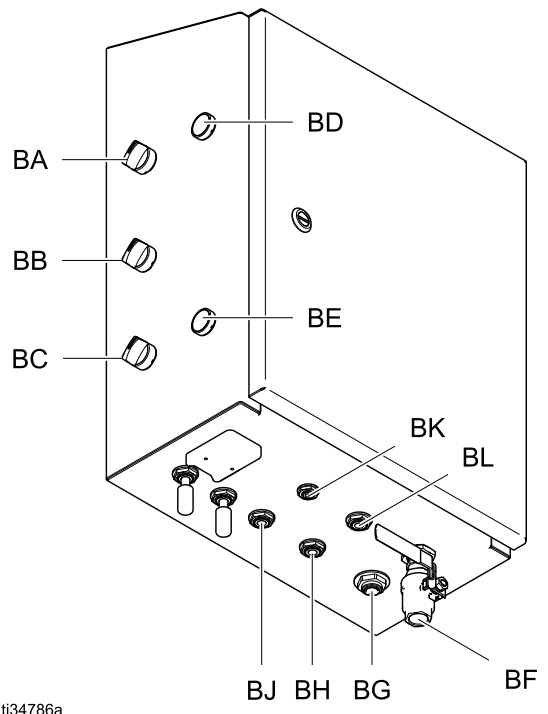

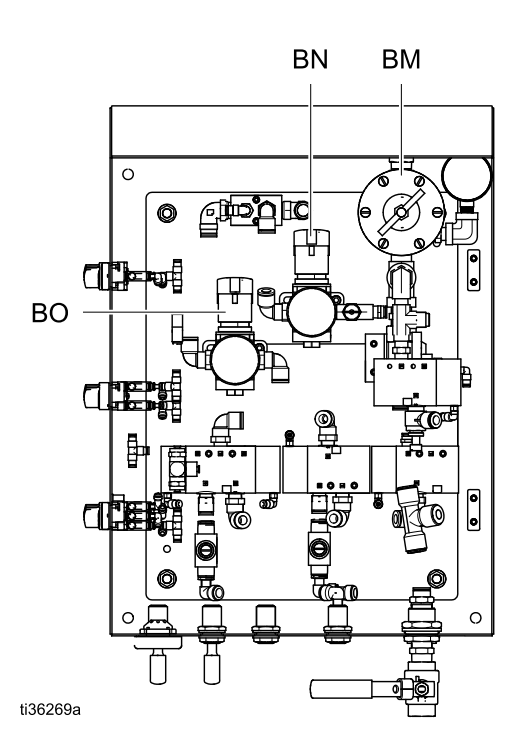

ti34786a

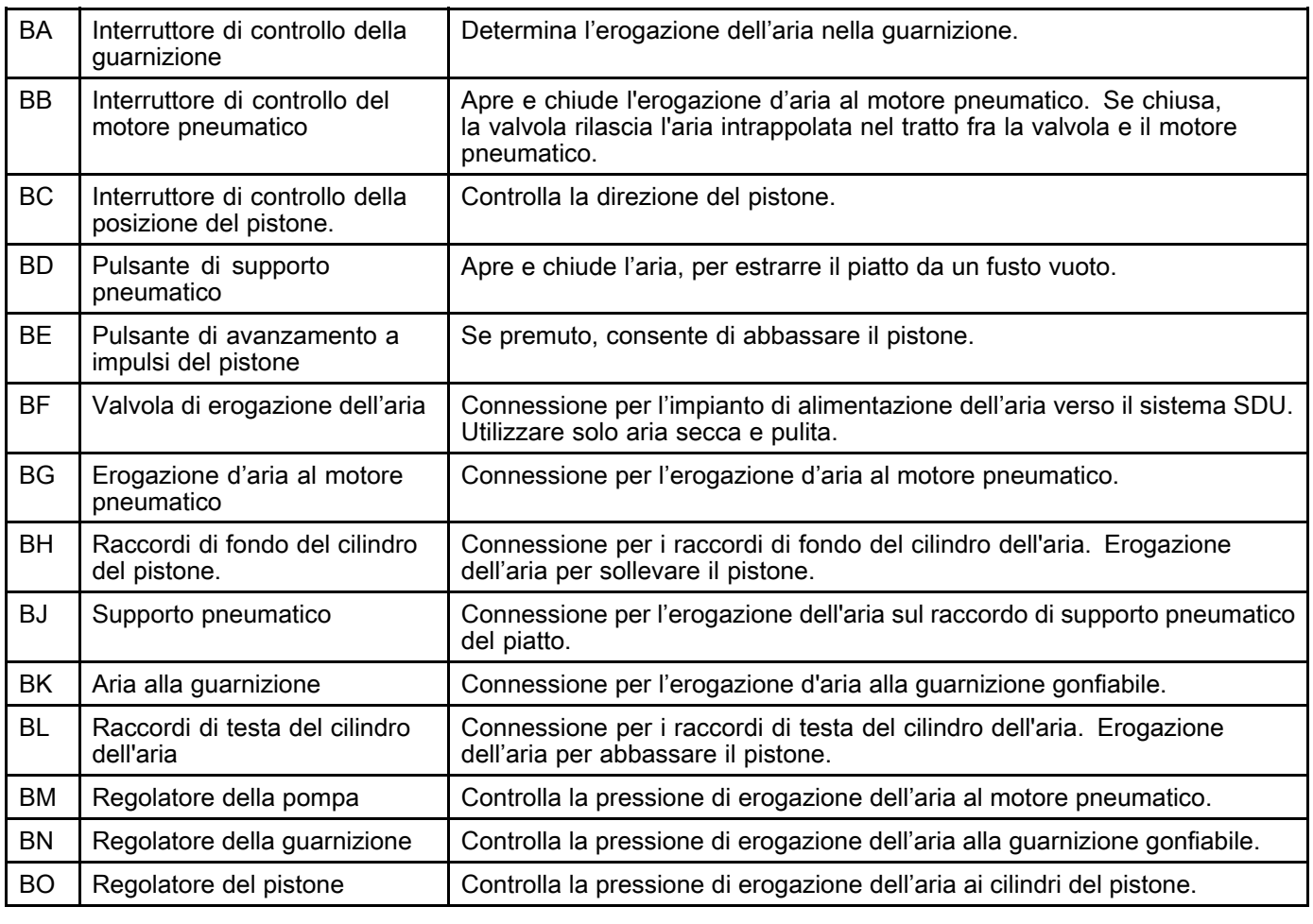

# <span id="page-11-0"></span>Pannello di controllo (Sistema elettro-pneumatico)

Se alimentato <sup>a</sup> 100–240 VCA <sup>e</sup> collegato <sup>a</sup> una linea di alimentazione dell'aria continua, il pannello di controllo è in grado di controllare le funzioni del sistema SDU per lo scarico automatico, manuale <sup>o</sup> in lotti dei fusti.

Questo pannello è certificato UL508A <sup>e</sup> richiede di utilizzare esclusivamente i componenti elencati <sup>o</sup> riconosciuti. La sostituzione dei componenti con parti Graco originali è importante per mantenere la certificazione. Vedere il manuale dei componenti per i codici delle parti di ricambio.

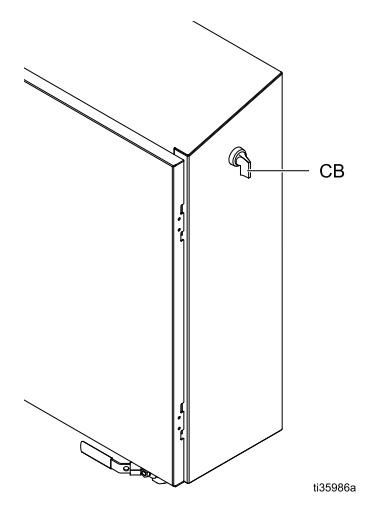

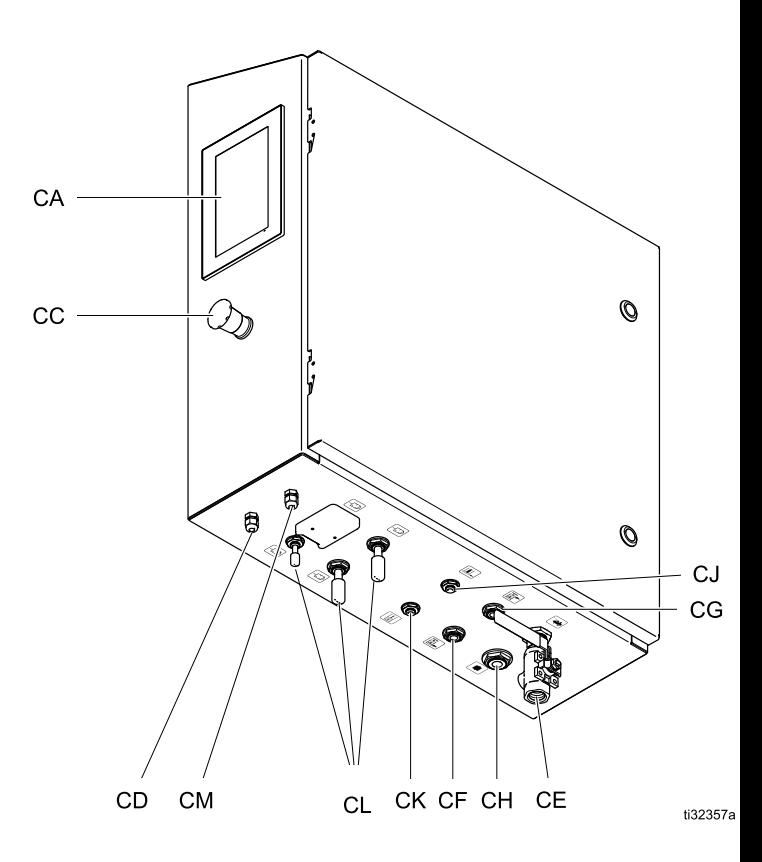

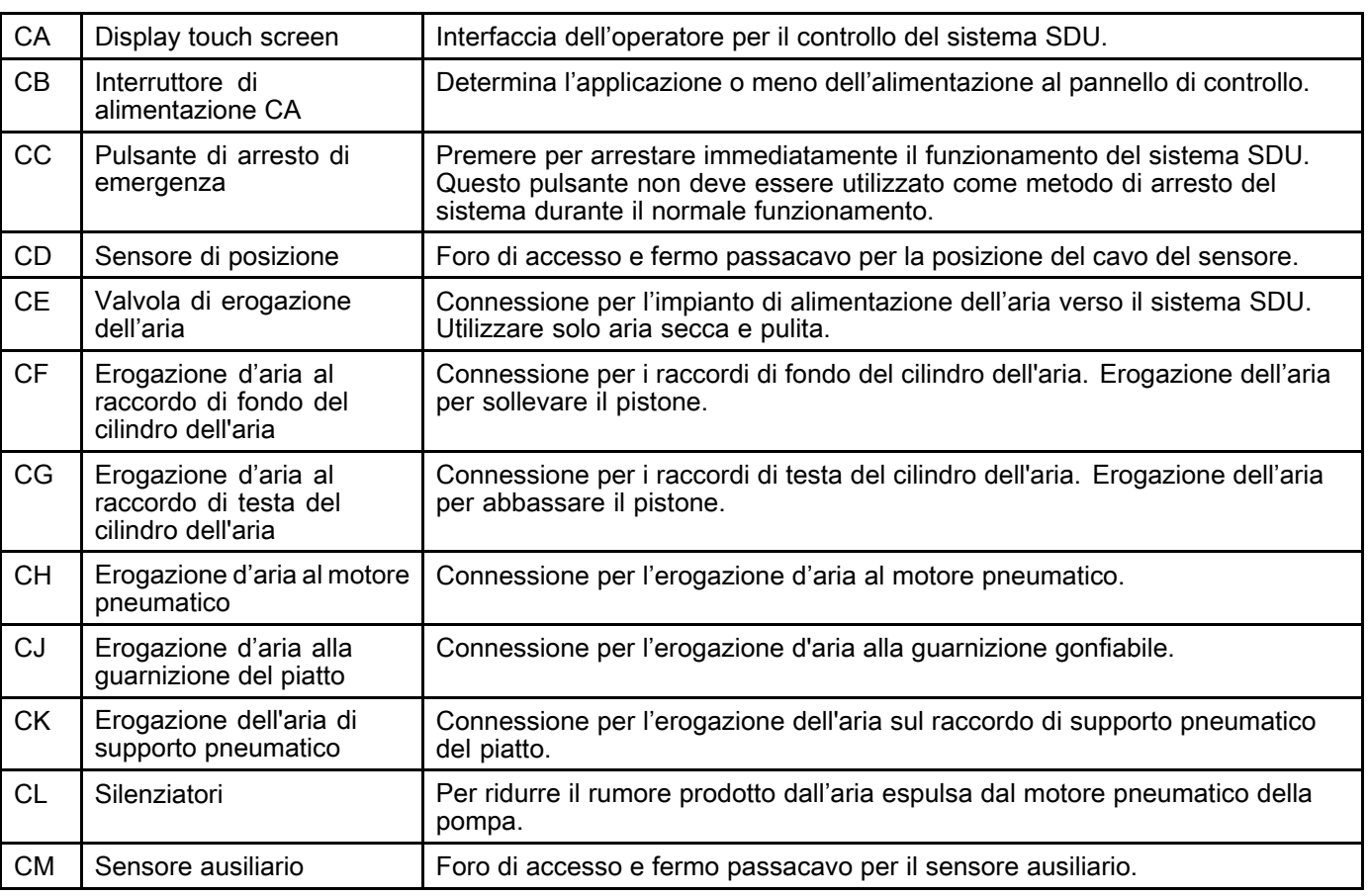

# <span id="page-12-0"></span>Accessori della linea dell'aria

#### Vedere Fig. 1.

- Valvola di scarico della pressione sulla linea di uscita (R): fornisce un percorso di scarico della pressione per la linea di uscita. Necessaria solo se a valle sulla linea di uscita è utilizzata una valvola
- Linea dell'aria (T): utilizzare una linea dell'aria con DI minimo di 1/2". Un diametro DI maggiore è preferibile, in particolare per segmenti lunghi di linea.
- Valvola di drenaggio della linea dell'aria (U)
- $\cdot$  Filtro della linea dell'aria (V): rimuove lo sporco pericoloso <sup>e</sup> l'umidità dalla linea di alimentazione dell'aria compressa.
- $\cdot$  Seconda valvola dell'aria di tipo a spurgo (W): isola gli accessori della linea dell'aria <sup>e</sup> il sistema di alimentazione per fini di manutenzione. Posizionare a monte rispetto a tutti gli altri accessori della linea dell'aria.

# Messa a terra

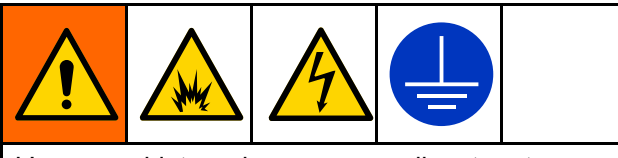

L'apparecchiatura deve essere collegata <sup>a</sup> terra per ridurre il rischio di scintille statiche <sup>e</sup> scosse elettriche. Le scintille da scariche elettriche <sup>o</sup> elettrostatiche possono causare l'incendio <sup>o</sup> l'esplosione dei fumi. Una messa <sup>a</sup> terra non adeguata può causare scosse elettriche. La messa <sup>a</sup> terra fornisce un percorso di fuga per la corrente elettrica.

Prima di far funzionare la pompa, collegare <sup>a</sup> terra il sistema come indicato di seguito.

- Pannello di controllo elettro-pneumatico: Se installato, è connesso <sup>a</sup> terra attraverso il conduttore di messa <sup>a</sup> terra del cablaggio di alimentazione in entrata.
- Tubi del fluido e dell'aria: Utilizzare solo tubi collegati <sup>a</sup> terra con una lunghezza massima complessiva di 150 <sup>m</sup> (500 ft), in modo da garantire la continuità della messa a terra. Controllare la resistenza elettrica dei tubi. Se la resistenza totale verso terra supera i 29 megaohm, sostituire immediatamente il tubo flessibile.
- Valvola di erogazione: connessa a terra tramite collegamento <sup>a</sup> un tubo del fluido <sup>e</sup> <sup>a</sup> una pompa dotati di corretta messa a terra.
- Contenitore di alimentazione del fluido: seguire la normativa locale.
- Contenitori del solvente utilizzati per il lavaggio: seguire la normativa locale. Utilizzare esclusivamente contenitori metallici conduttivi posti su una superficie collegata <sup>a</sup> terra. Non collocare i contenitori su superfici non conduttive, come carta <sup>o</sup> cartone, in quanto interromperebbero la continuità della messa a terra.

• SDU: Collegare i cavi di messa a terra come illustrato. Collegare il morsetto terminale del filo di messa a terra a una terra efficace.

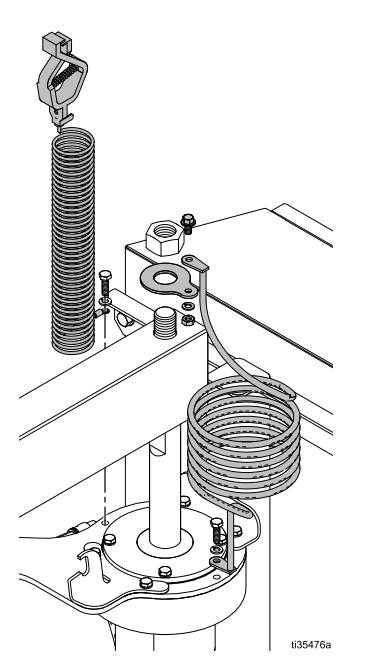

Controllare la continuità elettrica del sistema dopo l'installazione iniziale, quindi impostare un programma regolare di verifica della continuità per garantire che la messa <sup>a</sup> terra sia mantenuta. La resistenza non deve superare 1 ohm, se misurata fra la linea di terra <sup>e</sup> le parti metalliche del sistema.

# <span id="page-13-0"></span>Alimentazione CA

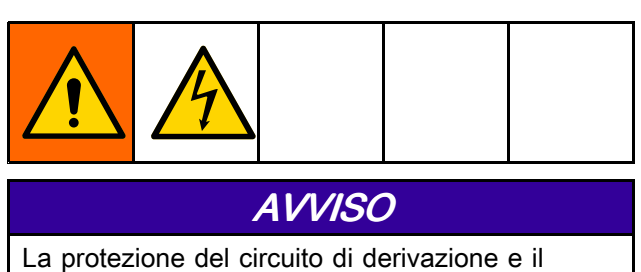

disconnettore di alimentazione devono essere forniti dal tecnico installatore in conformità alle normative locali.

Per un sistema di scarico dotato di pannello di controllo elettropneumatico, è necessaria l'alimentazione CA.

- 1. Far passare i fili del pannello di controllo attraverso un condotto per linee elettriche. Fissare il condotto utilizzando il foro presente sul lato inferiore destro dell'armadio con un hub per condotti di tipo nominale 4X.
- 2. Collegare il filo di messa <sup>a</sup> terra del sistema di alimentazione all'apposita linguetta sullo chassis (come illustrato) con un cavo in rame 14 AWG intrecciato. Serrare <sup>a</sup> 3,95 N•<sup>m</sup> (35 in-lb).

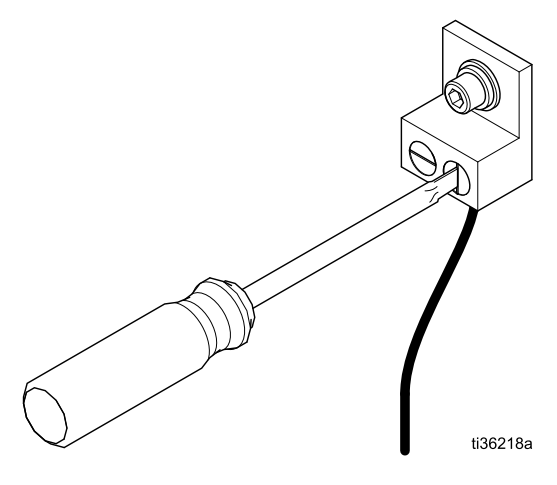

3. Collegare l'apparecchiatura <sup>a</sup> una presa di rete elettrica da 100 – 240 VCA, monofase, 50/60 Hz, 15 A utilizzando un cavo in rame 14 AWG intrecciato. Collegare ai terminali L1 <sup>e</sup> L2 sull'interruttore di alimentazione, come illustrato. Serrare <sup>a</sup> 0,9 N•<sup>m</sup> (8 in-lb).

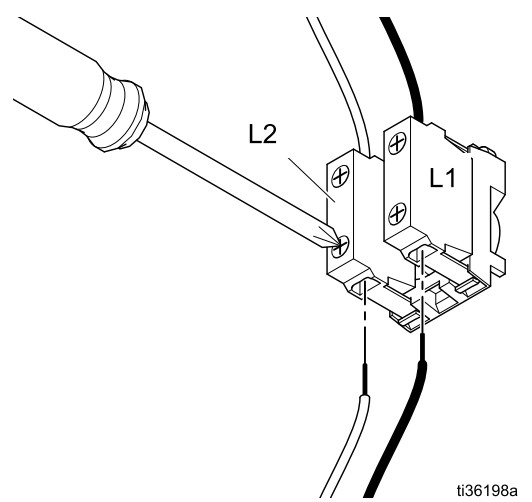

# Linea di uscita del fluido

Collegare un tubo del fluido dotato di messa <sup>a</sup> terra (S) alla porta di uscita del fluido. La porta è dotata di un connettore da 50,8 mm (2,0 in) Tri-Clamp.

# <span id="page-14-0"></span>Blocco Manuale (Manual) del pistone

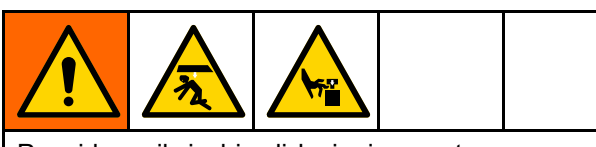

Per ridurre il rischio di lesioni causate dall'abbassamento accidentale del pistone durante la sostituzione del fusto <sup>o</sup> le attività vicino al pistone sollevato, innestare il blocco manuale del pistone.

Il blocco manuale del pistone è realizzato con lo spinotto <sup>e</sup> il collare sul fondo della biella d'arresto che si innestano nella staffa in testa al cilindro dell'aria vicino al pannello di controllo.

- 1. Sollevare il pistone fino all'estremità superiore della sua corsa.
- 2. Spostare il blocco manuale sulla staffa alla destra del cilindro dell'aria, sollevare il collare, innestare lo spinotto nella tacca sulla staffa, quindi abbassare il collare sulla staffa.

NOTA: Se il pistone non è stato abbassato per permettere l'innesto dello spinotto nella staffa, il collare sul fondo del braccio d'arresto manterrà il braccio in posizione sopra la staffa.

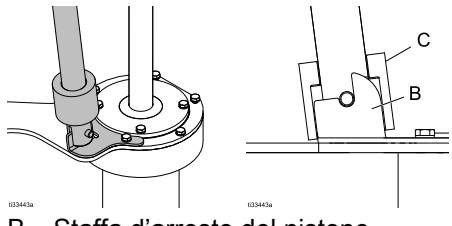

- B Staffa d'arresto del pistone
- C Collare d'arresto del pistone
- 3. Per disinnestare il braccio d'arresto manuale, sollevare il collare sopra la staffa, quindi allontanare il braccio dalla staffa <sup>e</sup> portarlo sulla staffa di riposo sulla biella di supporto del piatto, per impedire movimenti indesiderati del braccio d'arresto manuale.

NOTA: Potrebbe essere necessario sollevare il pistone, se lo spinotto del braccio d'arresto è inserito saldamente nella tacca della staffa.

### Installare una guarnizione gonfiabile sul piatto

Questa procedura presume che sul piatto non sia attualmente installata alcuna guarnizione gonfiabile <sup>e</sup> che il piatto sia installato sul gruppo di scarico fusti. Se il piatto è staccato dal pompante, la guarnizione gonfiabile può essere installata interamente dal lato superiore del piatto. Se sul piatto è attualmente

installata una guarnizione gonfiabile, seguire la procedura riportata in Rimuovere una guarnizione gonfiabile dal piatto, page [16](#page-15-0).

- 1. Sollevare il gruppo del pistone fino alla massima altezza, quindi innestare il blocco del pistone per evitare abbassamenti inattesi.
- 2. Sul retro del piatto, inserire il tubo di gonfiaggio attraverso la guarnizione di tenuta (211) <sup>e</sup> nel foro di accesso all'interno della scanalatura e assicurarsi che il tubo flessibile fuoriesca dal foro sul lato superiore del piatto.

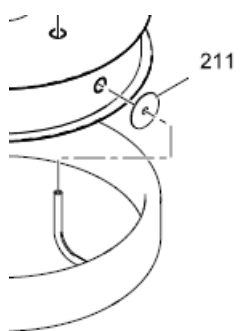

AVVISO

Per evitare danni alla guarnizione <sup>o</sup> al tubo dell'aria, verificare che il tubo di gonfiaggio sia correttamente centrato nel foro del piatto.

3. Centrare accuratamente il tubo di gonfiaggio nel foro, quindi spingere la guarnizione nella scanalatura del piatto. Per facilitare l'installazione, sulla flangia di ritegno del piatto è presente una sezione piatta. Mantenere la guarnizione in posizione, quindi agire lungo il perimetro di un lato del piatto per spingere la guarnizione nella scanalatura del piatto. Ripetere sull'altro lato del piatto.

NOTA: per favorire lo scorrimento della guarnizione sul labbro del piatto, è possibile, ma non obbligatorio, utilizzare un lubrificante per uso alimentare.

- 4. Sul fronte del piatto, spingere la parte restante della guarnizione sul labbro del piatto per inserire tutta la guarnizione sulla parte restante della scanalatura del piatto.
- 5. Verificare che il tubo di gonfiaggio della guarnizione sia correttamente posizionato nel foro sul retro del piatto.
- 6. Collegare l'alimentazione dell'aria per la guarnizione.
- 7. Disinnestare il blocco del gruppo del pistone.

# <span id="page-15-0"></span>Rimuovere una guarnizione gonfiabile dal piatto

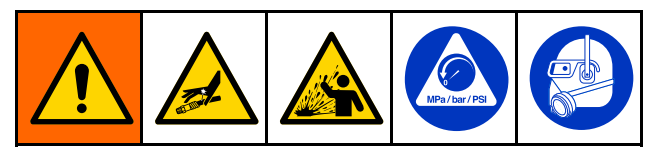

L'apparecchiatura rimane pressurizzata finché la pressione non viene scaricata manualmente. Per evitare gravi lesioni causate dal fluido pressurizzato, quali ad esempio schizzi negli occhi <sup>o</sup> sulla pelle, eseguire la Procedura di scarico della [pressione,](#page-17-0) page [18](#page-17-0) quando il pompaggio viene interrotto <sup>e</sup> prima degli interventi di pulizia, ispezione <sup>o</sup> manutenzione dell'apparecchiatura.

Questa procedura presume che sul piatto non sia attualmente installata una guarnizione gonfiabile <sup>e</sup> che il piatto sia installato sul gruppo di scarico fusti. Se il piatto è staccato dal pompante, la guarnizione gonfiabile può essere rimossa interamente dal lato superiore del piatto.

- Sollevare il gruppo del pistone fino alla massima altezza, quindi innestare il blocco del pistone per evitare abbassamenti inattesi.
- 2. Completare la [Procedura](#page-17-0) di scarico della [pressione,](#page-17-0) page [18](#page-17-0) prima di continuare.
- 3. Scollegare l'alimentazione dell'aria per la guarnizione.

4. Sul fronte del piatto, agire sulla guarnizione gonfiabile sul labbro del piatto per rimuoverla dalla scanalatura del piatto. Per facilitare la rimozione della guarnizione, sulla flangia di ritegno del piatto è presente una sezione piatta. Ripetere sull'altro lato del piatto.

NOTA: per favorire lo scorrimento della guarnizione sul labbro del piatto, è possibile, ma non obbligatorio, utilizzare un lubrificante per uso alimentare.

5. Sul retro del piatto, estrarre il tubo di gonfiaggio attraverso il foro di accesso all'interno della scanalatura <sup>e</sup> la guarnizione di tenuta (211).

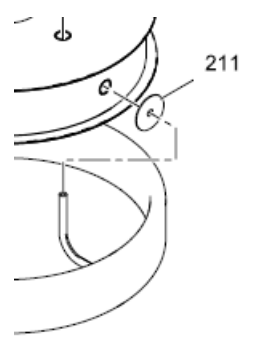

# AVVISO

Per evitare danni alla guarnizione <sup>o</sup> al tubo dell'aria, verificare che il tubo di gonfiaggio sia correttamente centrato nel foro del piatto.

6. Una volta rimossa la guarnizione gonfiabile, seguire la procedura in Installare una [guarnizione](#page-14-0) [gonfiabile](#page-14-0) sul piatto, page [15](#page-14-0) per installare una nuova guarnizione gonfiabile del piatto.

# <span id="page-16-0"></span>Regolare gli arresti del fusto

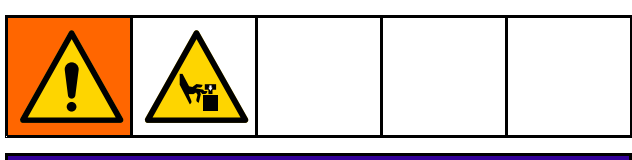

### AVVISO

Per evitare di schiacciare <sup>o</sup> danneggiare la guarnizione durante l'inserimento del fusto, gonfiare la guarnizione solo quando il labbro superiore del piatto si trova <sup>a</sup> filo <sup>o</sup> al disotto del bordo superiore del fusto.

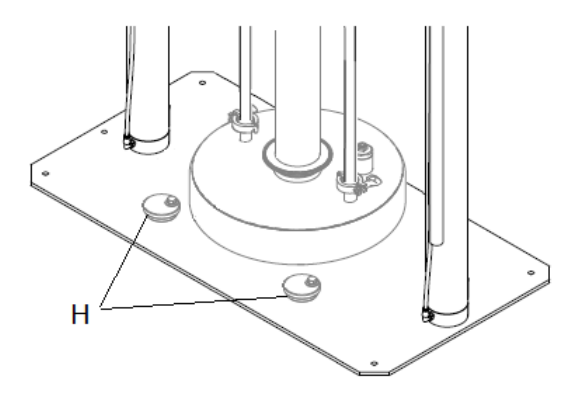

Gli arresti del fusto sono meccanismi a camma che consentono una regolazione in base ai diversi tipi di fusti.

- 1. Allentare il bullone su ciascun arresto del fusto (H), quindi ruotare l'arresto allontanandolo dal piatto.
- 2. Sollevare il gruppo del pistone.
- 3. Collocare un fusto vuoto sulla piastra di base del sistema SDU.
- 4. Abbassare il gruppo del pistone fino al bordo superiore del fusto.
- 5. Posizionare il fusto in modo da allinearlo correttamente con il piatto.
- 6. Abbassare parzialmente il gruppo del pistone nel fusto, quindi gonfiare la guarnizione del piatto (se presente).
- 7. Ruotare ciascun arresto del fusto fino a toccare il fusto, quindi serrare i bulloni di arresto del fusto.
- 8. Sgonfiare la guarnizione del piatto (se presente), sollevare il gruppo del pistone <sup>e</sup> rimuovere il fusto vuoto.

### Configurazione del sistema (Controllo pneumatico) pneumatico) pneumatico)

- 1. Collegare l'alimentazione dell'aria.
- 2. Regolare le impostazioni di pressione dell'aria per le funzioni di comando.
- 3. Regolare gli arresti del fusto per utilizzare i fusti desiderati.
- 4. Collegare raccordi di uscita <sup>e</sup> tubi flessibili.
- 5. Eseguire uno scarico fusto di prova. Vedere Avvio <sup>e</sup> [regolazione](#page-19-0) della pompa, page [20](#page-19-0).

## Configurazione del sistema (Controllo elettropneumatico)

- 1. Applicare alimentazione.
- 2. Collegare l'alimentazione dell'aria.
- 3. Regolare gli arresti del fusto per utilizzare i fusti desiderati.
- 4. Impostazione dei parametri SDU. Vedere Schermata [Configurazione](#page-46-0) del sistema (System [Configuration\),](#page-46-0) page [47](#page-46-0).
- 5. Definire le ricette. Vedere [Schermate](#page-32-0) delle ricette, page [33](#page-32-0).
- 6. Collegare raccordi di uscita <sup>e</sup> tubi flessibili.
- 7. Eseguire uno scarico fusto di prova.

# <span id="page-17-0"></span>**Funzionamento**

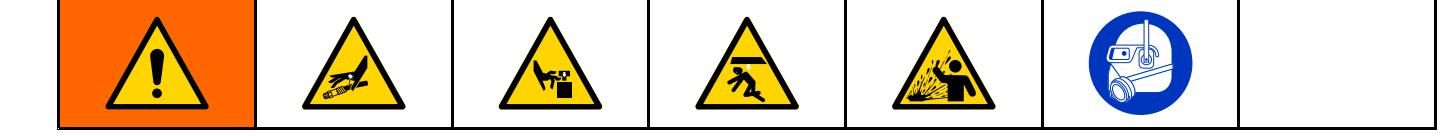

### Procedura di scarico della pressione

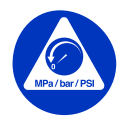

Seguire la Procedura di scarico della pressione ogniqualvolta si vede questo simbolo.

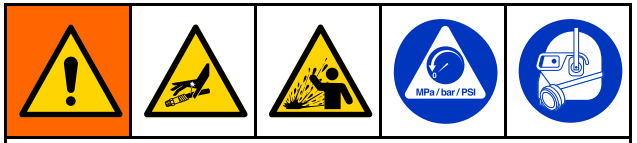

L'apparecchiatura rimane pressurizzata finché la pressione non viene scaricata manualmente. Per evitare gravi lesioni causate dal fluido pressurizzato, quali ad esempio schizzi negli occhi <sup>o</sup> sulla pelle, eseguire la Procedura di scarico della pressione, page 18 quando il pompaggio viene interrotto <sup>e</sup> prima degli interventi di pulizia, ispezione <sup>o</sup> manutenzione dell'apparecchiatura.

#### 1. Per comandi pneumatici manuali esposti:

a. Chiudere la valvola d'intercettazione del motore pneumatico (AH) <sup>e</sup> la valvola d'intercettazione aria principale (AA).

NOTA: Entrambe le valvole dell'aria sono di tipo <sup>a</sup> scarico d'aria.

- b. Aprire una valvola di scarico della pressione sulla linea di uscita.
- c. Impostare la valvola direzionale del pistone (AD) in posizione GIÙ. Il pistone scenderà lentamente verso il fondo della sua corsa.
- d. Azionare <sup>a</sup> impulsi Su / Giù la valvola direzionale (AD) del pistone per spurgare l'aria dal cilindro del pistone.

#### 2. Per comando pneumatico chiuso:

- a. Impostare tutti i regolatori sulla pressione zero.
- b. Aprire una valvola di scarico della pressione sulla linea di uscita.
- c. Azionare alternando Su / Giù il commutatore di comando della posizione del pistone (Ram Position) (BC) per spurgare l'aria dai cilindri del pistone. Il pistone scenderà lentamente verso il fondo della sua corsa.
- d. Chiudere la valvola di alimentazione dell'aria.

#### 3. Per comandi elettro-pneumatici:

- a. Arrestare l'attività di svuotamento.
- b. Aprire una valvola di scarico della pressione sulla linea di uscita.
- c. Passare alla schermata [System](#page-46-0) Configuration [\(Configurazione](#page-46-0) di [sistema\),](#page-46-0) page [47](#page-46-0). Premere l'icona Spegnimento/depressurizzazione (Shutdown/Depressurize). Alla pressione, comparirà una finestra pop-up per indicare che la depressurizzazione del sistema è in corso. Il pistone scenderà lentamente verso il fondo della sua corsa.
- d. Comparirà una finestra pop-up per indicare il corretto completamento della depressurizzazione del sistema Chiudere la valvola di alimentazione dell'aria (CE).

NOTA: Quando la fornitura d'aria viene rimossa, comparirà un allarme di pressione.

### Pulire la pompa prima del primo utilizzo

La pompa deve essere pulita prima del primo utilizzo per rimuovere eventuali contaminanti presenti. Vedere il manuale della pompa per le istruzioni sulla pulizia.

# <span id="page-18-0"></span>Avvio e regolazione del pistone

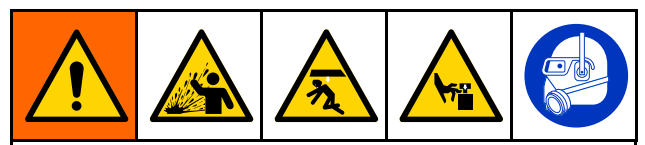

- L'esplosione della guarnizione può causare l'espulsione di detriti <sup>o</sup> del prodotto con possibili lesioni agli occhi. Non forzare una guarnizione completamente gonfiata nel fusto. Non gonfiare la guarnizione quando non è installata sul piatto. Indossare occhiali di sicurezza durante l'uso del sistema.
- Il piatto <sup>o</sup> l'ingresso della pompa possono schiacciare le dita causando gravi lesioni. Mantenere le mani e le dita lontano dal bordo del contenitore del fluido, durante il sollevamento <sup>o</sup> l'abbassamento del pistone. Mantenere le dita lontano dall'ingresso della pompa.

La procedura seguente richiede alimentazione dell'aria al sistema SDU.

Preparare la posizione del fusto.

#### 1. Pannello di controllo esposto:

- a. Aprire l'alimentazione dell'aria per il pannello di controllo.
- b. Osservando la posizione del gruppo del pistone rispetto agli ostacoli circostanti, impostare la valvola di direzione del pistone in posizione Su per sollevare il gruppo del pistone fino alla massima altezza.
- c. Posizionare un fusto vuoto contro gli arresti del fusto.
- d. Utilizzando la valvola di direzione del pistone, abbassare lentamente il piatto fino <sup>a</sup> un livello appena sopra l'apertura superiore del fusto, quindi rilasciare la valvola. Posizionare il fusto vuoto ben centrato sotto il piatto.
- e. Se il fusto non è correttamente posizionato sotto il piatto, vedere [Regolare](#page-16-0) gli arresti del fusto, page [17](#page-16-0) per regolare gli arresti del fusto.
- 2. Pannello di controllo pneumatico chiuso:
	- a. Aprire l'alimentazione dell'aria per il pannello di controllo.
	- b. Osservando la posizione del gruppo del pistone rispetto agli ostacoli circostanti, impostare il pulsante del pistone in posizione Su per sollevare il gruppo del pistone fino alla massima altezza.
	- c. Posizionare un fusto vuoto contro gli arresti del fusto.
	- d. Utilizzando il pulsante di movimento <sup>a</sup> impulsi del pistone, abbassare lentamente il piatto fino <sup>a</sup> un livello appena sopra l'apertura superiore del fusto, quindi rilasciare il pulsante di avanzamento <sup>a</sup> impulsi del pistone.
	- e. Se il fusto non è correttamente posizionato sotto il piatto, vedere [Regolare](#page-16-0) gli arresti del fusto, page [17](#page-16-0) per regolare gli arresti del fusto.

#### 3. Per pannello di controllo elettro-pneumatico:

- a. Portare su ON l'interruttore di accensione del pannello di controllo (CB).
- b. All'inizio dell'erogazione dell'aria, aprire la valvola <sup>a</sup> sfera dell'aria (CE) di alimentazione del pannello di controllo sulla scatola di controllo.
- c. Accedere alla schermata operativa manuale. Osservando la posizione del gruppo del pistone rispetto agli ostacoli circostanti, premere l'icona Pistone Su. Quando il gruppo del pistone ha raggiunto la massima altezza, premere l'icona di Sospensione pistone.
- d. Posizionare un fusto vuoto sotto il piatto.
- e. Utilizzando l'icona di movimento <sup>a</sup> impulsi del pistone, abbassare lentamente il piatto fino <sup>a</sup> un livello appena sopra l'apertura superiore del fusto, quindi posizionare il fusto vuoto in modo da allineare con precisione il piatto con il fusto.
- f. Se il fusto non è correttamente posizionato sotto il piatto, vedere [Regolare](#page-16-0) gli arresti del fusto, page [17](#page-16-0) per regolare gli arresti del fusto.

# <span id="page-19-0"></span>Avvio e regolazione della pompa

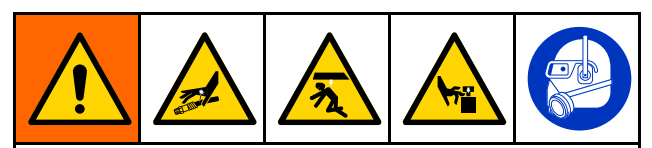

Tenere le mani <sup>e</sup> le dita lontane dal piatto, dall'ingresso della pompa del fluido <sup>e</sup> dal bordo del contenitore del fluido quando si solleva <sup>o</sup> si abbassa il pistone per ridurre il rischio di gravi lesioni causate dalle parti in movimento.

# **AVVISO**

Per evitare di schiacciare <sup>o</sup> danneggiare la guarnizione durante l'inserimento nel fusto, gonfiare la guarnizione solo quando il bordo superiore del piatto si trova allo stesso livello del bordo superiore del fusto, <sup>o</sup> al disotto di questo. Per evitare che la guarnizione ostacoli il movimento regolare del piatto nel fusto, gonfiare la guarnizione solo finché non entra in contatto con il perimetro del fusto.

#### 1. Per un Pannello di controllo a comandi esposti:

a. Collegare i raccordi <sup>e</sup> il tubo flessibile di uscita della pompa (non forniti).

NOTA: assicurarsi che tutti i componenti siano adeguatamente dimensionati <sup>e</sup> adatti alla pressione per soddisfare i requisiti del sistema.

- b. Utilizzando la valvola direzionale del pistone, abbassare il piatto nel fusto finché non entra in contatto con il prodotto.
- c. Se il sistema è dotato di una guarnizione gonfiabile <sup>e</sup> il piatto si trova abbastanza all'interno del fusto da permettere il corretto gonfiaggio della guarnizione, gonfiarla ora. Se il piatto non è abbastanza all'interno del fusto per il gonfiaggio della guarnizione, attendere l'erogazione di una quantità sufficiente di prodotto da permettere di abbassare il livello del piatto nel fusto prima del gonfiaggio.
- d. Portare la valvola d'intercettazione del motore pneumatico sulla posizione 1 (apertura). Verificare che la pompa inizi <sup>a</sup> funzionare. Regolare la pressione dell'aria del motore pneumatico, secondo necessità.
- e. Impostare la valvola direzionale del pistone in posizione di discesa. Controllare che il pistone scenda mentre il prodotto viene erogato. Regolare la pressione del pistone se necessario.
- f. Se è utilizzata una guarnizione gonfiabile che ancora non è stata gonfiata <sup>e</sup> il piatto è sceso <sup>a</sup> sufficienza all'interno del fusto, gonfiare ora la guarnizione.
- g. Utilizzando le impostazioni di pressione per le diverse funzioni, regolare con precisione i valori di pressione secondo necessità.

NOTA: Aumentare la pressione dell'aria sul pistone se la pompa non si adesca adeguatamente con fluidi più pesanti. Diminuire la pressione dell'aria se il materiale fuoriesce dal perimetro della guarnizione del piatto.

#### 2. Per pannello di controllo pneumatico chiuso:

a. Collegare i raccordi <sup>e</sup> il tubo flessibile di uscita della pompa (non forniti).

NOTA: assicurarsi che tutti i componenti siano adeguatamente dimensionati <sup>e</sup> adatti alla pressione per soddisfare i requisiti del sistema.

- b. Utilizzando l'interruttore di controllo della posizione del pistone (Ram Position), abbassare il piatto nel fusto finché non entra in contatto con il prodotto all'interno del fusto.
- c. Se il sistema è dotato di una guarnizione gonfiabile <sup>e</sup> il piatto si trova abbastanza all'interno del fusto da permettere il corretto gonfiaggio della guarnizione, gonfiarla ora. Se il piatto non è abbastanza all'interno del fusto per il gonfiaggio della guarnizione, attendere l'erogazione di una quantità sufficiente di prodotto da permettere di abbassare il livello del piatto nel fusto prima del gonfiaggio.
- d. Portare il commutatore di controllo del motore pneumatico in posizione di funzionamento. Verificare che la pompa inizi <sup>a</sup> funzionare. Regolare la pressione dell'aria del motore pneumatico, secondo necessità.
- e. Portare l'interruttore di controllo della posizione del pistone (Ram Position) in posizione di discesa. Controllare che il pistone scenda mentre il prodotto viene erogato. Regolare la pressione del pistone se necessario.
- f. Se è utilizzata una guarnizione gonfiabile che ancora non è stata gonfiata <sup>e</sup> il piatto è sceso <sup>a</sup> sufficienza all'interno del fusto, gonfiare ora la guarnizione.
- g. Utilizzando le impostazioni di pressione per le diverse funzioni, regolare con precisione i valori di pressione secondo necessità.

NOTA: Aumentare la pressione dell'aria sul pistone se la pompa non si adesca adeguatamente con fluidi più pesanti. Diminuire la pressione dell'aria se il materiale fuoriesce dal perimetro della guarnizione gonfiabile.

- 3. Per pannello di controllo elettro-pneumatico:
	- a. Collegare i raccordi <sup>e</sup> il tubo flessibile di uscita della pompa (non forniti).

NOTA: Assicurarsi che tutti i componenti siano adeguatamente dimensionati <sup>e</sup> adatti alla pressione per soddisfare i requisiti del sistema.

- b. Assicurarsi che la pompa sia impostata in modalità di pausa. Impostare la pressione dell'aria di discesa del pistone <sup>a</sup> 0,06 MPa (0,6 bar, 10 psi).
- c. Premere l'icona di movimento <sup>a</sup> impulsi del pistone <sup>e</sup> abbassare il pistone fino al contatto con il prodotto.
- d. Se il piatto si trova all'interno del fusto, gonfiare la guarnizione.

NOTA: Per evitare danni alla guarnizione, utilizzare la minima pressione di tenuta necessaria per garantire il contatto della guarnizione con le superfici interne del fusto.

- e. Avviare la pompa all'impostazione di bassa velocità (tartaruga) finché non è adescata. Se necessario, regolare la pressione della pompa.
- f. Premere l'icona Pistone giù.
- g. Utilizzando le impostazioni di pressione per le diverse funzioni, regolare con precisione i valori di pressione secondo necessità.

NOTA: Aumentare la pressione dell'aria sul pistone se la pompa non si adesca adeguatamente con fluidi più pesanti. Diminuire la pressione dell'aria se il materiale fuoriesce dal perimetro della guarnizione gonfiabile.

# <span id="page-21-0"></span>Cambiare il fusto

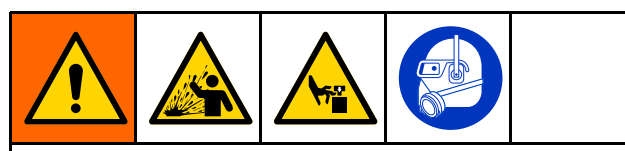

Un'eccessiva pressione dell'aria nel fusto del materiale potrebbe causare rotture del fusto <sup>e</sup> conseguenti lesioni gravi. Il piatto deve essere libero di uscire dal fusto. Non utilizzare mai il soffiaggio dell'aria quando la guarnizione del piatto è gonfiata.

- 1. Spegnere la pompa.
- 2. Estrarre il piatto dal fusto:

NOTA: Durante il sollevamento del pistone, la condizione di vuoto fra il fusto o il suo contenuto <sup>e</sup> il piatto deve essere spezzata utilizzando il pulsante di soffiaggio. Quando il pulsante di soffiaggio di supporto pneumatico viene premuto, l'alimentazione dell'aria, fornita dall'impianto di servizio della struttura per il sollevamento del pistone, viene deviata verso il raccordo di soffiaggio sul piatto <sup>e</sup> crea una pressione sufficiente <sup>a</sup> staccare il piatto dal fusto <sup>o</sup> dal suo contenuto.

- a. Gonfiare la guarnizione del piatto.
- b. Sollevare il pistone ed estrarlo dal fusto.
- c. Se il pistone solleva il fusto dalla base, premere il pulsante di supporto pneumatico (Blowoff) per interrompere la condizione di vuoto fra il piatto <sup>e</sup> il prodotto.
- d. Quando il piatto è libero dal fusto <sup>e</sup> il pistone raggiunge la massima altezza, lasciare il comando del pistone sull'impostazione UP <sup>o</sup> utilizzare il blocco manuale del pistone. Vedere Blocco Manuale [\(Manual\)](#page-14-0) del [pistone,](#page-14-0) page [15](#page-14-0).
- 3. Rimuovere il fusto vuoto.

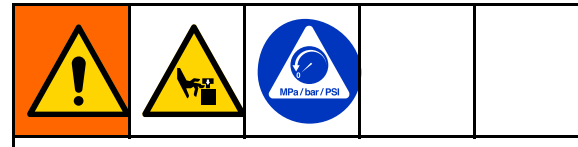

Per ridurre il rischio di lesioni, incluso schiacciamento delle dita, durante la pulizia del materiale dal piatto, scaricare la pressione della pompa prima di utilizzare utensili per la pulizia. Seguire Procedura di scarico della [pressione,](#page-17-0) page [18](#page-17-0).

- 4. Ispezionare il piatto e, se necessario, rimuovere tutto il materiale rimanente o l'accumulo di materiale.
	- a. Eseguire lo scarico della pressione della pompa. Vedere [Procedura](#page-17-0) di scarico della [pressione,](#page-17-0) page [18](#page-17-0).
	- b. Utilizzare un utensile per rimuovere l'accumulo di materiale.
- 5. Per svuotare un altro fusto, eseguire la procedura di Avvio <sup>e</sup> [regolazione](#page-17-0) del pistone, page [19](#page-18-0).

# Arresto d'emergenza

La scatola di controllo elettro-pneumatico del sistema SDU è dotata di un pulsante di arresto di emergenza (CC) situato sotto il display. La pressione del pulsante di arresto di emergenza interrompe il funzionamento della pompa ma non depressurizza il sistema. Il ripristino da una condizione di arresto di emergenza pone il sistema in stato Pronto. Il sistema deve essere riavviato dall'operatore.

Per ripristinare il pulsante di arresto di emergenza, ruotare la manopola in senso orario finché non si avverte un clic.

Non utilizzare il pulsante di arresto di emergenza per arrestare il sistema durante il normale funzionamento.

# Spegnimento della pompa

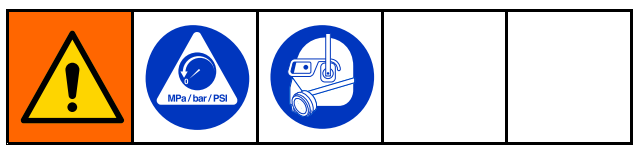

Alla fine del turno di lavoro <sup>e</sup> prima di verificare, regolare, pulire <sup>o</sup> riparare il sistema seguendo: Procedura di scarico della [pressione,](#page-17-0) page [18](#page-17-0).

# <span id="page-22-0"></span>Manutenzione

# **Lubrificazione**

La lubrificazione della pompa viene effettuata dal costruttore. È progettata per non richiedere ulteriori lubrificazioni per tutta la durata delle guarnizioni. In condizioni di funzionamento normali non è necessario aggiungere un lubrificatore in linea.

# Pulizia del piatto

Questa procedura si riferisce solo alla pulizia del piatto. Quando è necessaria anche la pulizia del pompante, eseguire invece la procedura Pulizia del [pompante,](#page-23-0) page [24](#page-23-0).

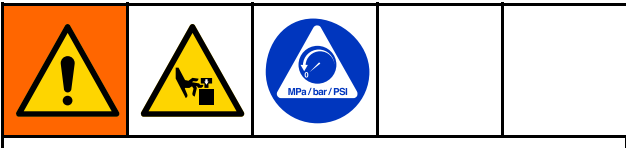

Questo apparecchiatura rimane pressurizzata durante la rimozione del piatto dalla pompa. Per evitare gravi lesioni causate dalle parti mobili durante la rimozione del piatto per la pulizia, mantenere le dita sopra il piatto. Non tentare di afferrare il piatto per i bordi, mentre è sopra la piastra di base.

Al termine dell'utilizzo quotidiano del sistema di scarico SDU <sup>o</sup> quando è necessaria una pulizia per permettere il pompaggio di un prodotto differente, procedere come descritto di seguito:

- 1. Rimuovere il fusto. Vedere [Cambiare](#page-21-0) il fusto, page [22](#page-21-0).
- 2. Eseguire la Procedura di scarico della [pressione,](#page-17-0) [page](#page-17-0) [18](#page-17-0).
- 3. Abbassare il pistone in modo che il piatto sia <sup>a</sup> contatto con la piastra di base.
- 4. Scollegare il tubo dell'aria di soffiaggio <sup>e</sup> il tubo di gonfiaggio della guarnizione sul piatto.

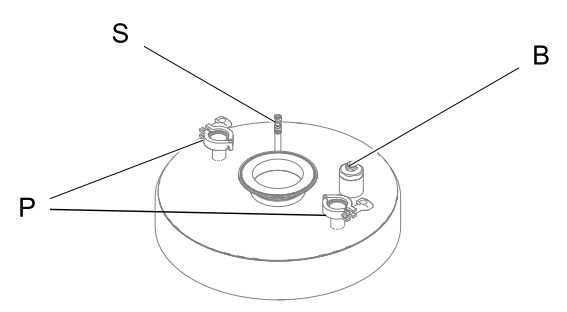

- B Posizione di attacco del tubo dell'aria di soffiaggio
- P Posizioni di attacco dell'asta di supporto del piatto
- S Posizione di attacco del tubo dell'aria della guarnizione
- 5. Rimuovere il morsetto sull'attacco alla flangia grande, nel punto in cui il piatto è fissato al pompante, quindi rimuovere i morsetti di montaggio del piatto nel punto in cui il piatto si collega alle aste di supporto.
- 6. Se il piatto non si separa dalla pompa, utilizzare i comandi pneumatici per sollevare leggermente il piatto <sup>e</sup> la pompa dalla piastra di base. Quindi, con le mani aperte sui lati opposti del piatto, esercitare una pressione manuale verso il basso per spezzare la guarnizione. Quando il piatto è libero dall'unità del pompante, proseguire il sollevamento del pistone finché il pompante non si separa dal piatto. Arrestare il sollevamento del pistone.
- 7. Sfilare il piatto da sotto al pompante <sup>e</sup> abbassare il pistone il più possibile.
- Qualora sia necessario più di un lavaggio della pompa, attenersi alla procedura illustrata in Pulizia del [pompante,](#page-23-0) page [24](#page-23-0).
- 9. Pulire il piatto:
	- a. Rimuovere la guarnizione gonfiabile del piatto <sup>o</sup> smontare la guarnizione raschiante statica.
	- b. Aprire il gruppo di soffiaggio <sup>e</sup> pulirlo se necessario. Ispezionare le parti prima del rimontaggio.
	- c. Utilizzare una soluzione detergente compatibile con il prodotto scaricato <sup>e</sup> con i materiali della struttura del piatto.
	- d. Rimontare il gruppo del piatto. Per istruzioni sull'installazione della guarnizione del piatto, vedere Installare una [guarnizione](#page-14-0) gonfiabile sul [piatto,](#page-14-0) page [15](#page-14-0).
	- e. Collocare il piatto sotto il pompante. Allontanare le dita <sup>e</sup> gli utensili dal percorso <sup>e</sup> abbassare lentamente la pompa nel piatto.
- 10. Fissare il piatto al pompante <sup>e</sup> ricollegare il tubo dell'aria di soffiaggio <sup>e</sup> il tubo della guarnizione, quindi fissare le aste di supporto al piatto.

# <span id="page-23-0"></span>Pulizia del pompante

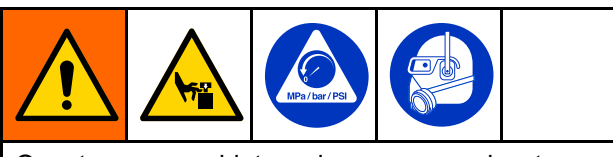

Questa apparecchiatura rimane pressurizzata durante la rimozione del piatto <sup>e</sup> del pompante dalla pompa. Per evitare gravi lesioni causate dalle parti mobili durante la rimozione delle parti per la pulizia, mantenere le dita sopra il piatto. Non tentare di afferrare il piatto per i bordi, mentre è sopra la piastra di base.

Al termine dell'utilizzo quotidiano del sistema di scarico SDU <sup>o</sup> quando è necessaria una pulizia per permettere il pompaggio di un prodotto differente, procedere come descritto di seguito:

- 1. Rimuovere il fusto. Vedere [Cambiare](#page-21-0) il fusto, page [22](#page-21-0).
- 2. Eseguire la Procedura di scarico della [pressione,](#page-17-0) [page](#page-17-0) [18](#page-17-0).
- 3. Abbassare il pistone in modo che il piatto sia <sup>a</sup> contatto con la piastra di base.
- 4. Scollegare il tubo dell'aria di soffiaggio <sup>e</sup> il tubo dell'aria di gonfiaggio per la guarnizione sul piatto.

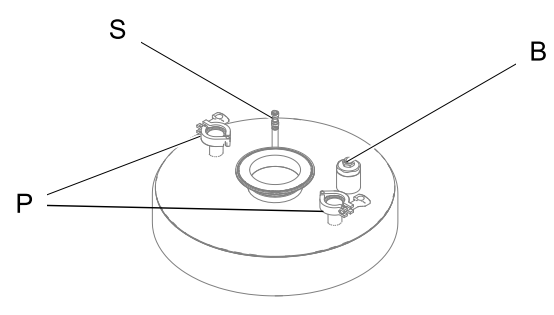

- B Posizione di attacco del tubo dell'aria di soffiaggio
- P Posizioni di attacco dell'asta di supporto del piatto
- S Posizione di attacco del tubo dell'aria della guarnizione
- 5. Rimuovere i morsetti di montaggio del piatto nel punto in cui il piatto si collega alle aste di supporto.
- 6. Fare riferimento al manuale della pompa per istruzioni su come scollegare il pompante dal motore pneumatico.
- 7. Sollevare il gruppo del pistone per estrarre il motore pneumatico dal pompante. Arrestare il sollevamento del pistone quando il motore pneumatico si separa dal pompante.
- 8. Sfilare il piatto <sup>e</sup> il pompante da sotto il motore pneumatico.
- 9. Pulire il pompante. Consultare il manuale della pompa per istruzioni sulla pulizia.
- 10. Pulire il piatto. Vedere Pulizia del [piatto,](#page-22-0) page [23](#page-22-0).
- 11. Quando tutte le parti del piatto <sup>e</sup> del pompante sono pulite, rimontare il piatto <sup>e</sup> il pompante sul motore pneumatico. Montare tutti i raccordi pneumatici <sup>e</sup> i morsetti della flangia.

# Lavaggio e immagazzinamento

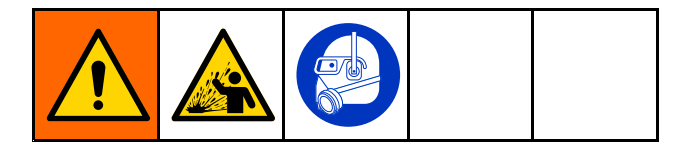

- Lavare l'apparecchiatura prima che il fluido possa seccarsi al suo interno, alla fine della giornata, prima di riporla in magazzino <sup>e</sup> prima di ripararla.
- Lavare applicando la minima pressione possibile. Verificare che non vi siano perdite nei connettori <sup>e</sup> serrare secondo necessità.
- Lavare con un fluido compatibile con il fluido da erogare <sup>e</sup> con le parti dell'apparecchiatura <sup>a</sup> contatto con il fluido.
- Lavare sempre la pompa <sup>e</sup> scaricare la pressione prima di immagazzinare l'apparecchiatura per un qualsiasi periodo di tempo.
- Per l'immagazzinamento <sup>a</sup> lungo termine, pulire <sup>e</sup> asciugare accuratamente le parti della pompa <sup>e</sup> del piatto.

### **AVVISO**

Lavare la pompa abbastanza spesso per evitare che il fluido pompato si secchi <sup>o</sup> congeli al suo interno, in modo da evitare i danni conseguenti. Conservare la pompa <sup>a</sup> 0 °C (32 °F) <sup>o</sup> più. L'esposizione <sup>a</sup> temperature estremamente basse può causare danni ai componenti in plastica.

# <span id="page-24-0"></span>Schermate del display del pannello di controllo elettro-pneumatico

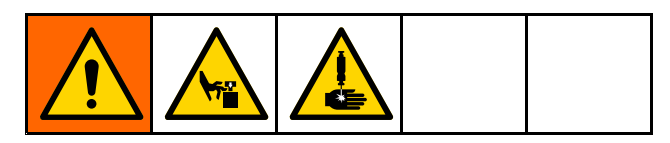

Lo schermo del pannello è di tipo touch screen. Lo schermo può essere danneggiato da oggetti appuntiti <sup>o</sup> taglienti. Utilizzare esclusivamente le punte delle dita per effettuare selezioni sullo schermo.

NOTA: i campi <sup>e</sup> le icone di selezione visualizzati in grigio sulle schermate non sono correntemente attivi.

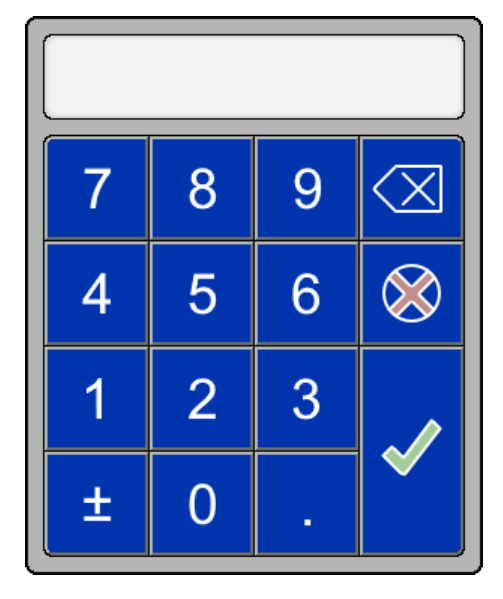

Tastierino numerico Tastiera alfabetica

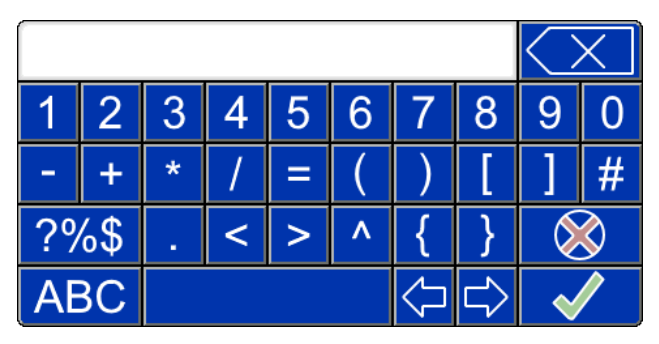

All'accensione del sistema, viene presentata la schermata di esecuzione Automatica (Automatic). La prima volta che il sistema di scarico viene acceso, è necessario effettuare la configurazione del sistema. Vedere Schermata [Configurazione](#page-46-0) del sistema (System [Configuration\),](#page-46-0) page [47](#page-46-0).

La selezione dei campi modificabili causa la comparsa di un tastierino numerico <sup>o</sup> di una tastiera alfanumerica. La scelta fra tastierino numerico <sup>o</sup> tastiera è determinata dal tipo di inserimento consentito nel campo selezionato.

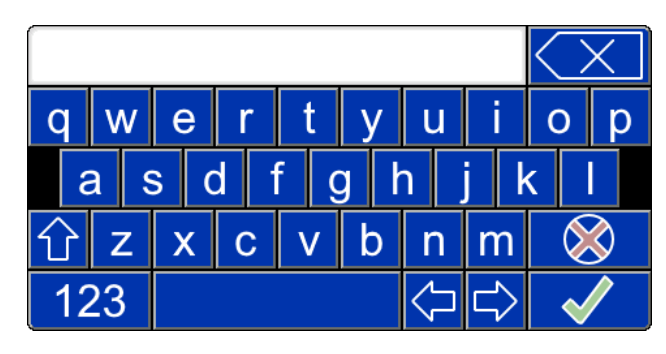

|     |  |  | ↩ | R |  |  |
|-----|--|--|---|---|--|--|
|     |  |  |   |   |  |  |
|     |  |  |   |   |  |  |
| ABC |  |  |   |   |  |  |

Schermata con numeri e simboli della tastiera 1 Schermata con numeri e simboli della tastiera 2

#### Definizioni di tasti speciali

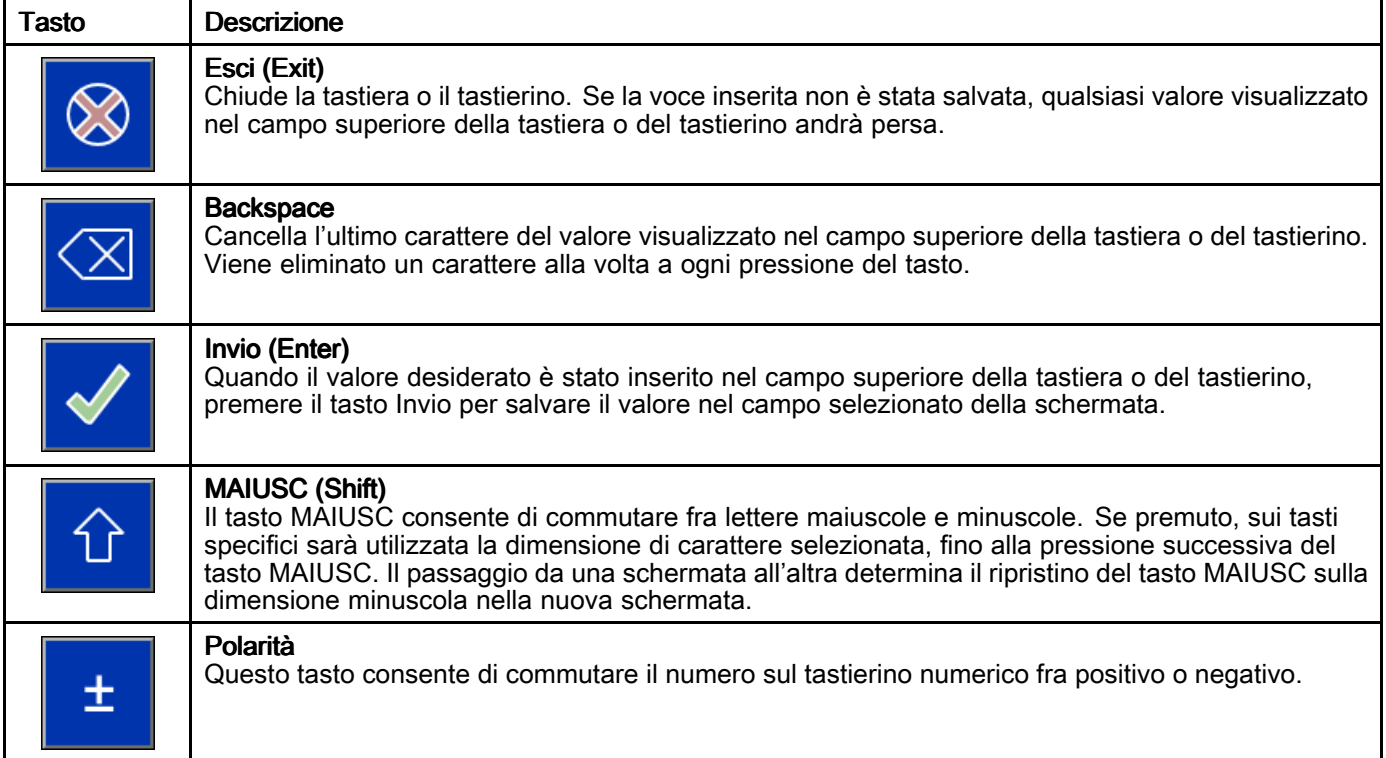

#### Tasti funzione

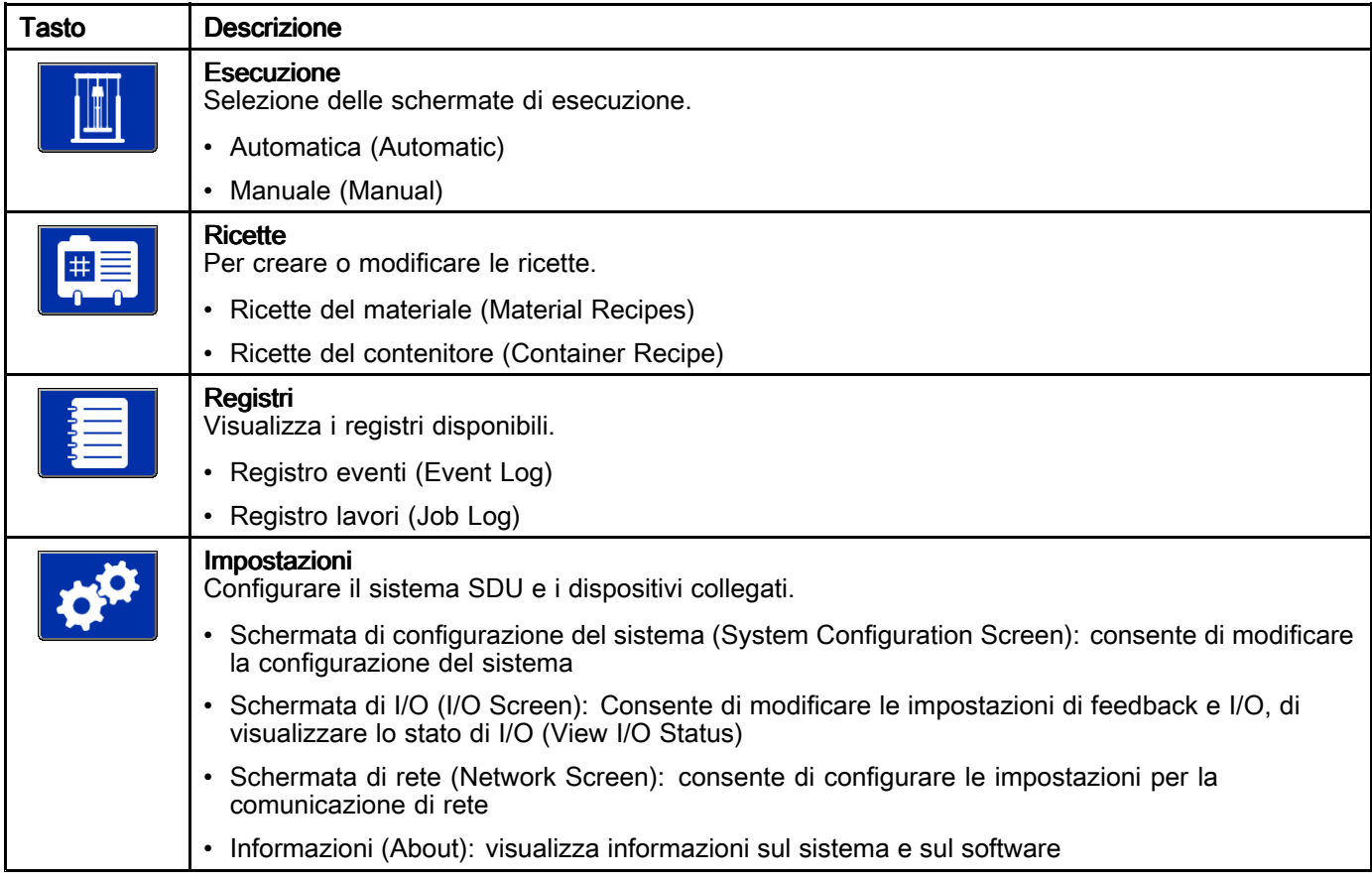

# <span id="page-26-0"></span>Schermata di avvio

Quando l'interruttore ON/OFF viene portato su ON, durante la fase di preparazione del sistema al funzionamento, sul display viene visualizzata la schermata di avvio.

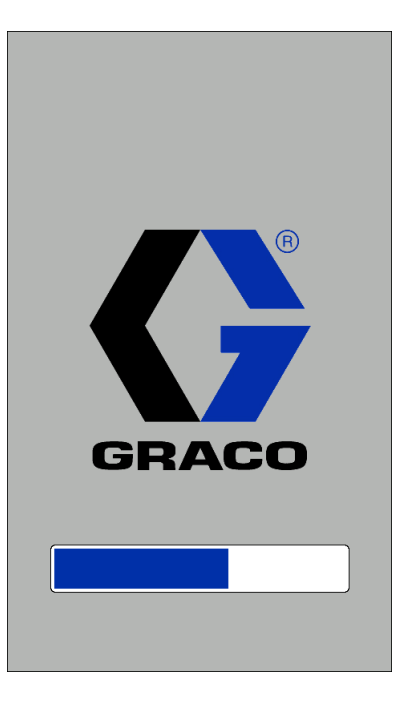

<span id="page-27-0"></span>*Schermate del display del pannello di controllo [elettro-pneumatico](#page-24-0)*

## Schermata Automatico (Automatic)

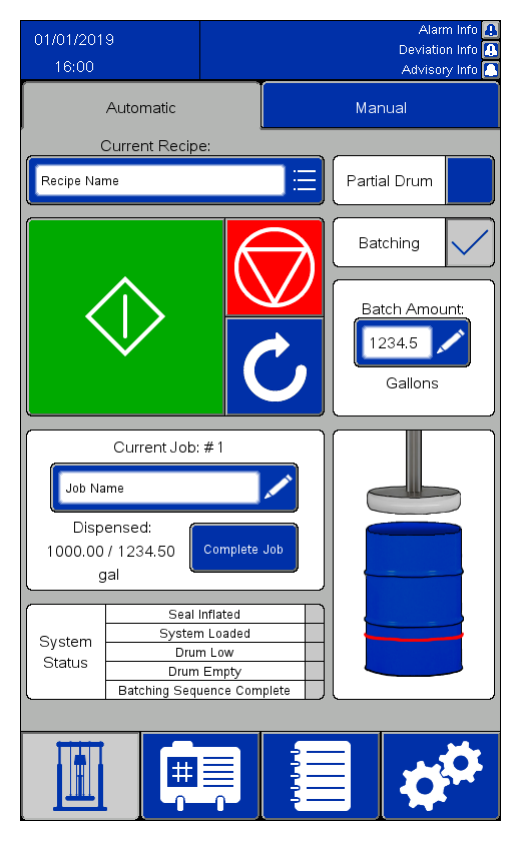

#### NOTE:

- Per adescare un fusto pieno per il funzionamento automatico, tenere premuto il pulsante di avvio verde per far avanzare il piatto verso il basso. Prima di raggiungere la parte superiore del fusto, la pompa inizierà <sup>a</sup> pompare lentamente <sup>e</sup> contemporaneamente la guarnizione del piatto verrà gonfiata parzialmente per evitare eventuali fuoriuscite da un fusto troppo pieno. Continuare <sup>a</sup> mantenere premuto il pulsante di avvio finché il piatto non si trova sotto la parte superiore del fusto <sup>e</sup> la sequenza automatica non si avvia. Rilasciando il pulsante prima dell'inizio della sequenza automatica, il movimento del piatto si arresta. Premere <sup>e</sup> mantenere premuto il pulsante di avvio per ripristinare il processo.
- Quando è selezionata l'impostazione per fusto parziale, il funzionamento della pompa viene ritardato finché il pulsante di avvio non viene rilasciato <sup>e</sup> il piatto non si trova sotto il bordo superiore del fusto. Se il piatto non è sotto il bordo superiore del fusto quando il pulsante di

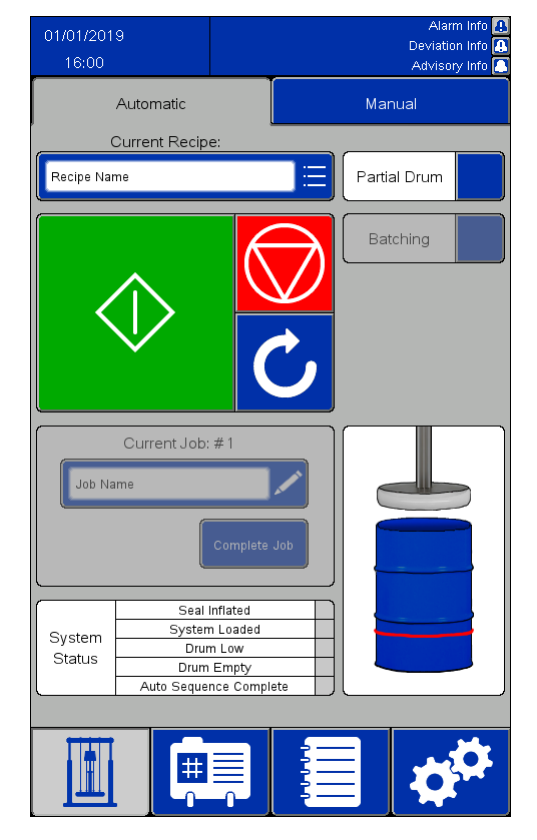

Feedback abilitati Feedback disabilitati

avvio viene rilasciato, il movimento del pistone si interrompe.

- Se i feedback sono abilitati nelle impostazioni di sistema:
	- Il campo Lavoro corrente (Current Job) è attivo. Nella casella Lavoro corrente (Current Job) è registrata la quantità di materiale erogato dal completamento del lavoro precedente.
	- La casella di controllo Erogazione in lotti (Batching) è attiva. La selezione della casella di controllo Erogazione in lotti (Batching) abilita il campo numerico Quantità lotti (Batch Amount) e consente l'inserimento del valore definito nel campo Dimensione predefinita lotto (Default Batch Size) della ricetta selezionata. Al termine dell'erogazione della quantità specificata, il processo di svuotamento si interrompe <sup>e</sup> rimane in attesa di ulteriori istruzioni.
- Se Funzionamento remoto (Remote Operation) è abilitato per il sistema SDU, vedere [Funzionamento](#page-29-0) remoto, page [30](#page-29-0).

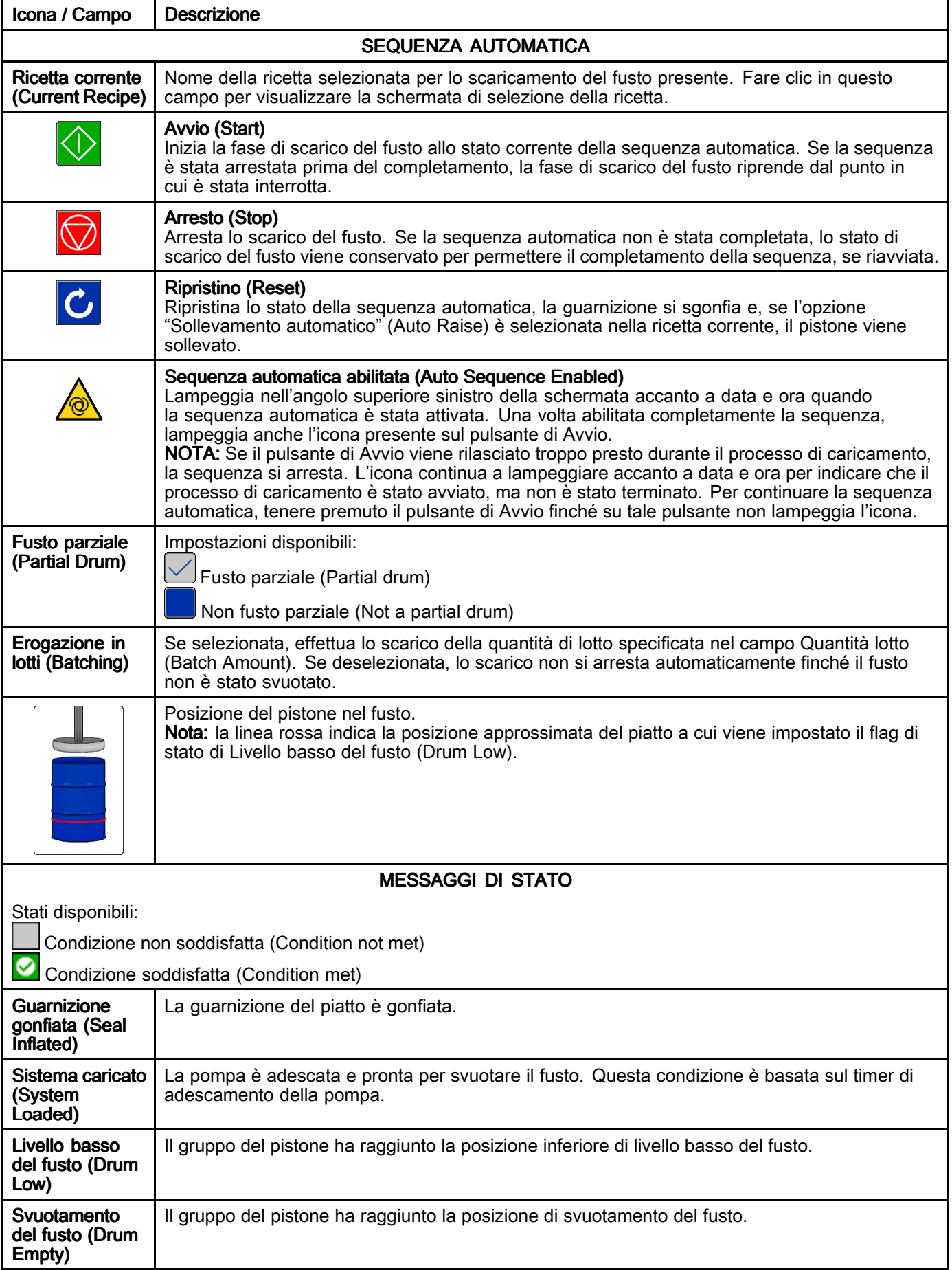

<span id="page-29-0"></span>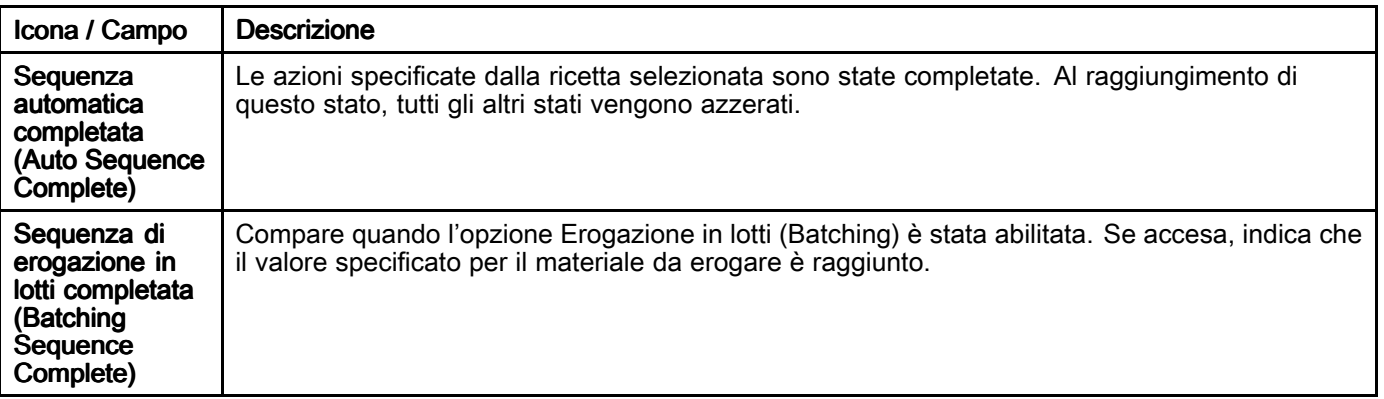

#### Funzionamento remoto

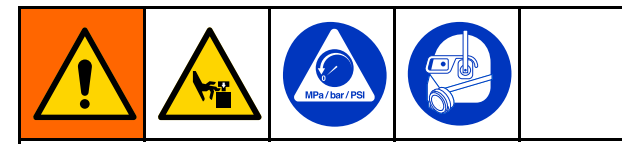

Per evitare lesioni dovute a un funzionamento imprevisto della macchina avviato da un controller remoto, premere il pulsante di arresto sullo schermo prima di eseguire la manutenzione dell'apparecchiatura.

Se l'icona di sequenza automatica abilitata

**(a)** ) lampeggia, non eseguire la manutenzione dell'apparecchiatura.

Utilizzare uno dei due seguenti ingressi del sistema per abilitare il funzionamento remoto della pompa.

- • Ingresso discreto verso AUX1 <sup>o</sup> AUX2. Vedere Schermata Controllo feedback [\(Feedback](#page-48-0) Control) [Screen,](#page-48-0) page [49](#page-48-0).
- • Comunicazione di rete verso un controller remoto. Vedere [Ethernet/IP,](#page-52-0) page [53](#page-52-0).

Per caricare <sup>e</sup> pompare in funzionamento remoto:

1. Premere il pulsante di avvio sullo schermo del sistema SDU per iniziare manualmente la sequenza automatica <sup>o</sup> in lotti. Eseguire la sequenza automatica fino al rilevamento del piatto all'interno del contenitore <sup>e</sup> all'adescamento della pompa.

NOTA: per verificare che la sequenza automatica sia completamente abilitata, controllare che

l'icona di sequenza automatica abilitata ( $\sqrt{2}$ ) lampeggi nell'angolo superiore sinistro dello schermo e sul pulsante Avvio. Se l'icona di sequenza automatica abilitata non lampeggia sul pulsante Avvio, tenere premuto il pulsante Avvio sullo schermo del sistema SDU finché il pulsante non appare premuto <sup>e</sup> l'icona di sequenza automatica abilitata sopra di esso non inizia lampeggiare.

2. Utilizzare la connessione remota stabilita per dichiarare il comando Avvio/Arresto (Start/Stop) <sup>e</sup> controllare la pompa.

NOTA: Se il comando Avvio/Arresto (Start/Stop) della connessione remota è dichiarato, la pompa rimane in funzione. Se il comando non è dichiarato, la pompa si arresta finché il comando non viene dichiarato nuovamente.

NOTA: Se la sequenza automatica <sup>o</sup> in lotti viene interrotta mediante pressione del pulsante Arresto (Stop) <sup>o</sup> <sup>a</sup> causa di un allarme, il sistema si arresta <sup>e</sup> la connessione remota non perde il controllo. Per riprendere la sequenza <sup>e</sup> ristabilire la connessione remota, premere il pulsante Avvio (Start) sullo schermo del sistema SDU.

# <span id="page-30-0"></span>Schermata Manuale (Manual)

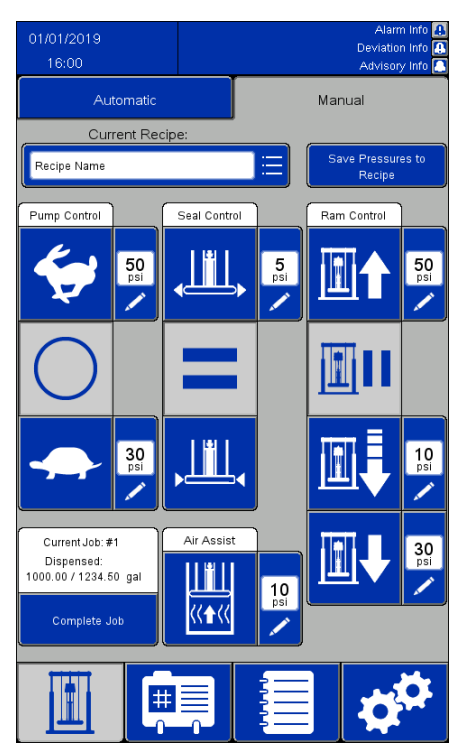

#### NOTE:

- Questi pulsanti sono disabilitati quando la sequenza automatica è in esecuzione.
- Per le ricette bloccate, la modifica delle caselle di pressione sarà disabilitata nella schermata.

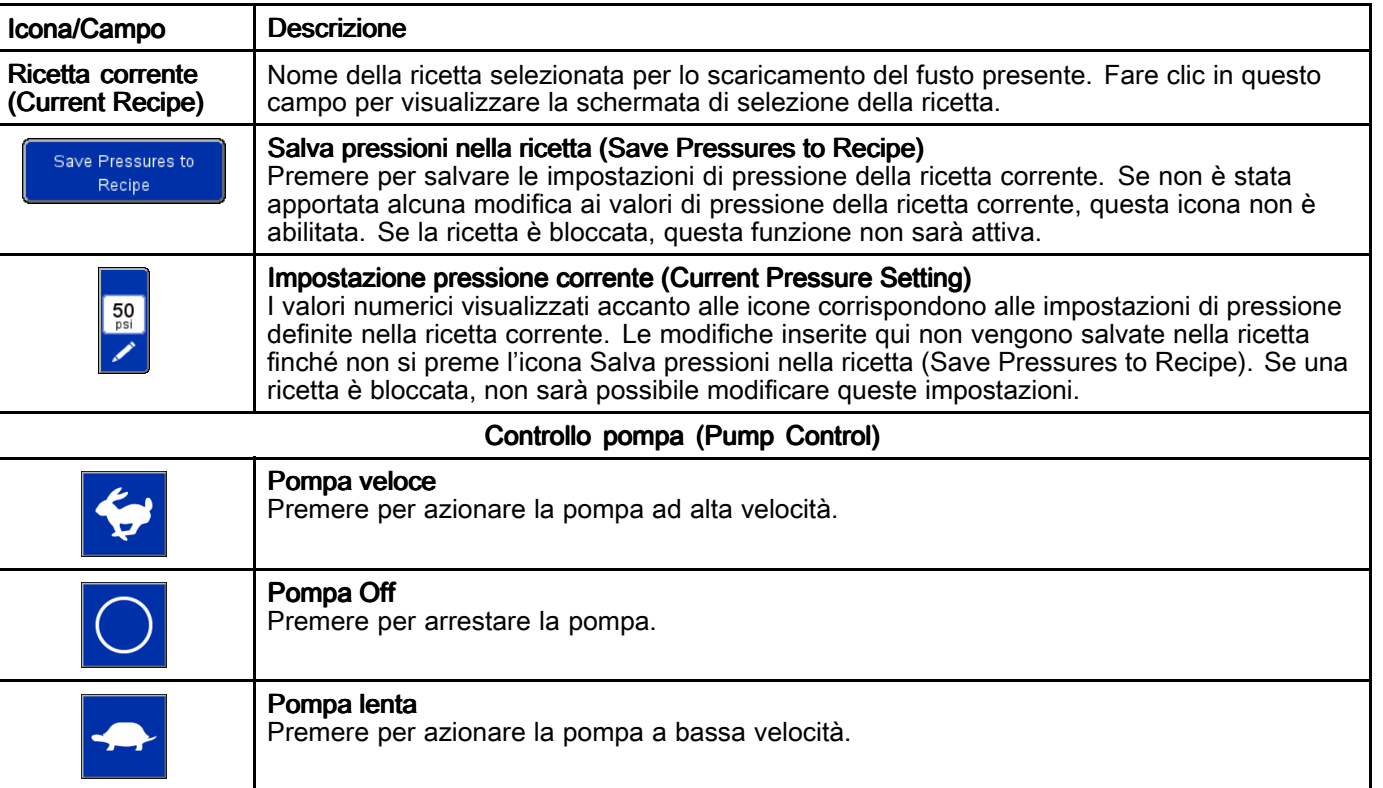

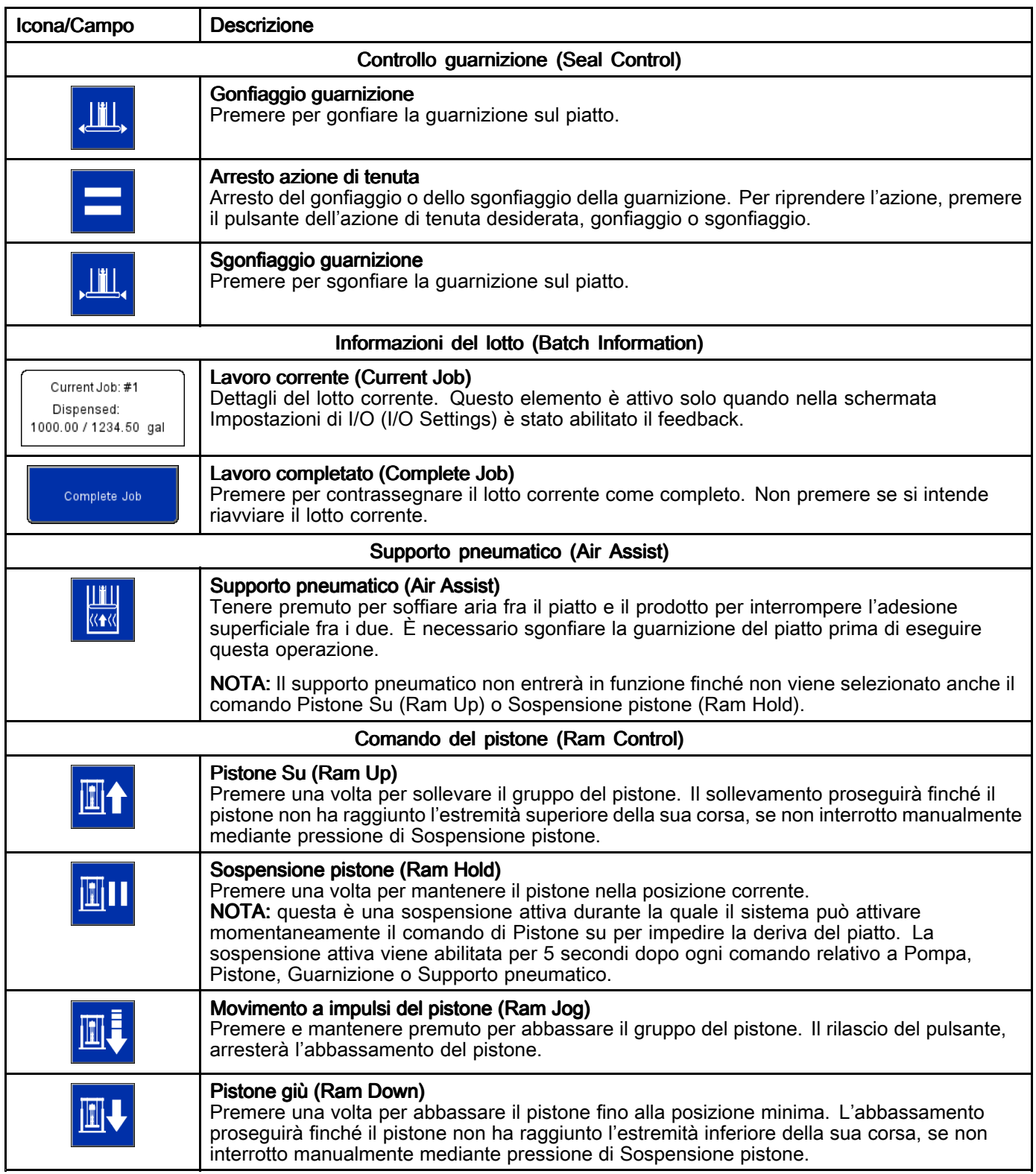

# <span id="page-32-0"></span>Schermate delle ricette

Nelle ricette sono definite impostazioni preconfigurate per il funzionamento del sistema di scarico durante lo scaricamento dei prodotti definiti. Se il sistema SDU è azionato manualmente, non è necessario definire tutte le impostazioni delle ricette. È necessario tuttavia sbloccare la ricetta corrente se si desidera avere la possibilità di regolare le pressioni nella schermata Manuale.

Le schermate Ricetta del materiale (Material Recipe) contengono le impostazioni definite in base al materiale da pompare. È possibile definire fino <sup>a</sup> un massimo di 100 ricette materiale.

Le schermate Ricetta del contenitore (Container Recipe) contengono le impostazioni definite in base al progetto del contenitore da svuotare. È possibile definire fino a un massimo di 20 ricette contenitore.

#### NOTE:

- Le ricette possono utilizzare feedback da dispositivi esterni per determinare quando è stata svuotata una specifica misura di prodotto, pertanto è necessario completare le impostazioni del sistema prima di definire qualsiasi ricetta.
- Per tutte le ricette del materiale è necessario selezionare una ricetta del contenitore in cui è definito il progetto del fusto. Definire le ricette dei contenitori prima di definire le ricette del materiale.
- Le unità di misura definite nelle impostazioni di sistema si riflettono nelle ricette. Se le unità di misura vengono modificate, i valori definiti nelle ricette cambieranno per corrispondere alle nuove unità di misura.

#### Schermata Ricetta del materiale (Material Recipe)

Le ricette del materiale possono essere esportate su un dispositivo USB <sup>e</sup> visualizzate <sup>o</sup> modificate su un PC, poi reimportate nel sistema. Vedere [Importazione](#page-60-0) ed esportazione con USB, page [61](#page-60-0).

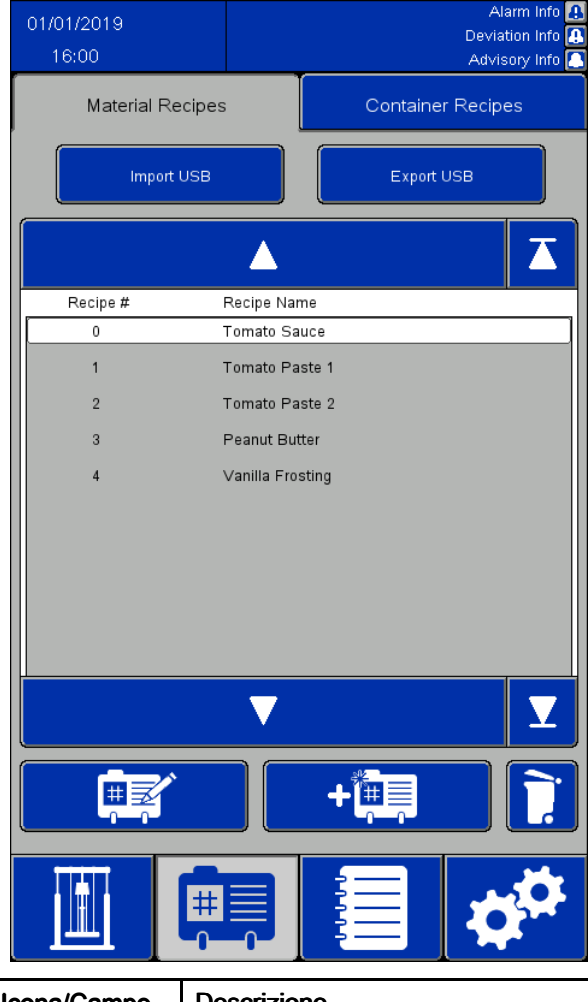

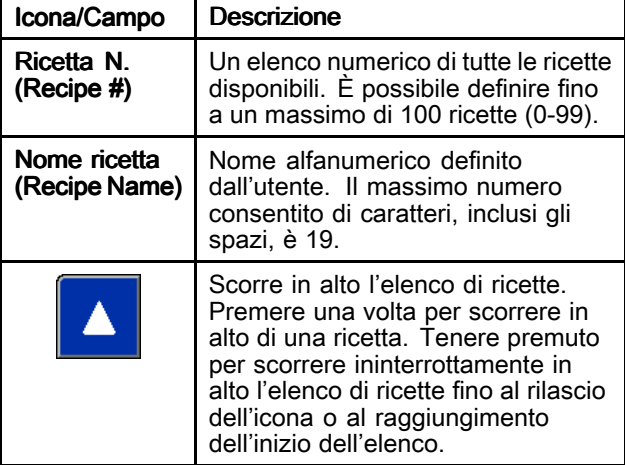

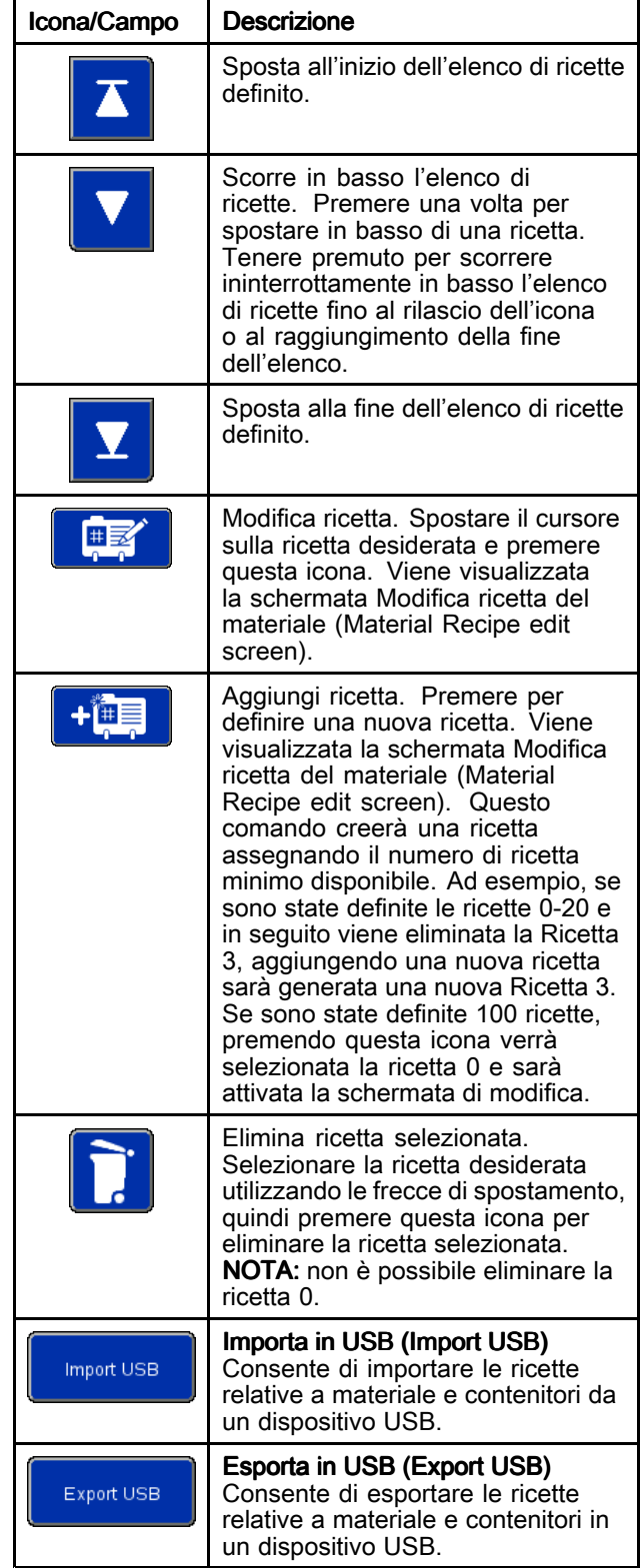

#### Schermata Modifica ricetta del materiale (Material Recipe Edit)

Durante la creazione di una nuova ricetta da zero, vengono presentate le impostazioni di pressione predefinite. Tali valori di pressione rappresentano buoni punti di partenza, tuttavia la maggior parte delle impostazioni di pressione dovrà essere modificata per ottenere prestazioni ottimali per l'applicazione specifica.

La viscosità del prodotto da pompare richiederà differenti combinazioni delle impostazioni di pressione. Se si intende pompare differenti viscosità dello stesso prodotto, è possibile copiare una ricetta con una viscosità definita da utilizzare come modello per definire le ricette per le altre viscosità. Questo permette di creare una nuova ricetta senza dover immettere di nuovo tutti i valori. È necessario inserire solo i valori che devono essere modificati.

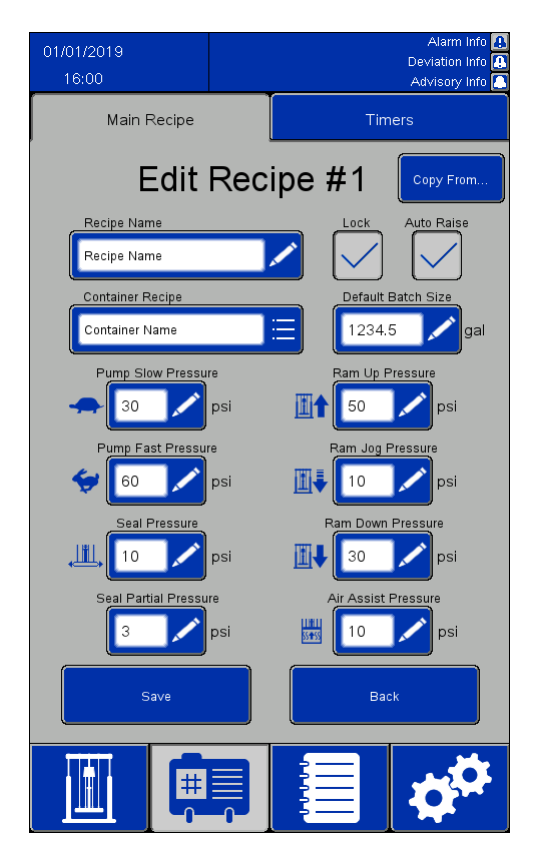

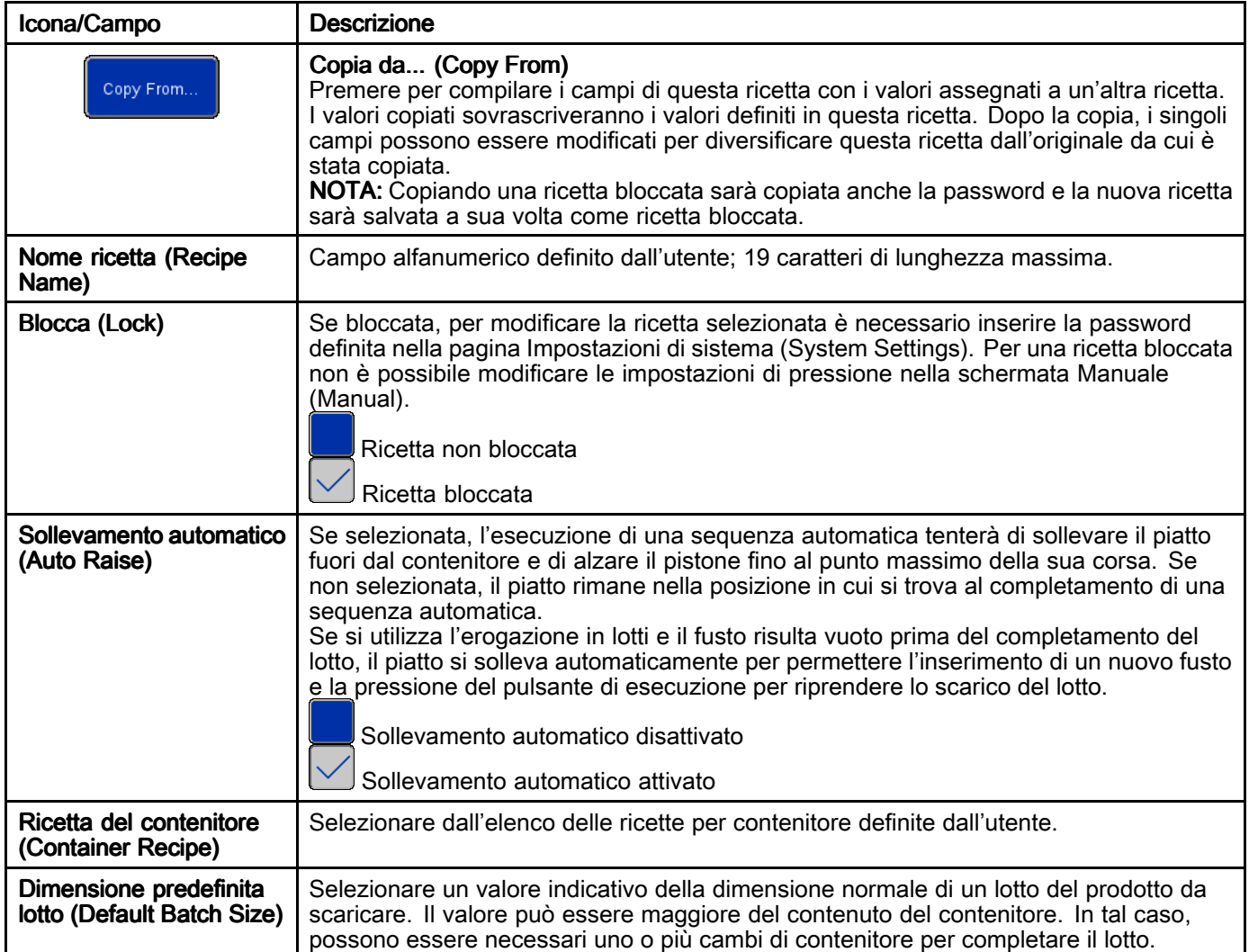

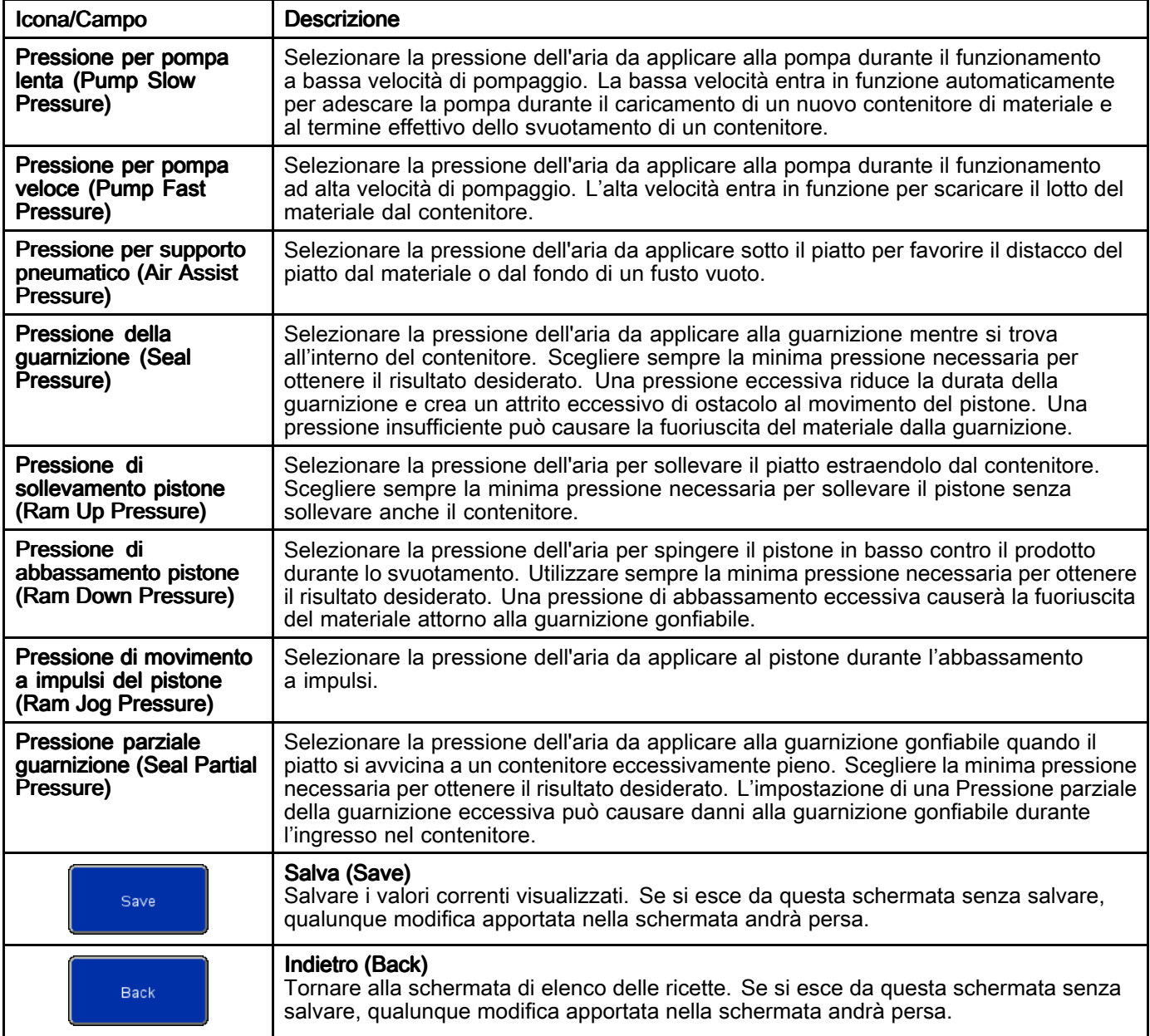
#### Schermata Timer ricetta del materiale (Material Recipe Timers)

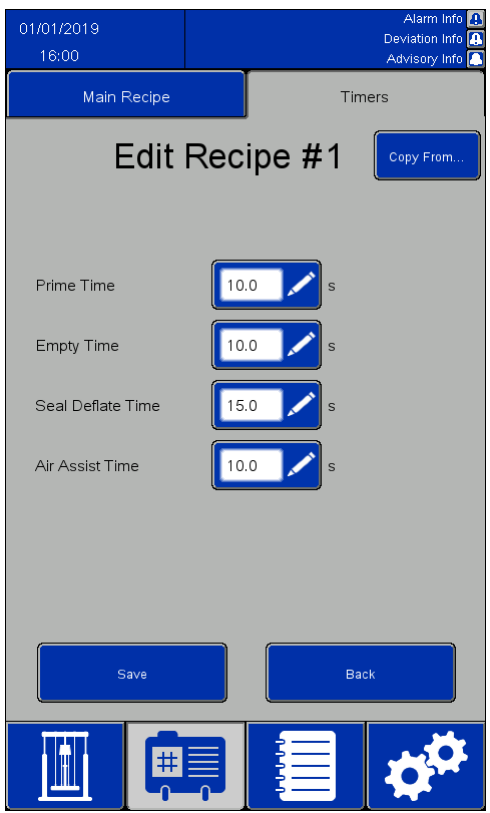

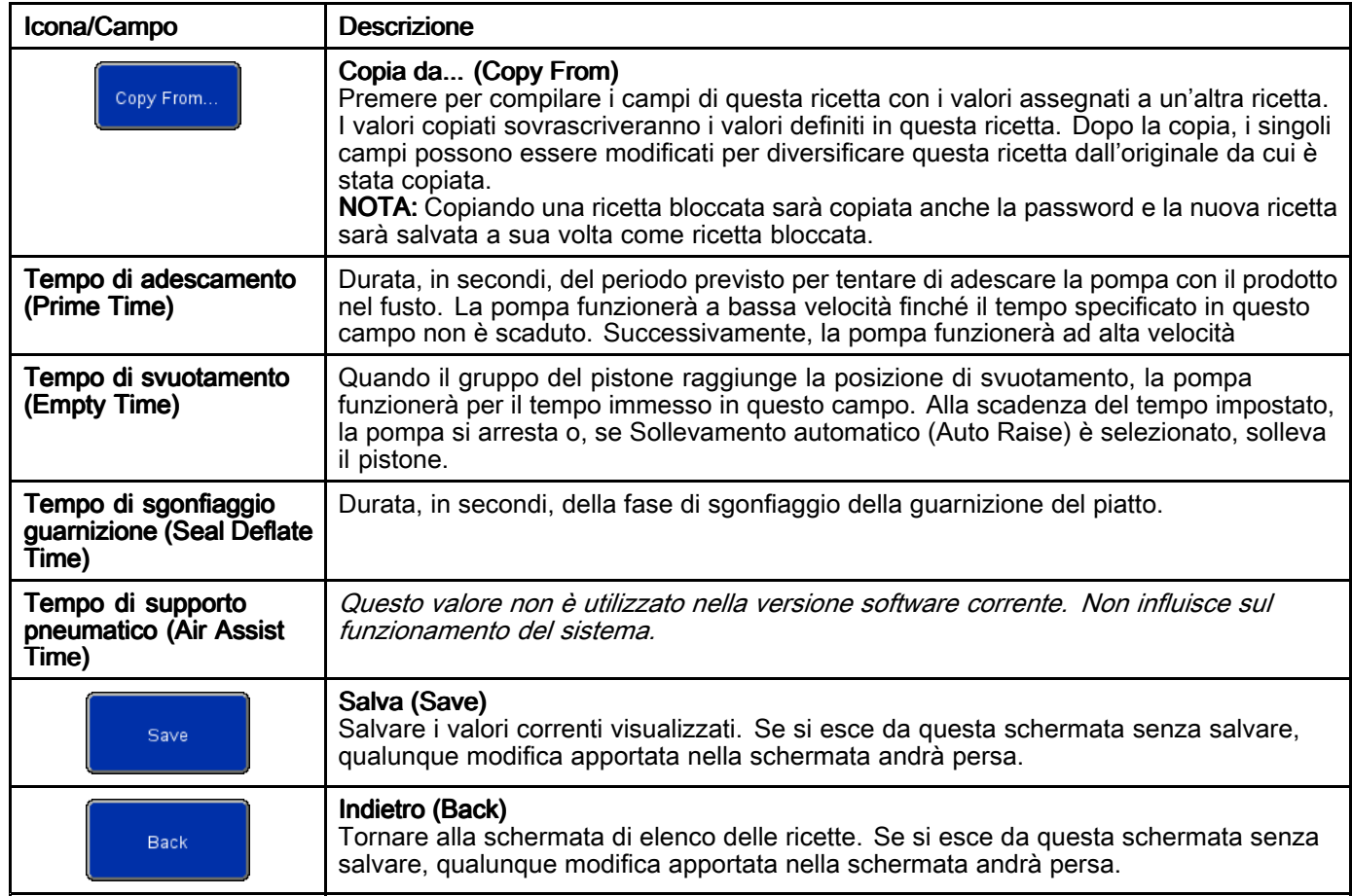

#### Schermata Ricetta del contenitore (Container Recipe)

Le ricette relative ai contenitori possono essere esportate su un dispositivo USB <sup>e</sup> visualizzate <sup>o</sup> modificate su un PC, poi reimportate nel sistema. Vedere [Importazione](#page-60-0) ed esportazione con USB, page [61](#page-60-0).

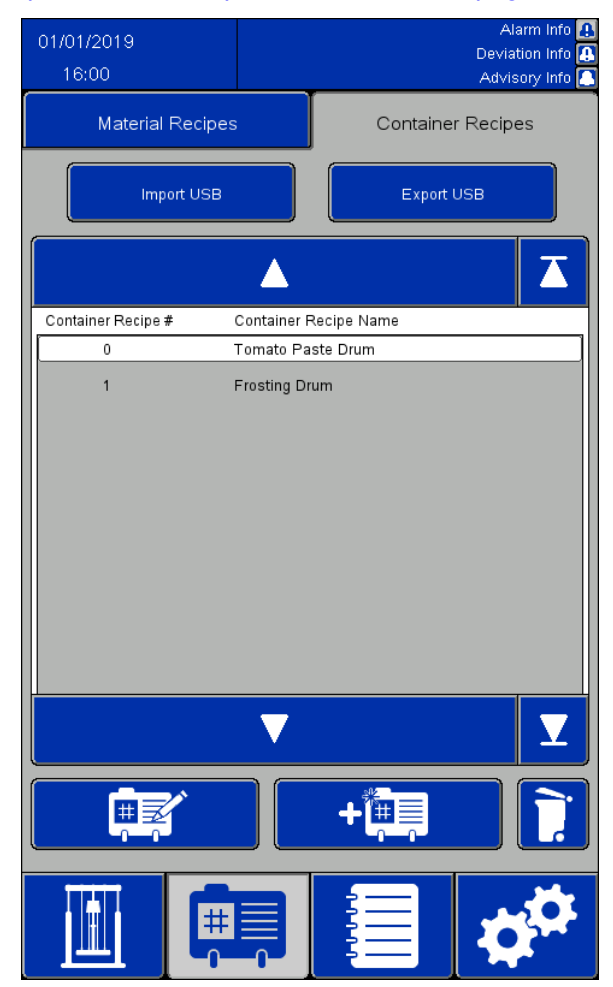

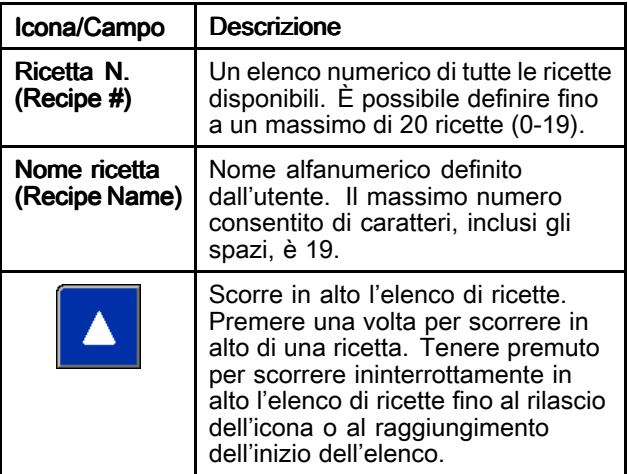

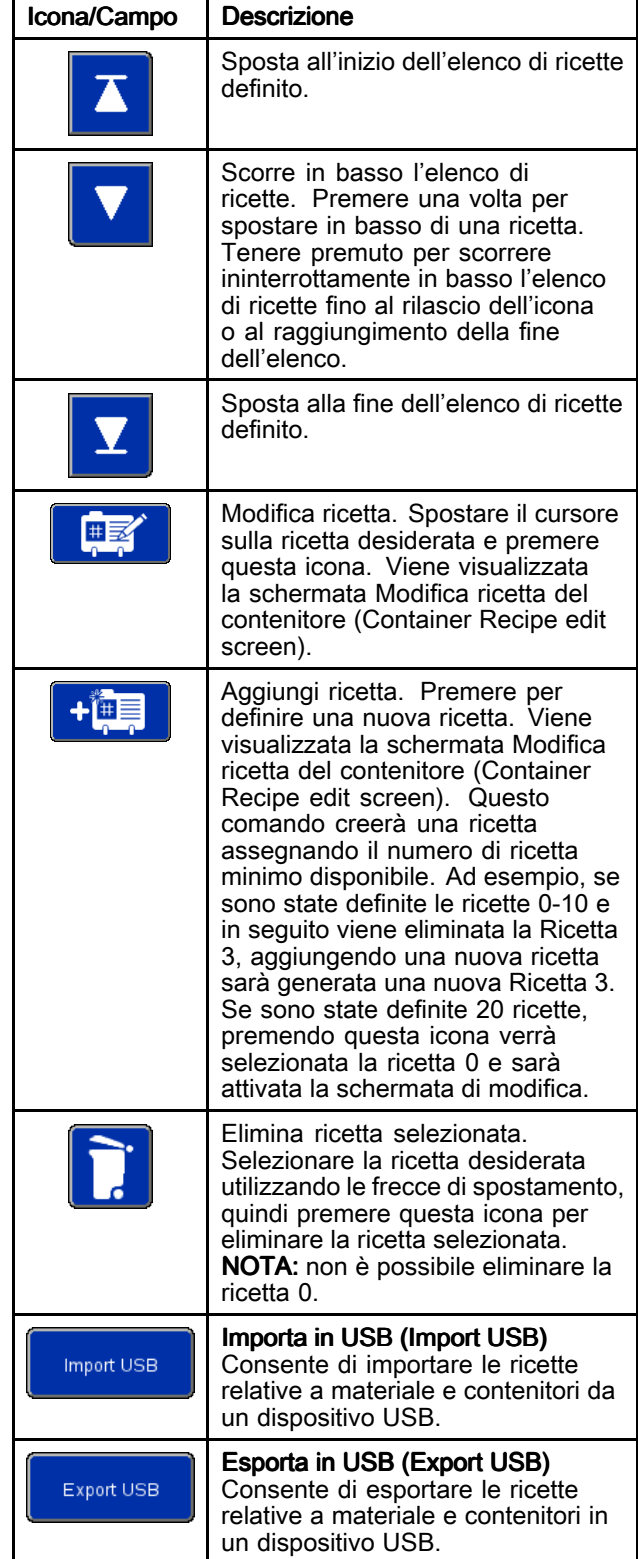

#### Schermata Modifica ricetta del contenitore (Container Recipe Edit)

Per definire la ricetta del contenitore è necessario un fusto vuoto.

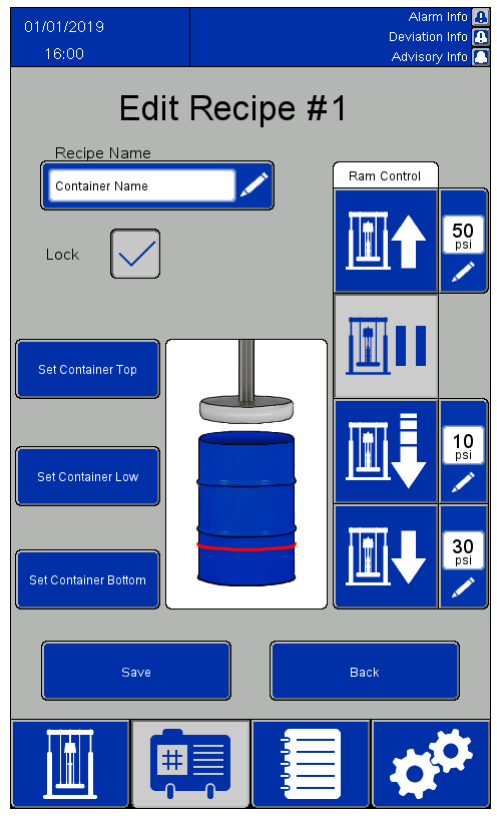

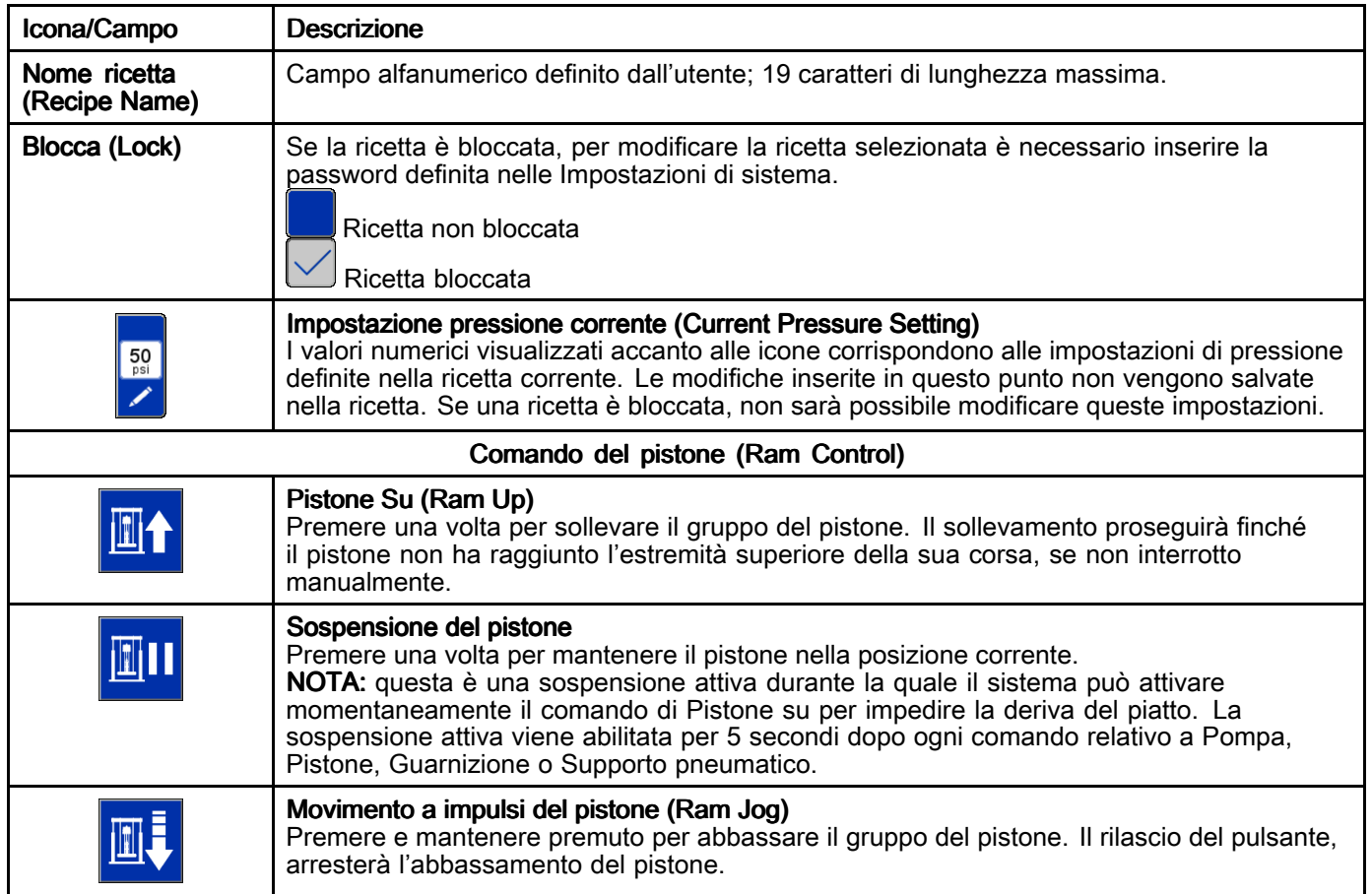

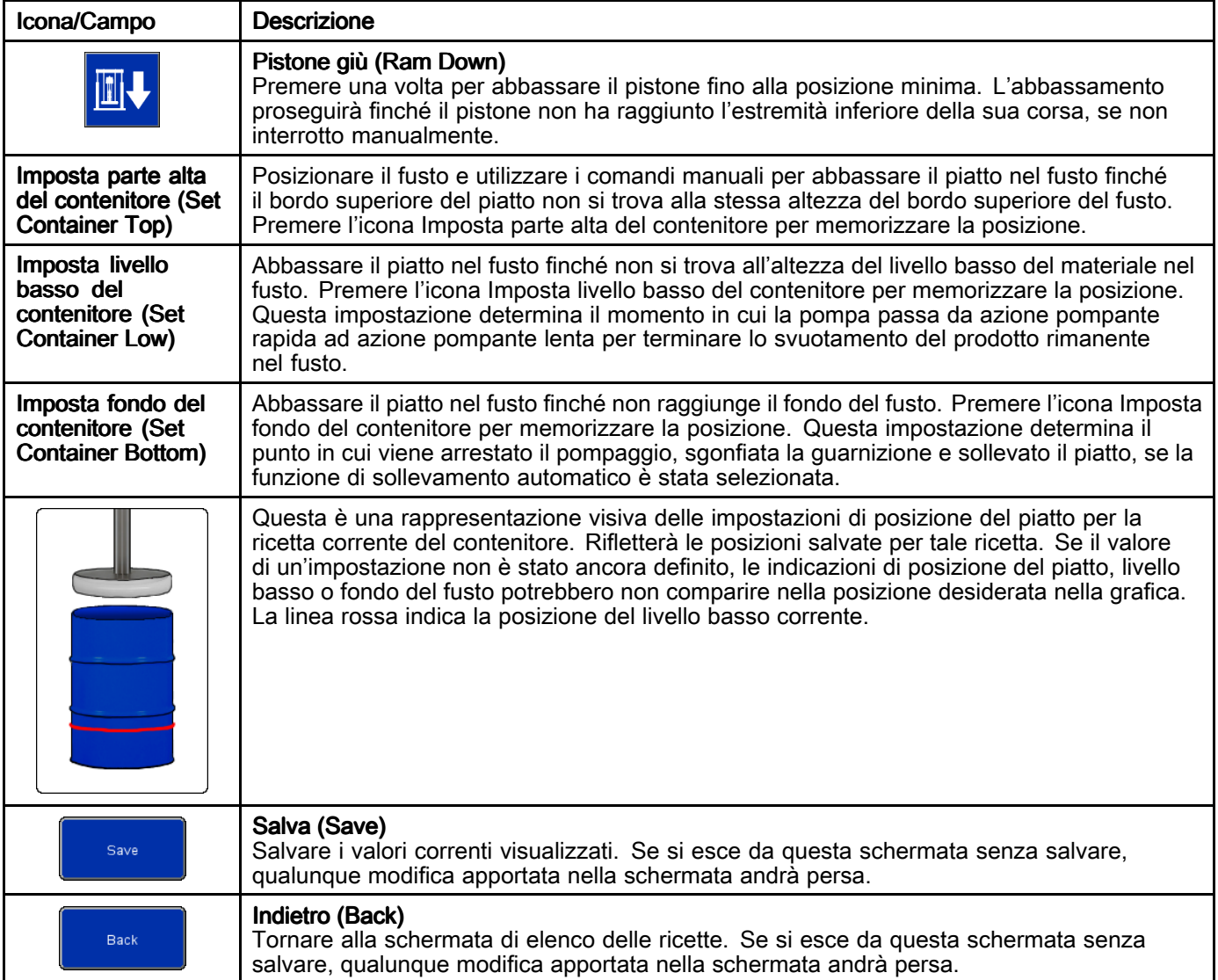

## <span id="page-40-0"></span>Registro eventi (Event Log)

Con il termine Eventi si intendono Allarmi (Alarms), Deviazioni (Deviations), Avvisi (Advisories) <sup>e</sup> Registri (Records) rilevati dal sistema. Gli eventi vengono registrati come supporto nella risoluzione dei problemi del sistema. Gli Allarmi causano l'arresto del funzionamento del sistema di scarico nel momento in cui sono rilevati. Per riavviare il sistema di scarico, l'utente deve cancellare la condizioni di allarme.

I registri eventi possono essere esportati in un dispositivo USB <sup>e</sup> visualizzati su un PC. Vedere [Importazione](#page-60-0) ed esportazione con USB, page [61](#page-60-0).

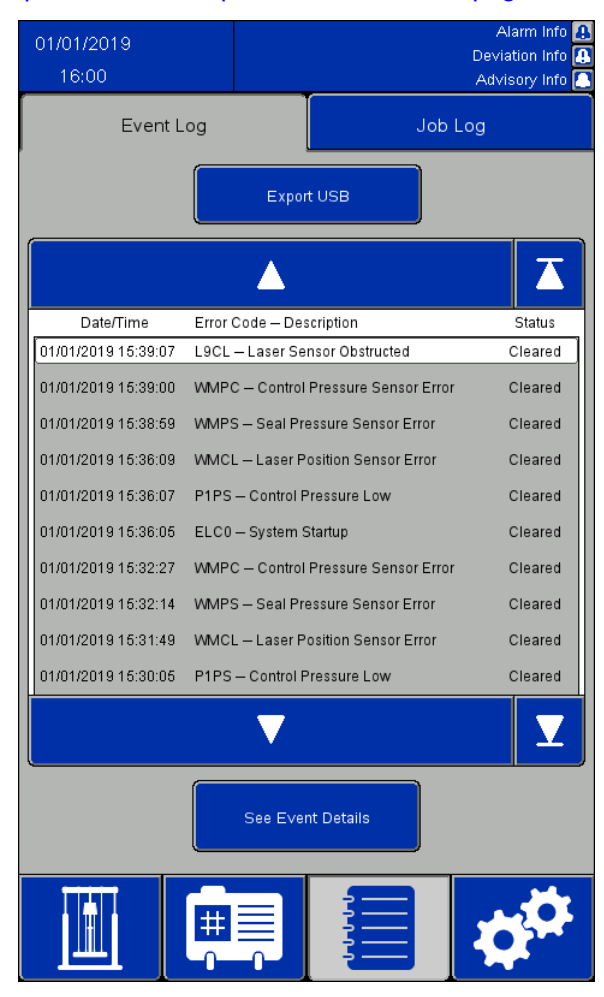

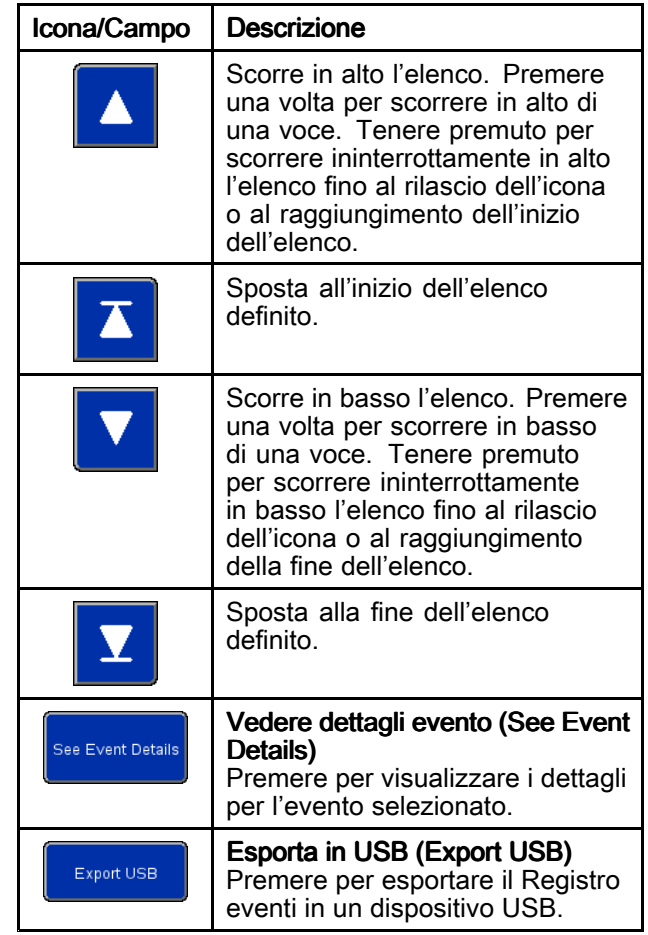

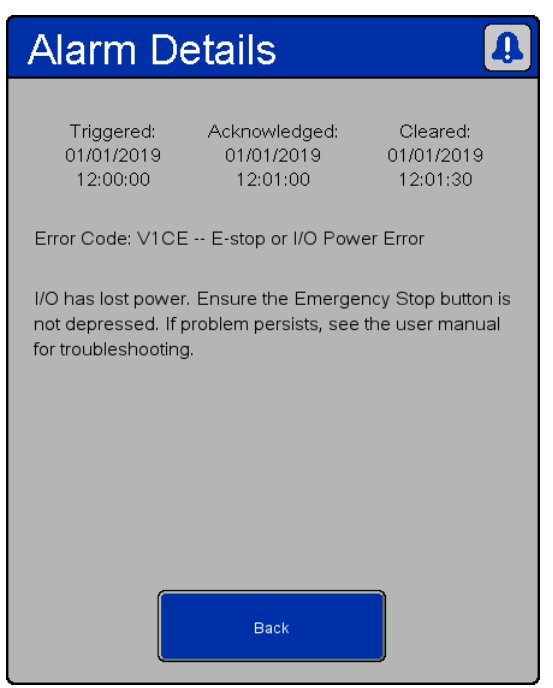

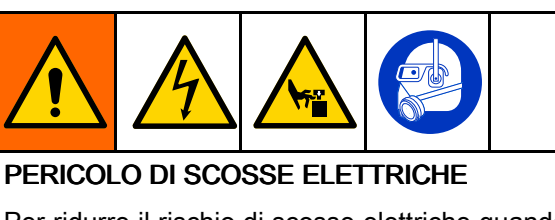

Per ridurre il rischio di scosse elettriche quando si accede all'armadio elettrico con l'alimentazione elettrica attiva:

- Tutti gli interventi sull'impianto elettrico devono essere eseguiti da un elettricista qualificato.
- Indossare dispositivi di protezione appropriati.

Dettagli allarme (Alarm Details)

| Tipo di<br>evento | <b>Descrizione evento</b>                                                | Codice<br>di<br>errore        | Causa                                                                                                    | <b>Risoluzione</b>                                                                                                    |
|-------------------|--------------------------------------------------------------------------|-------------------------------|----------------------------------------------------------------------------------------------------|----------------------------------------------------------------------------------------------------|
| Allarme           | Errore di<br>alimentazione<br>del bus di<br>comunicazione                | V <sub>1</sub> CC             | Interruzione di alimentazione sul<br>Ripristinare l'alimentazione sul bus di<br>bus di comunicazione<br>comunicazione                                                                                                    |                                                                                                    |
| Allarme           | Pressione di<br>alimentazione<br>bassa al pannello<br>di controllo       | P <sub>1</sub> P <sub>S</sub> | Il sensore di pressione per<br>l'alimentazione al pannello di<br>controllo legge un valore di<br>pressione inferiore al valore<br>minimo di 2,1 bar (30 psi) richiesto<br>per il funzionamento oppure meno<br>di 0,35 bar (5 psi) al disotto della<br>massima pressione richiesta dalla<br>ricetta corrente | Aumentare la pressione dell'aria di<br>alimentazione o ridurre la pressione<br>richiesta dalla ricetta corrente                                                                                                    |
| Allarme           | Errore del sensore<br>di pressione<br>dell'alimentazione<br>di controllo | <b>WMPC</b>                   | Il sensore di pressione<br>Controllare le condizioni del sensore di<br>dell'alimentazione di controllo<br>pressione dell'alimentazione di controllo<br>ha segnalato un errore<br>e del relativo cablaggio                                                                                                   |                                                                                                    |
| Allarme           | Arresto di emergenza<br>o errore di<br>alimentazione I/O                 | V <sub>1</sub> CE             | Interruzione di alimentazione sul<br>Ripristinare l'alimentazione sul bus di<br>bus di I/O<br>I/O, ripristinare il pulsante di arresto di<br>emergenza                                                                                                    |                                                                                                    |
| Allarme           | Interblocco esterno<br>n.1 aperto                                        | EBN <sub>1</sub>              | L'interblocco n.1 è abilitato e<br>Chiudere o disabilitare l'interblocco n.1<br>innescato                                                                                                    |                                                                                                    |
| Allarme           | Interblocco esterno<br>n.2 aperto                                        | EBN <sub>2</sub>              | L'interblocco n.2 è abilitato e<br>Chiudere o disabilitare l'interblocco n.2<br>innescato                                                                                                    |                                                                                                    |
| Allarme           | Errore del sensore<br>laser di posizione                                 | <b>WMCL</b>                   | Controllare le condizioni del sensore<br>Il sensore laser ha segnalato un<br>laser e del cablaggio<br>errore                                                                                                    |                                                                                                    |
| Allarme           | Sensore laser<br>ostruito                                                | L9CL                          | Verificare che la traiettoria della linea<br>Il sensore di posizione ha rilevato<br>un'ostruzione o un bersaglio non<br>laser fino al bersaglio sia libera<br>desiderato                                                                                                    |                                                                                                    |
| Allarme           | Errore di<br>comunicazione di<br>rete                                    | <b>CC0R</b>                   | La comunicazione di rete remota è<br>abilitata, ma è impossibile trovare<br>il dispositivo remoto                                                                                                    | Verificare che gli indirizzi IP del<br>sistema e del controller remoto siano<br>corretti. Verificare che il sistema e il<br>controller remoto siano sulla stessa rete.<br>Verificare che il controller remoto sia<br>correttamente configurato come descritto<br>in Rete (Network), page 52. |

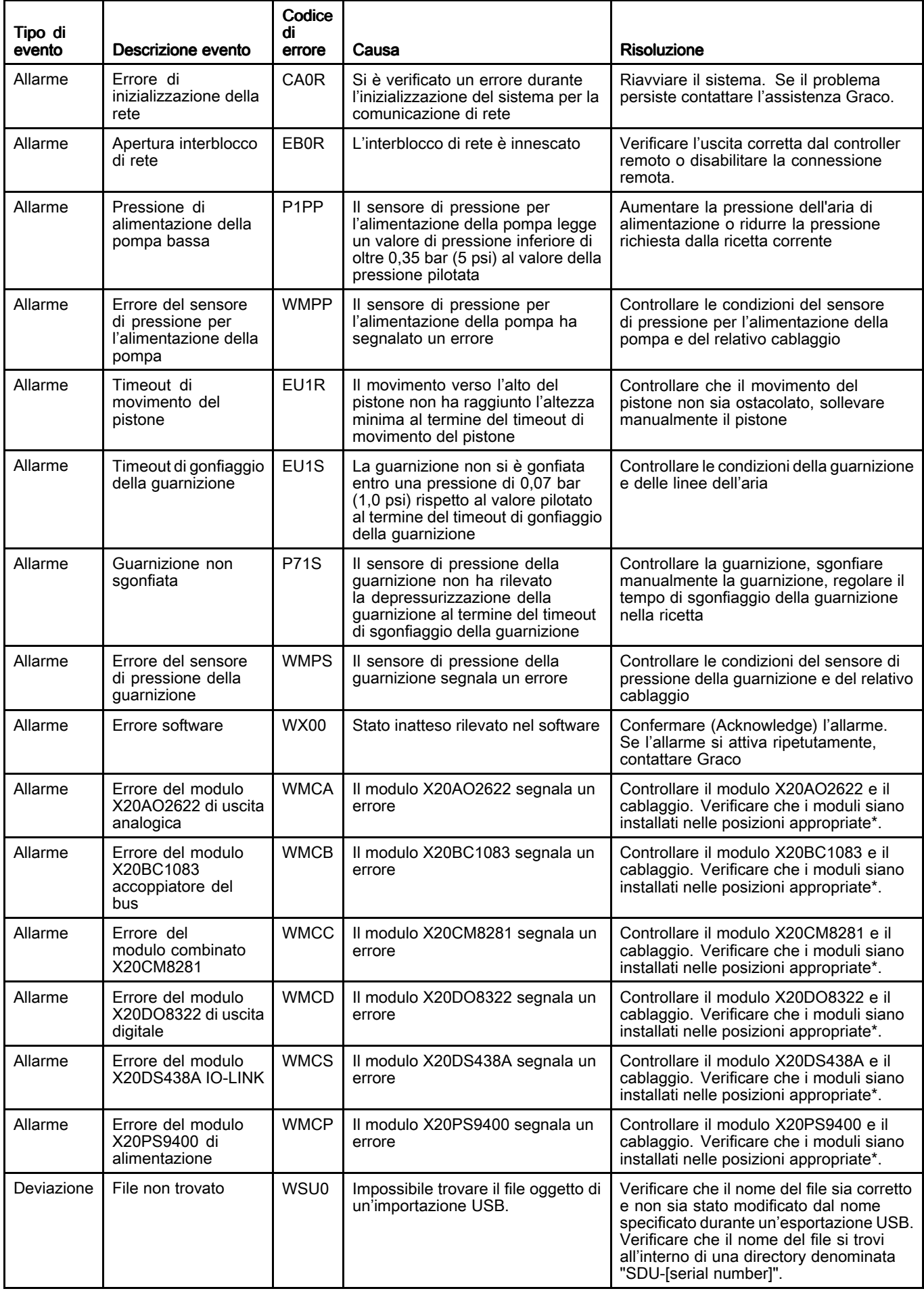

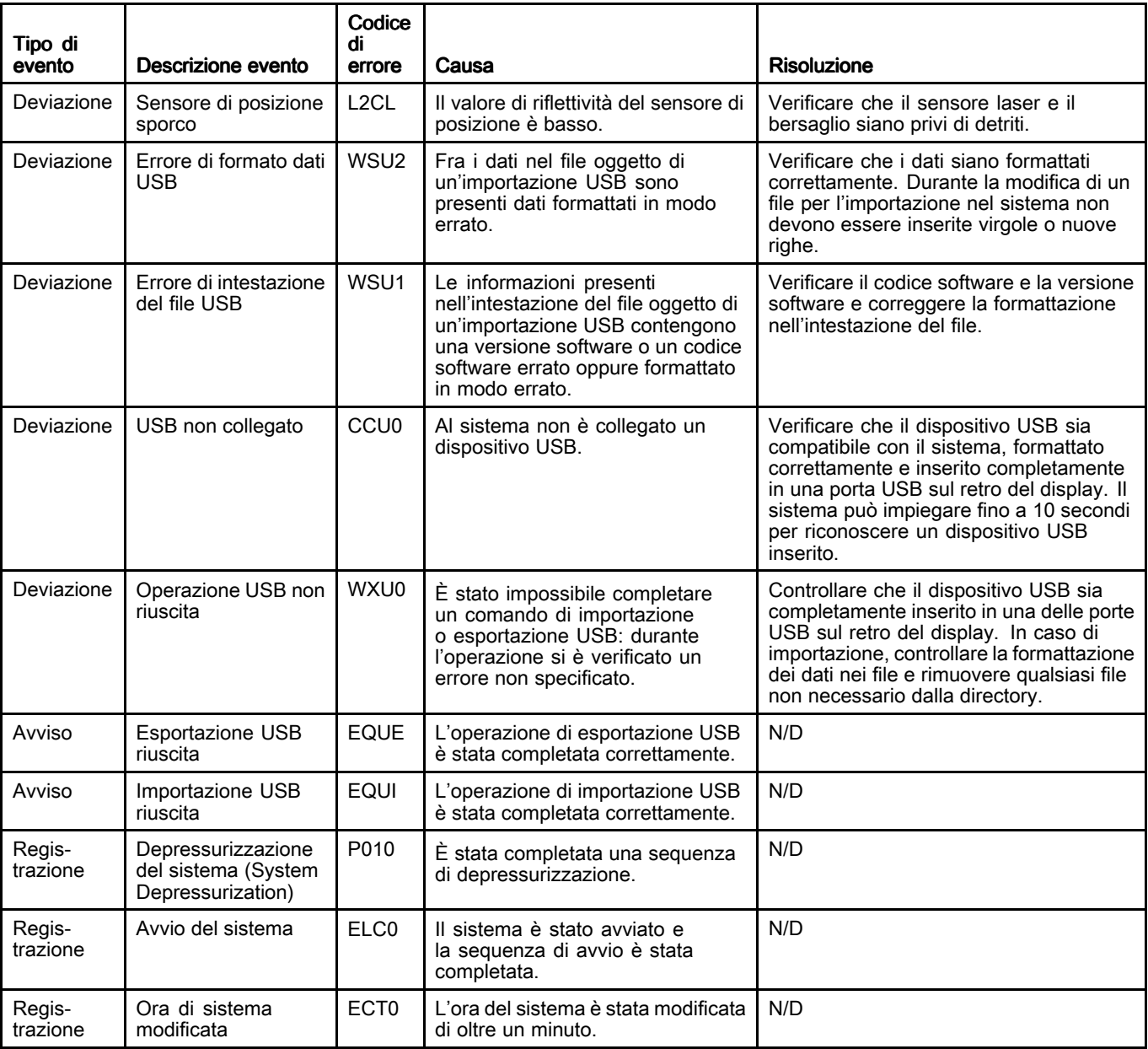

\* I moduli devono essere installati nel seguente ordine, da sinistra <sup>a</sup> destra: X20BC1083

X20PS9400 X20CM8281

X20DS438A X20AO2622

X20DO8322

## Registro Iavori (Job Log)

Nella schermata Registro lavori viene visualizzato un registro cronologico dei lavori completati dal sistema. La pressione del pulsante Lavoro completato (Job Complete) nella schermata di esecuzione Automatica (Automatic) <sup>o</sup> Manuale (Manual) consente automaticamente di realizzare un'istantanea delle impostazioni relative alla ricetta <sup>e</sup> delle informazioni sul materiale erogato, di assegnare un Numero di lavoro (Job Number) <sup>e</sup> di registrarla qui. Nella schermata di esecuzione Automatica è possibile assegnare <sup>a</sup> un lavoro un Nome lavoro (Job Name) composto da un massimo di 39 caratteri, per distinguerlo facilmente da altri registri dei lavori. Il Nome lavoro deve essere immesso prima della pressione del pulsante Lavoro completato.

I registri dei lavori possono essere esportati in un dispositivo USB <sup>e</sup> visualizzati su un PC. Vedere [Importazione](#page-60-0) ed esportazione con USB, page [61](#page-60-0).

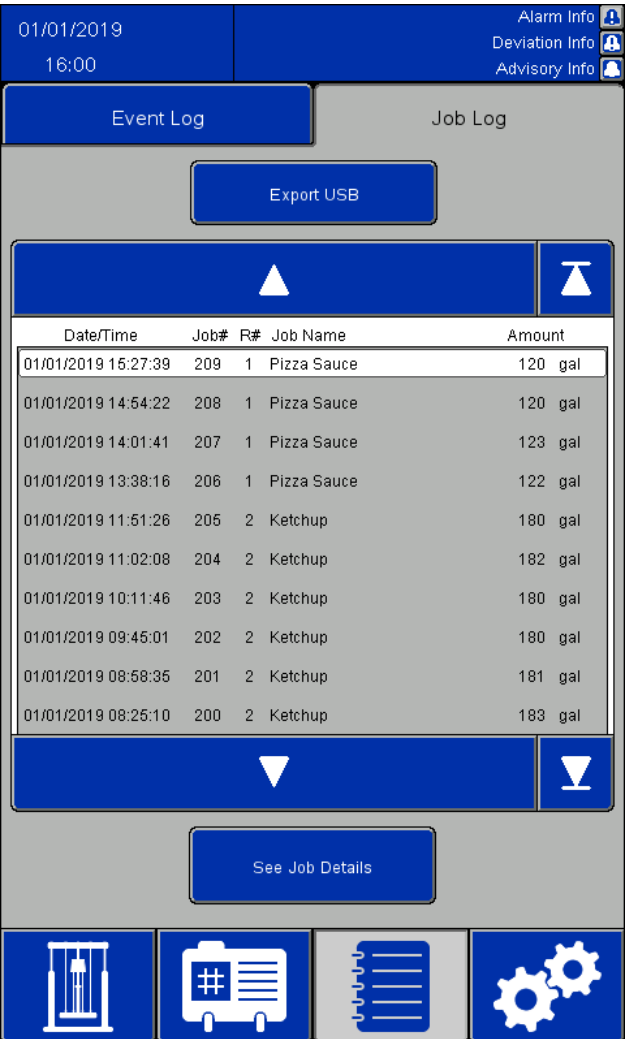

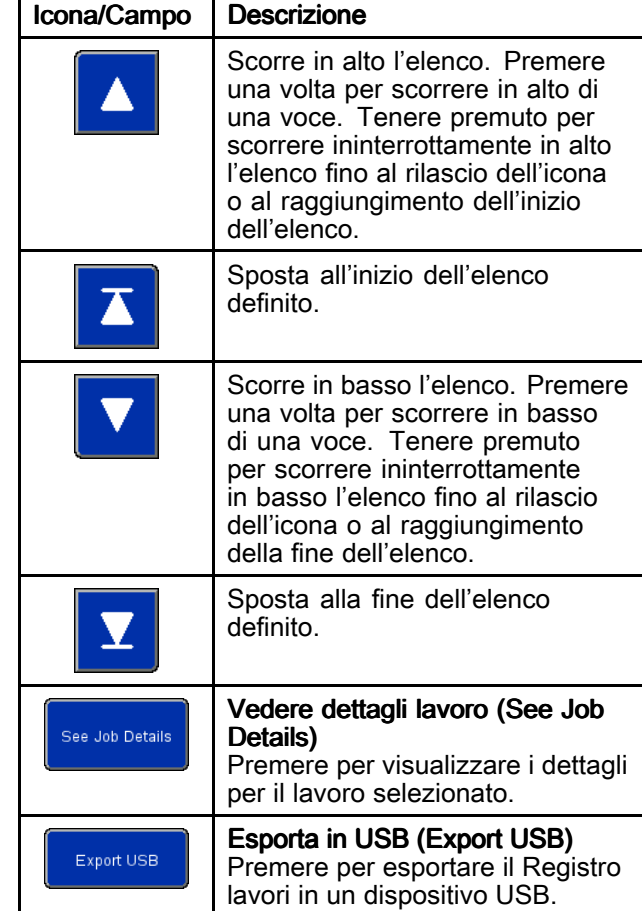

#### *Schermate del display del pannello di controllo [elettro-pneumatico](#page-24-0)*

| <b>Job Details</b>                  |                     |                     |  |  |  |  |
|-------------------------------------|---------------------|---------------------|--|--|--|--|
| Job#                                |                     |                     |  |  |  |  |
| Job Name:                           | Job Name            |                     |  |  |  |  |
| Amount Dispensed:<br>Target Amount: | 25.0<br>25.0        | gal<br>gal          |  |  |  |  |
| Recipe #:                           | $\Omega$            |                     |  |  |  |  |
| Recipe Name:                        |                     | Recipe Name         |  |  |  |  |
| Time Started:                       | 10/24/2019 10:33:58 |                     |  |  |  |  |
| Time Completed:                     |                     | 10/24/2019 10:34:06 |  |  |  |  |
| Pump Pressure:                      | 50.0 psi            |                     |  |  |  |  |
| Ram Down Pressure: 30.0 psi         |                     |                     |  |  |  |  |
| Seal Pressure:                      | 5.0                 | psi                 |  |  |  |  |
| Multiple Containers: FALSE          |                     |                     |  |  |  |  |
| Recipe Changed:                     | FALSE               |                     |  |  |  |  |
| Error Occurred: The Co              | <b>FALSE</b>        |                     |  |  |  |  |
| Back                                |                     |                     |  |  |  |  |

Finestra Dettagli lavoro (Job Details)

Un Registro lavori contiene le seguenti informazioni:

- Numero lavoro (Job Number, Job #)
- Nome lavoro (Job Name)
- Quantità erogata (Amount Dispensed)
- Quantità target (Target Amount) per il ciclo in lott
- Numero ricetta (Recipe Number, Recipe #) utilizzata per il lavoro
- Nome della ricetta utilizzata per il lavoro
- L'ora di avvio del lavoro: Ora di avvio (Time Started)
- L'ora di completamento del lavoro: Ora di completamento (Time Completed)
- Pressione pompa (Pump Pressure) per la ricetta
- Pressione di abbassamento pistone (Ram Down Pressure) per la ricetta
- Pressione guarnizione (Seal Pressure) per la ricetta
- Un indicatore "Contenitori multipli" (Multiple Containers) impostato su TRUE (TRUE) quando in una sequenza viene svuotato il primo contenitore da cui avviene l'erogazione. Nel caso contrario è impostato su FALSE (FALSE).
- Un indicatore "Ricetta modificata" (Recipe Changed) impostato su TRUE se la ricetta del materiale viene cambiata, se le pressioni della ricetta vengono modificate nella schermata di esecuzione Manuale (Manual) oppure se uno qualsiasi dei valori per la ricetta attiva viene modificato nella schermata Modifica ricetta del materiale <sup>e</sup> poi salvato. Nel caso contrario è impostato su FALSE.
- Un indicatore "Errore" (Error Occurred) impostato su TRUE in caso di allarme o deviazione mentre il lavoro è attivo. Nel caso contrario è impostato su FALSE.

### Schermata Configurazione del sistema (System Configuration)

La schermata di Configurazione del sistema definisce i parametri del sistema SDU Le impostazioni del sistema possono essere esportate su un dispositivo USB <sup>e</sup> visualizzate <sup>o</sup> modificate su un PC, poi reimportate nel sistema. Vedere [Importazione](#page-60-0) ed esportazione con USB, page [61](#page-60-0).

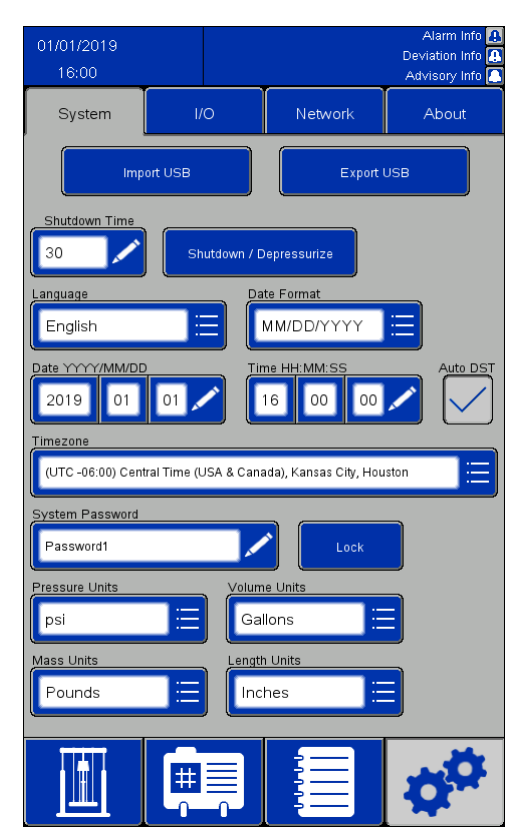

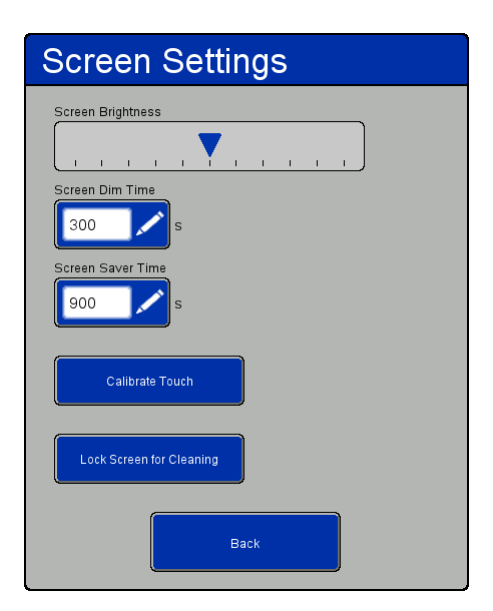

Finestra Impostazioni schermo (Screen Settings)

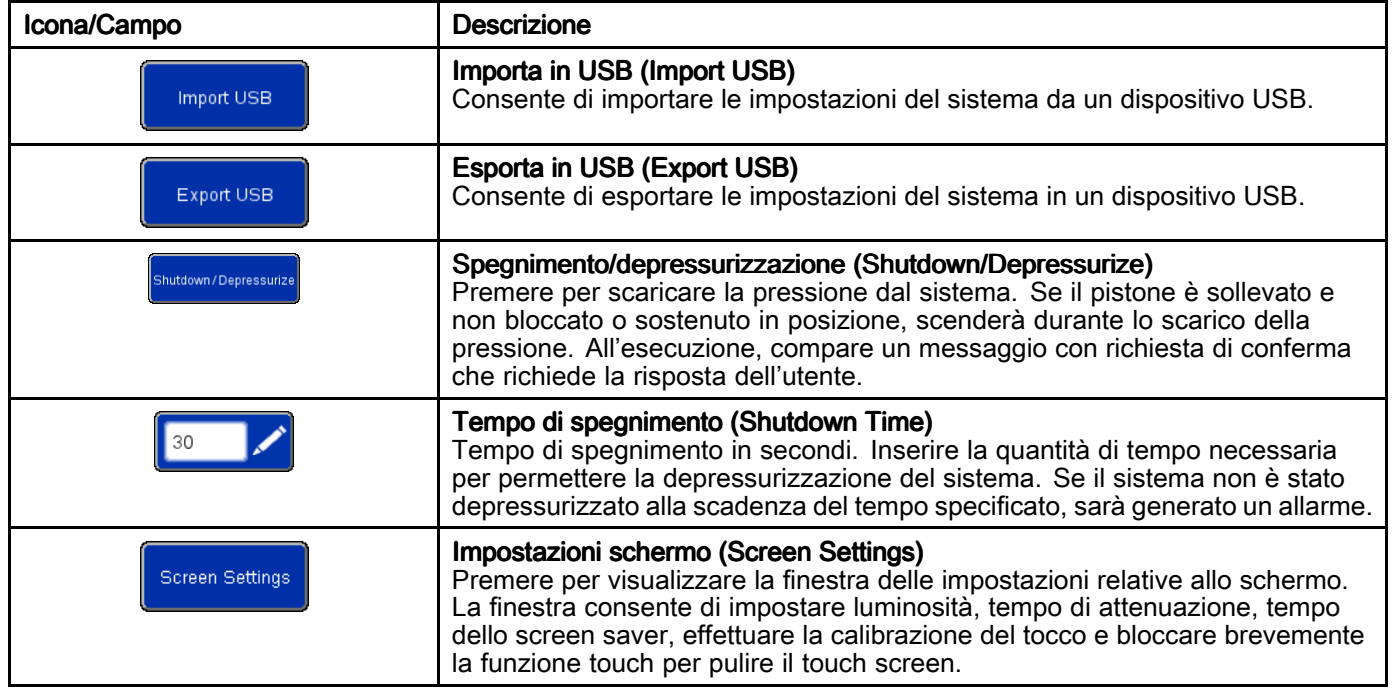

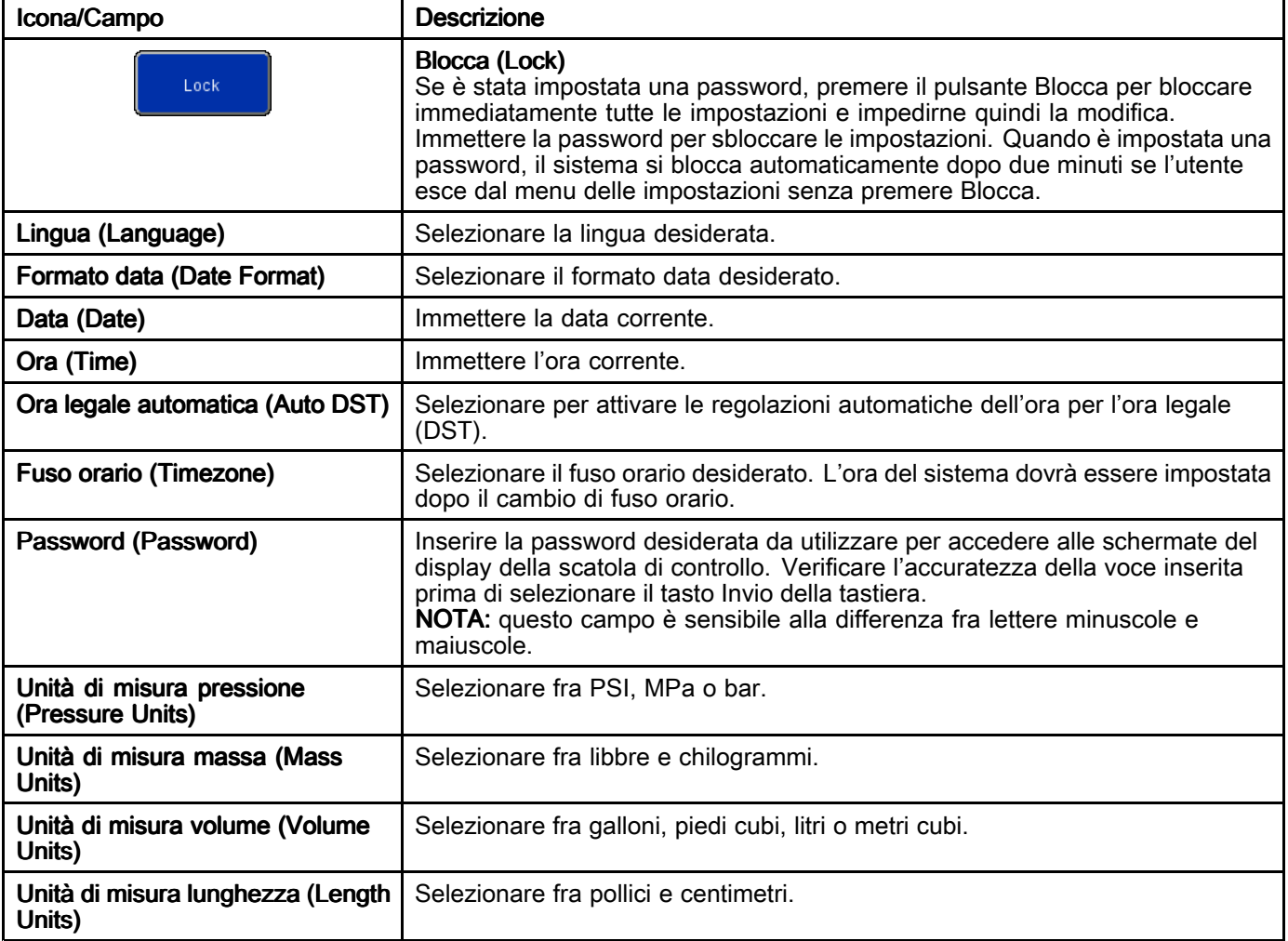

### Schermata Controllo feedback (Feedback Control) Screen

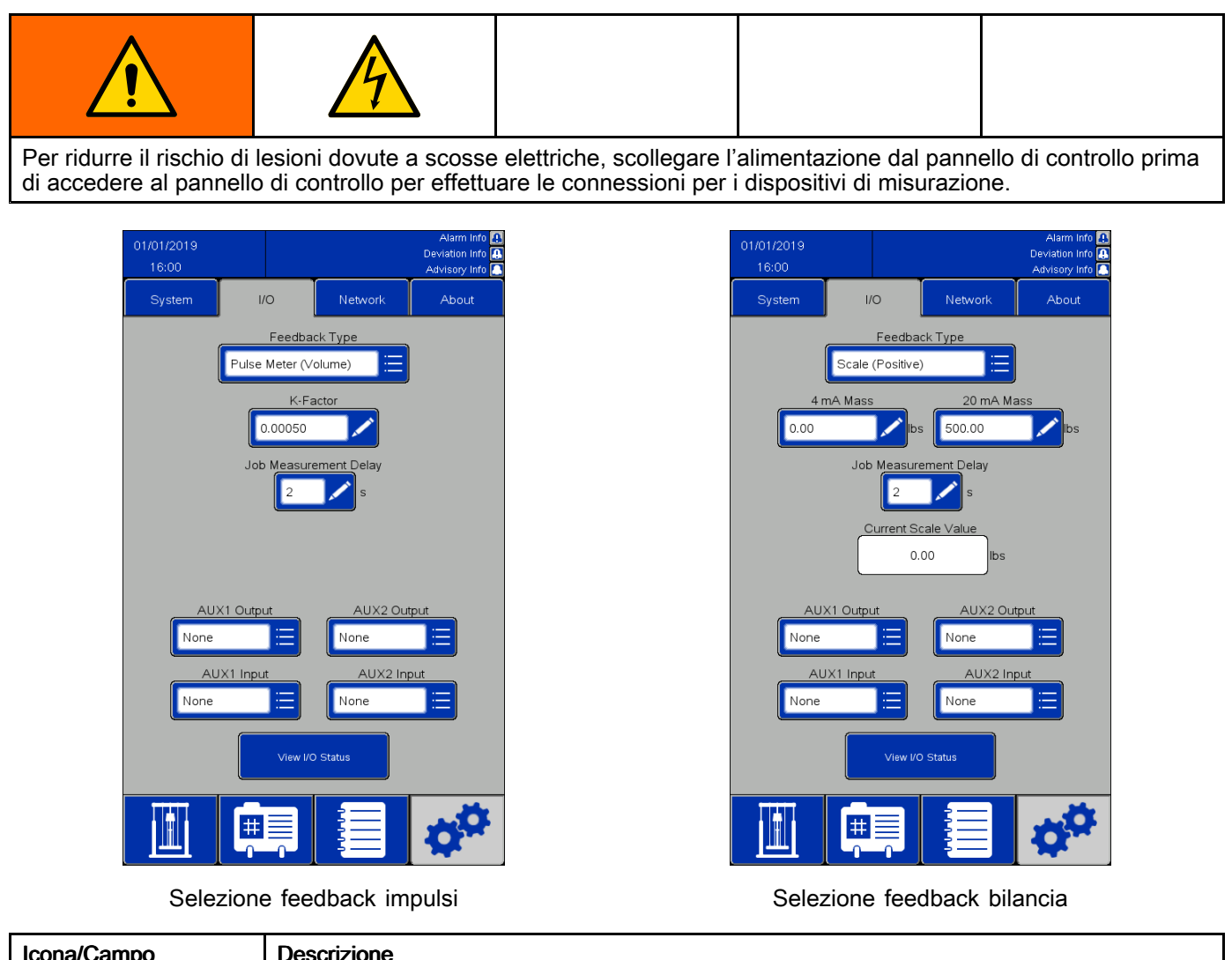

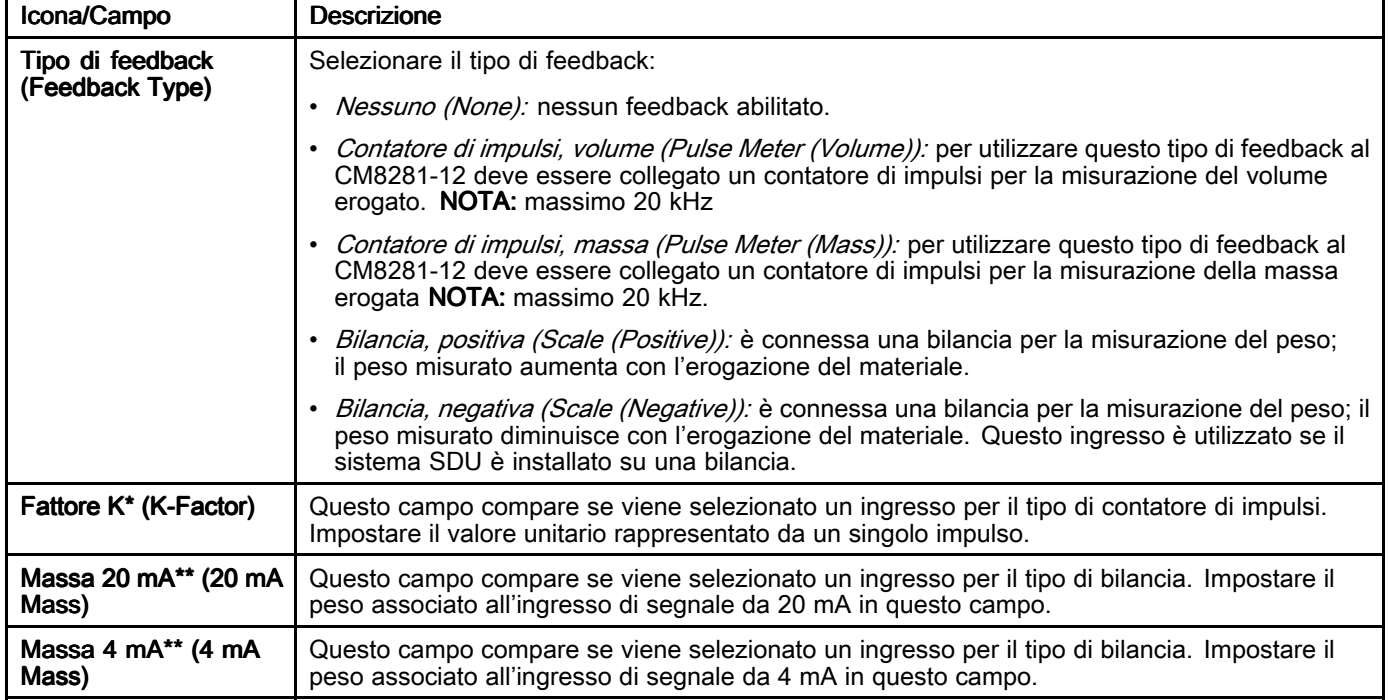

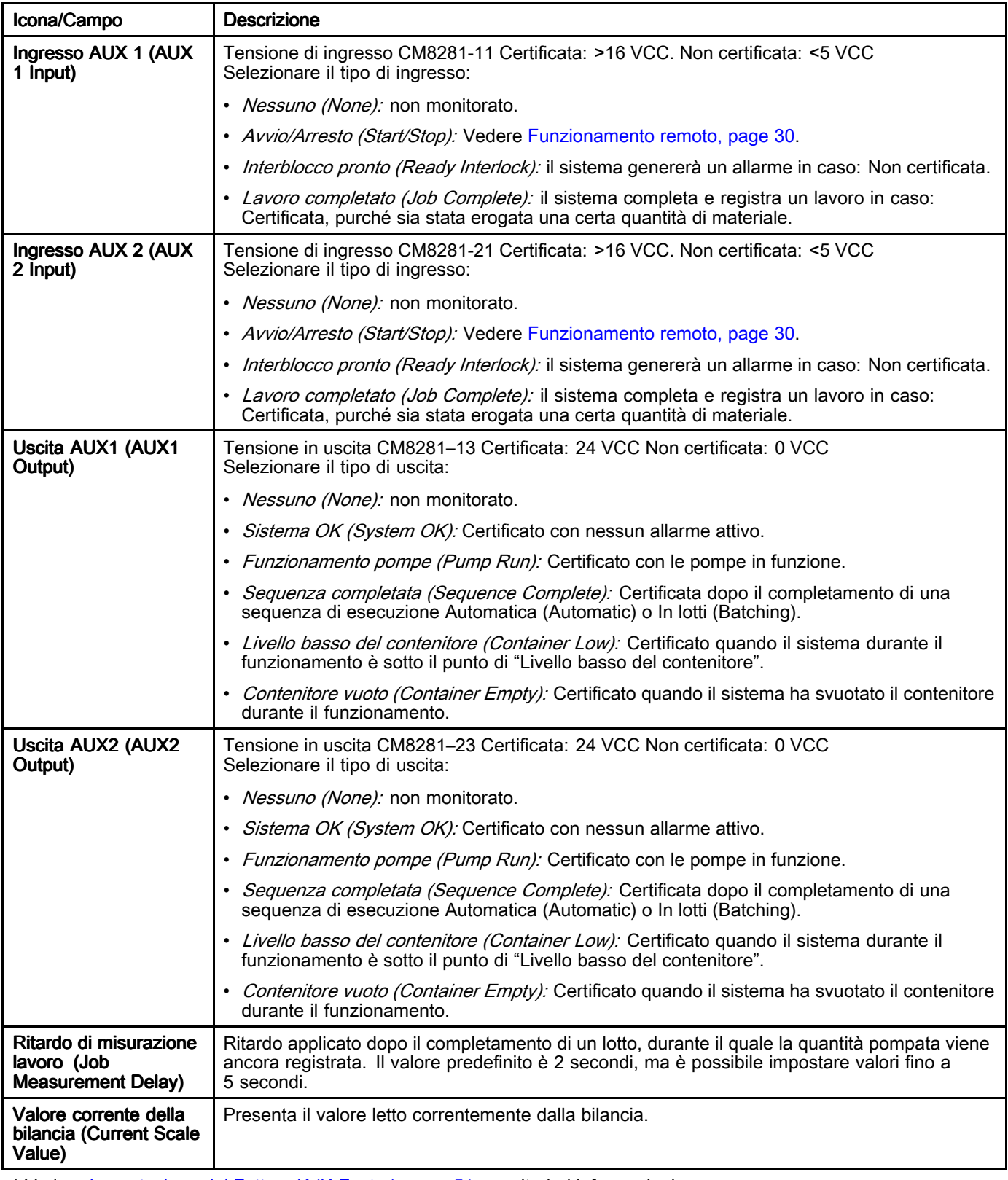

\* Vedere [Impostazione](#page-50-0) del Fattore K (K-Factor), page [51](#page-50-0) per ulteriori informazioni. \*\* Vedere [Impostazione](#page-50-0) del Feedback bilancia (Scale Feedback), page [51](#page-50-0) per ulteriori informazioni.

#### <span id="page-50-0"></span>Impostazione del Fattore K (K-Factor)

Affinché un ciclo di erogazione in lotti sia in grado di misurare accuratamente il prodotto, è necessario che il fattore K sia stato correttamente impostato <sup>e</sup> che le linee del fluido in uscita dal sistema siano completamente cariche.

È possibile eseguire una routine di calibrazione per convalidare/regolare l'impostazione del fattore K.

- 1. Completare il lavoro corrente per ripristinare la quantità del lotto.
- 2. Erogare la quantità di materiale desiderata per il test.
- 3. Convalidare la quantità effettiva di materiale erogato, in volume <sup>o</sup> massa.
- 4. Calcolare e immettere il nuovo fattore K:

{actual dispensed amount} {New K-Factor} = {Old K-Factor}  $\times$ {job dispensed amount}

 ${Nuovo}$  fattore  $k} = {Fattice K precedente} X {quantità}$ effettiva di materiale erogato} / {quantità erogata per il lavoro}]

NOTA: Se si utilizza l'opzione "Contatore d'impulsi (Massa)" <sup>e</sup> la densità del prodotto cambia, il fattore K deve essere ricalibrato. Altrimenti, il lotto potrebbe non essere accurato.

#### Impostazione del Feedback bilancia (Scale Feedback)

Affinché un ciclo di erogazione in lotti sia in grado di misurare accuratamente il prodotto, è necessario che le impostazioni di Massa <sup>a</sup> 4 mA <sup>e</sup> Massa <sup>a</sup> 20 mA siano configurate in modo appropriato.

- • Massa <sup>a</sup> 4 mA: impostare questo valore sul peso effettivo del prodotto impostato nella bilancia (compreso il contenitore) quando l'uscita della bilancia è a 4 mA.
- Massa <sup>a</sup> 20 mA: impostare questo valore sul peso effettivo del prodotto impostato nella bilancia (compreso il contenitore) quando l'uscita della bilancia è a 20 mA.

Sebbene il sistema di scarico impieghi esclusivamente le differenze fra i pesi durante l'erogazione in lotti, è importante utilizzare lo stesso contenitore durante l'impostazione dei valori di Massa <sup>a</sup> 4 mA <sup>e</sup> Massa <sup>a</sup> 20 mA. Una volta impostati i valori, il peso effettivo del contenitore non è importante.

NOTA: se la densità del prodotto cambia, i valori di Massa a 4 mA e Massa a 20 mA devono essere reimpostati. Altrimenti, il lotto potrebbe non essere accurato.

## <span id="page-51-0"></span>Rete (Network)

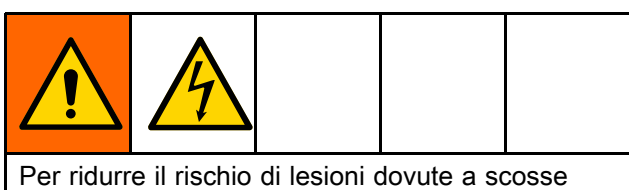

elettriche, scollegare l'alimentazione dal pannello di controllo prima di accedere al pannello di controllo per effettuare le connessioni per i dispositivi di misurazione.

La pagina rete (Network) consente di configurare il sistema SDU per la comunicazione di rete.

Attualmente il sistema è configurato per comunicare solo tramite il protocollo Ethernet/IP (EIP) su un PLC (Programmable Logic Controller) remoto. Contattare l'assistenza clienti Graco per informazioni riguardo ai protocolli di comunicazione di rete.

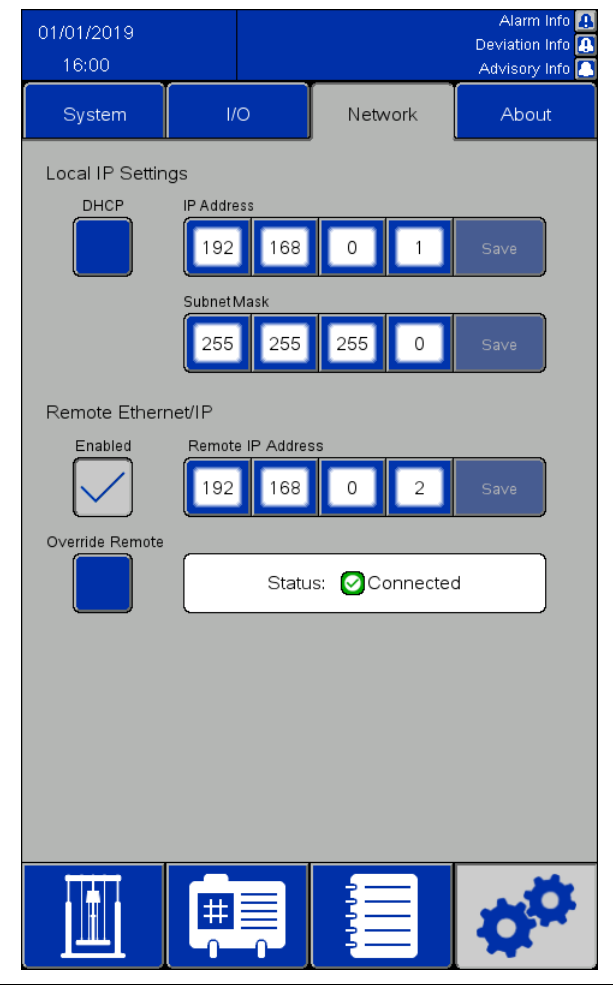

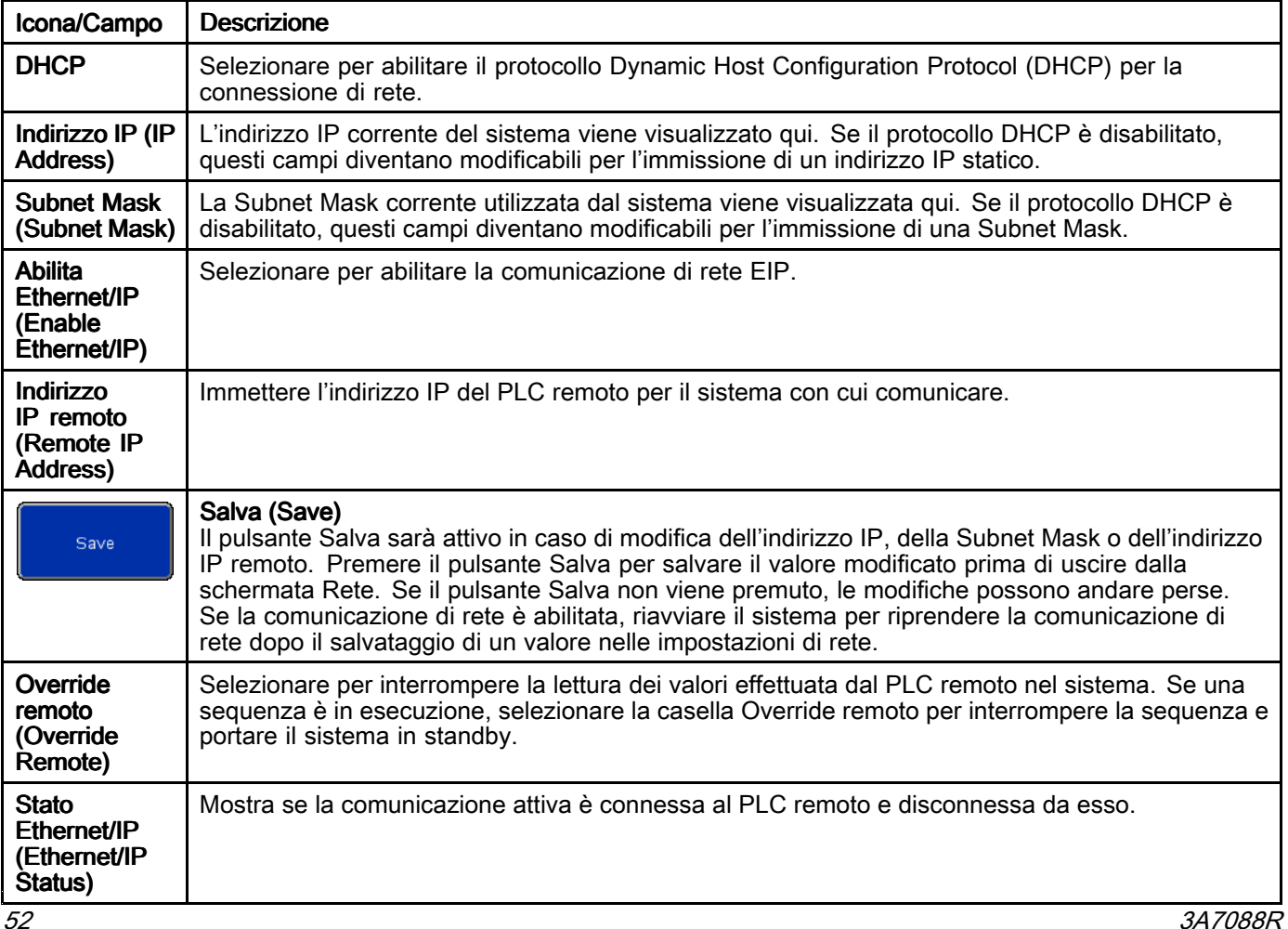

## <span id="page-52-0"></span>Ethernet/IP

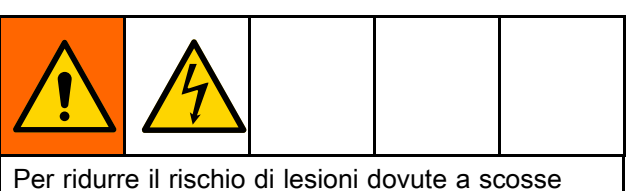

elettriche, scollegare l'alimentazione dal pannello di controllo prima di accedere al pannello di controllo per effettuare le connessioni per i dispositivi di misurazione.

Per utilizzare la comunicazione Ethernet/IP con un PLC Allen-Bradley remoto, è necessario un cavo di rete. Inserire il cavo di rete nella porta IF2 sul retro del display.

NOTA: il Requested Packet Interval (RPI) minimo per questa interfaccia è 20 millisecondi.

NOTA: l'interfaccia Ethernet/IP utilizza messaggistica implicita. Un blocco variabile è per gli ingressi <sup>e</sup> un blocco variabile è per le uscite.

#### Collegare un PLC remoto

Contattare l'assistenza clienti GRACO per ottenere un file di configurazione con l'estensione .L5K necessario per questa procedura. Quindi, seguire la procedura per configurare il PLC remoto per la comunicazione con il pannello di controllo. NOTA: queste istruzioni sono destinate alla configurazione di un PLC Allen-Bradley con il software Studio 5000 (Studio 5000).

1. Importare il file .L5K nel software Studio 5000 per creare un nuovo progetto Studio 5000.

NOTA: contattare l'assistenza clienti GRACO per ottenere un file di configurazione con l'estensione .L5K.

- 2. Esportare le seguenti impostazioni dal progetto:
	- a. I tag del controller
	- b. Il programma "CopyEthIP" (situato in Attività (Tasks))
	- c. I tipi di dati "AssembInType" <sup>e</sup> "AssembOutType" (situati in Tipi di dati definiti dall'utente (User-Defined Data Types))
- 3. Aprire il progetto di run-time, di cui verranno importate le impostazioni del passaggio 2.
- 4. Nel progetto di run-time Studio 5000, creare il modulo di comunicazione Ethernet/IP.
	- a. In Ethernet (Ethernet), selezionare MODULO-ETHERNET (ETHERNET-MODULE) per creare un nuovo modulo Ethernet generico.
	- b. Configurare il modulo esattamente come il MODULO-ETHERNET (ETHERNET-MODULE) è configurato nel progetto con il file .L5K importato, tranne per l'Indirizzo IP (IP Address). Immettere l'indirizzo IP assegnato al sistema SDU.
	- c. Dopo la creazione del modulo, impostare l'RPI su un minimo di 20 millisecondi nelle Proprietà di connessione (Connection Properties).
- 5. Fare clic con il pulsante destro del mouse su Tipi di dati definiti dall'utente (User-Defined Data Types) e importare i tipi di dati "AssembInType" <sup>e</sup> "AssembOutType".
- Importare i tag del controller: Selezionare Strumenti <sup>&</sup>gt; Importa <sup>&</sup>gt; Tag <sup>e</sup> commenti logici ( Tools <sup>&</sup>gt; Import <sup>&</sup>gt; Tags and Logic Comments).

In questo modo si creano i tipi di dati EthIP\_In e EthIP Out nei tag del controller con tutte le variabili denominate nell'Elenco interfaccia variabili (Variable Interface List).

- 7. Fare clic son il pulsante destro del mouse su Attività principale (Main Task) <sup>e</sup> importare il programma CopyEthIP. Una volta terminata l'importazione del programma CopyEthIP, la configurazione per la comunicazione Ethernet/IP con il PLC Allen-Bradley PLC sarà completata. Modificare il programma secondo necessità entro i limiti del protocollo.
- 8. Per la comunicazione remota, configurare l'indirizzo IP, la subnet mask <sup>e</sup> l'indirizzo IP remoto nella pagina Rete (Network) del sistema SDU. Vedere Rete [\(Network\),](#page-50-0) page [52](#page-51-0).
- 9. Abilitare la comunicazione Ethernet/IP sul sistema SDU.

NOTA: riavviare il sistema SDU per iniziare la comunicazione fra il PLC e il sistema SDU.

#### Elenco interfaccia variabili

All'inizio delle variabili del PLC Allen-Bradley vengono aggiunte le seguenti strutture di denominazione: Input: BR2AB\_ Output: AB2BR\_

NOTA: tutte le variabili di output corrispondono <sup>a</sup> una variabile sull'interfaccia di input. Le variabili di output vengono reinviate dal sistema SDU in modo che il PLC possa verificare che i valori inviati siano stati visti dal sistema SDU.

NOTA: Al sistema SDU deve essere indicato quali variabili leggere dal PLC Allen-Bradley. Impostare la variabile AB2BR\_networkOverwriteBitfield correttamente per controllare da remoto il sistema SDU.

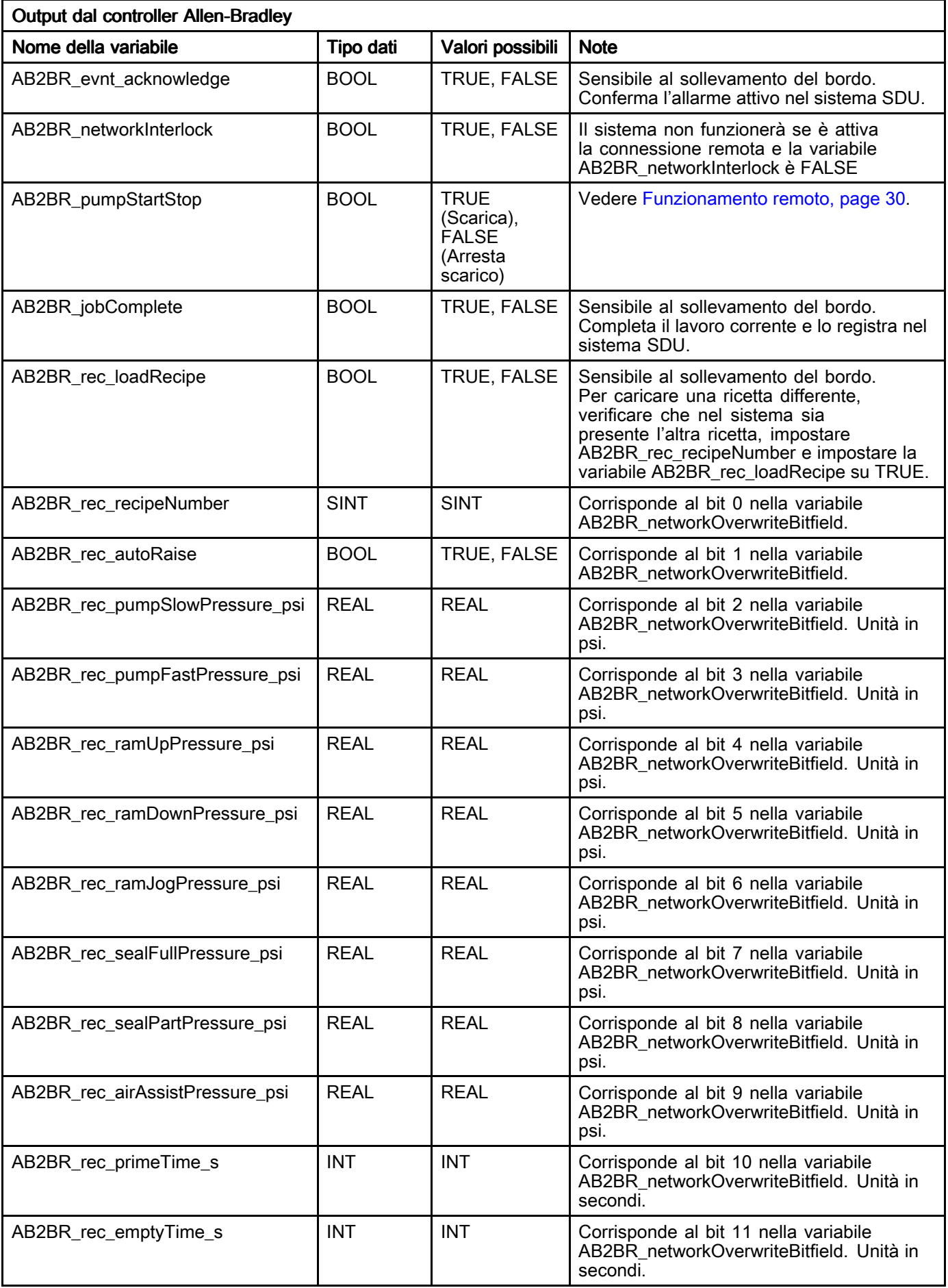

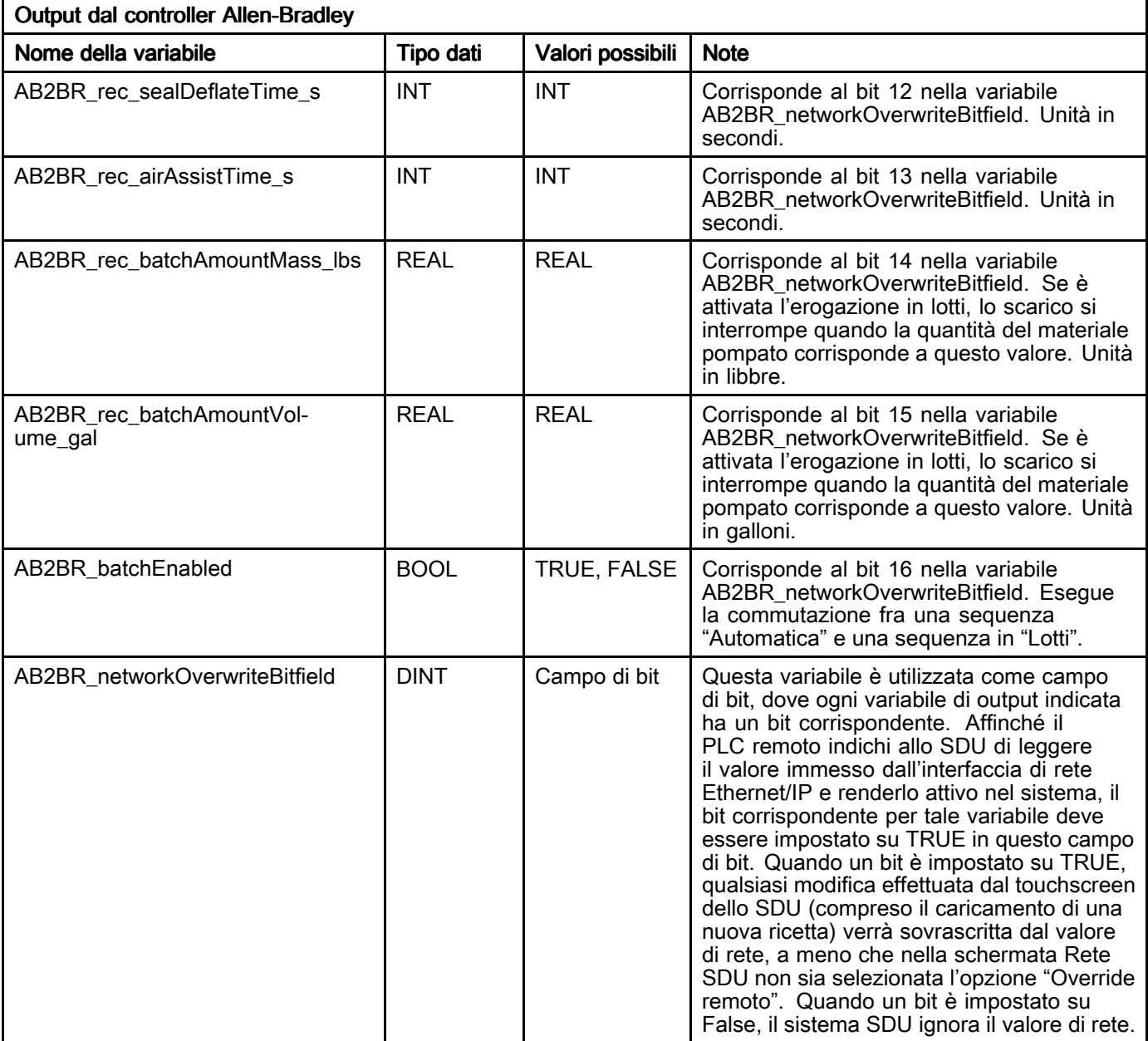

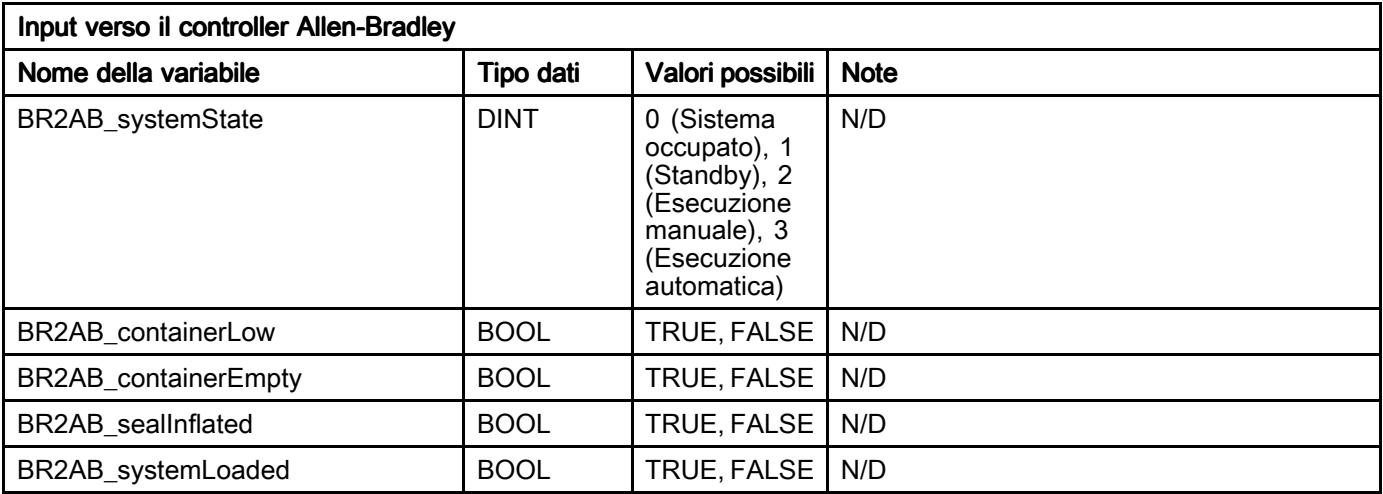

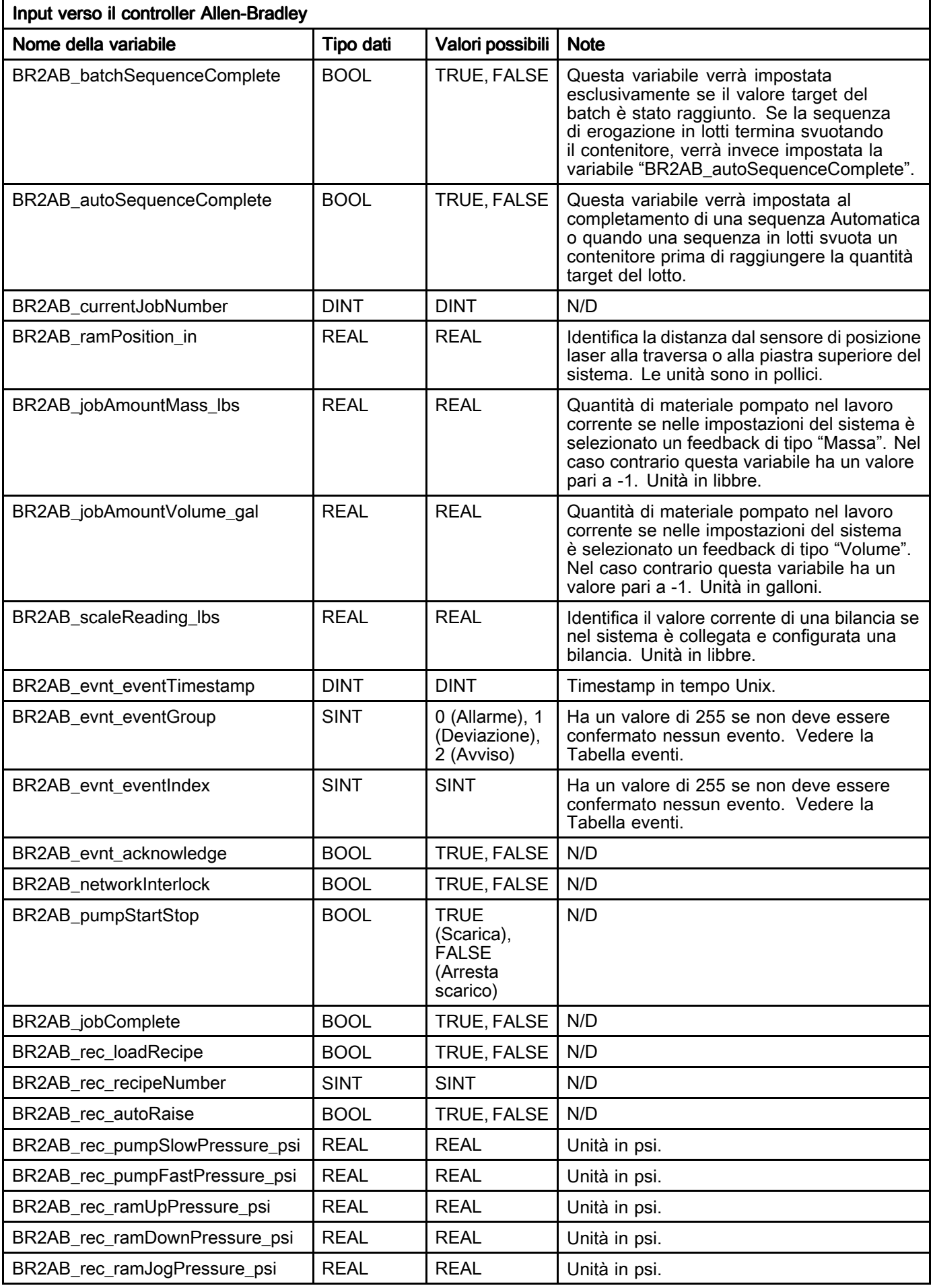

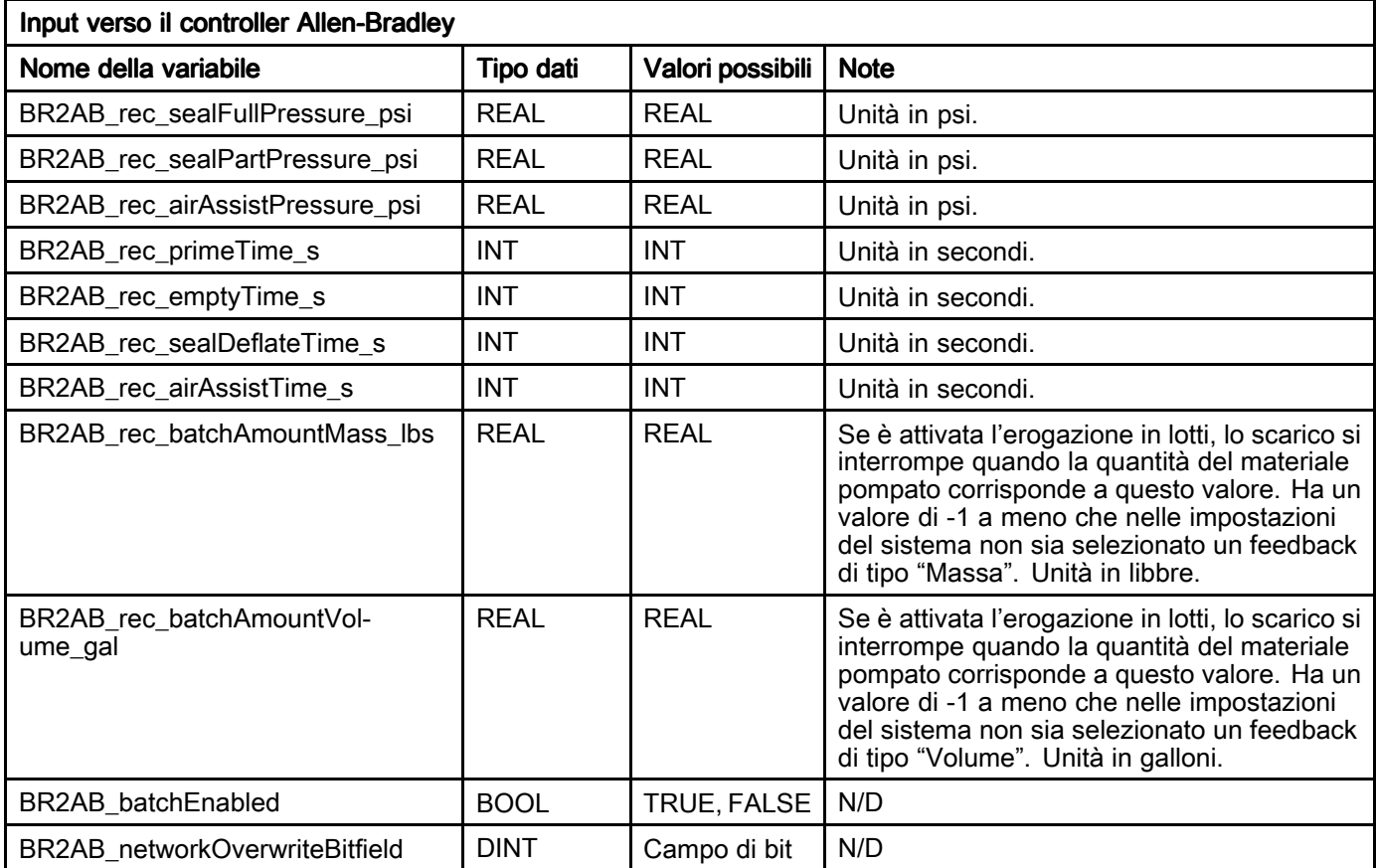

#### Tabella eventi del sistema SDU

Vedere [Registro](#page-40-0) eventi (Event Log), page [41](#page-40-0) per le descrizioni dettagliate degli eventi.

NOTA: I numeri di identificazione degli eventi riportati nella seguente tabella sono costituiti da valori derivanti da BR2AB\_evnt\_eventGroup <sup>e</sup> BR2AB\_evnt\_eventIndex (Vedere Elenco [interfaccia](#page-52-0) variabili, page [53](#page-52-0)). I numeri di identificazione degli eventi sono elencati in ordine di *BR2AB\_evnt\_eventGroup,* BR2AB\_evnt\_eventIndex.

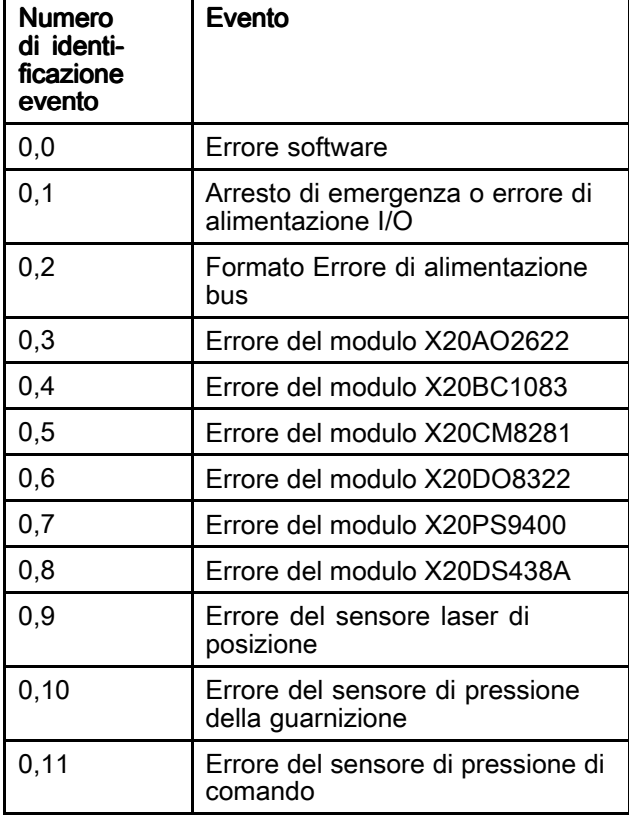

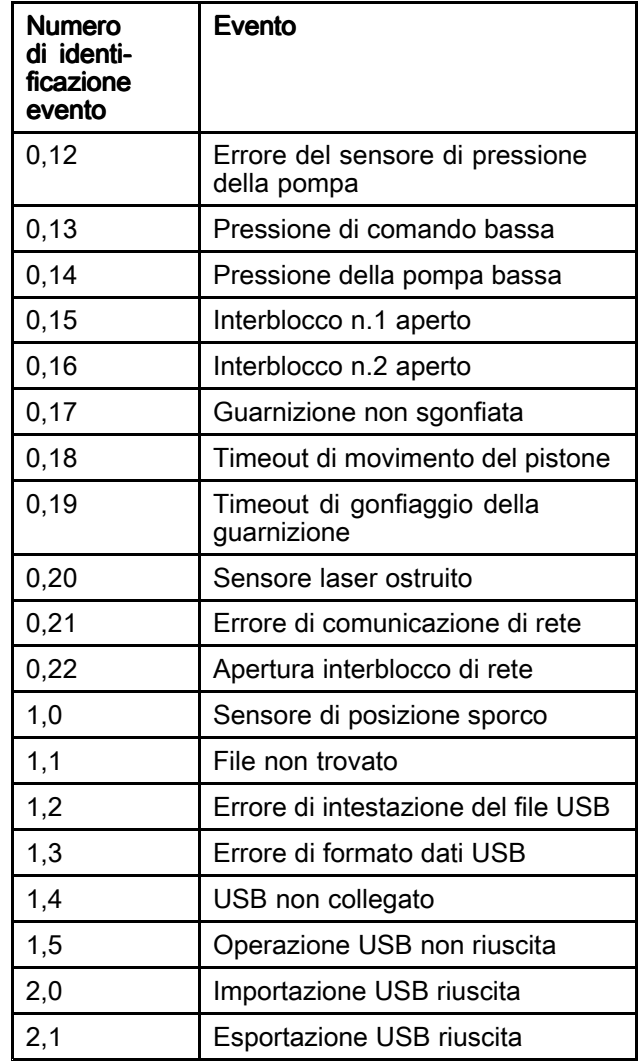

## Informazioni (About)

Nella schermata informativa sono visualizzate le informazioni sul software del sistema SDU.

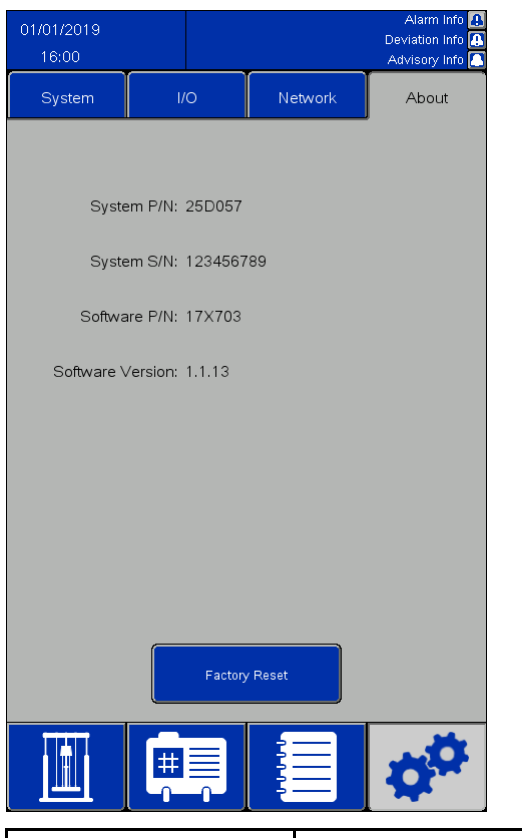

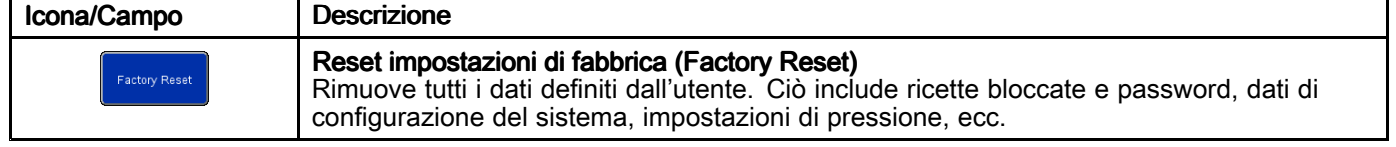

## Schermata di stato I/O (I/O Status) Schermata di stato I/O (I/O Status)

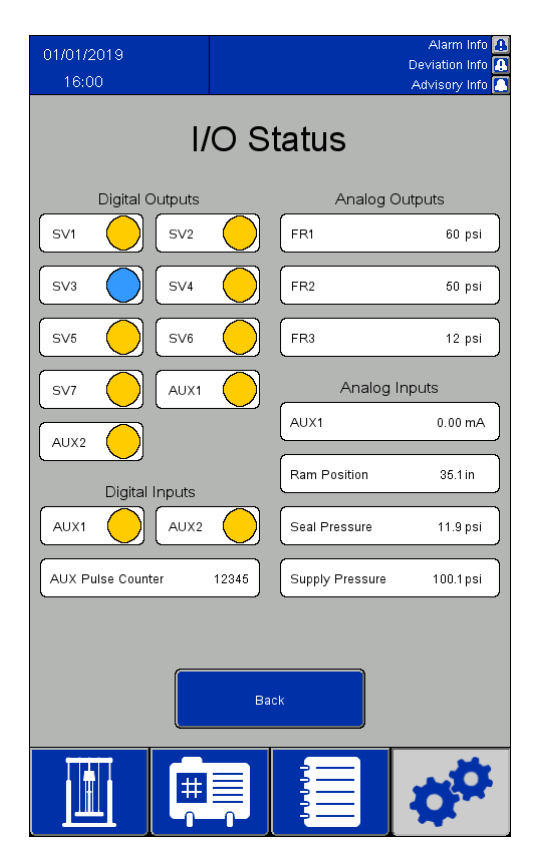

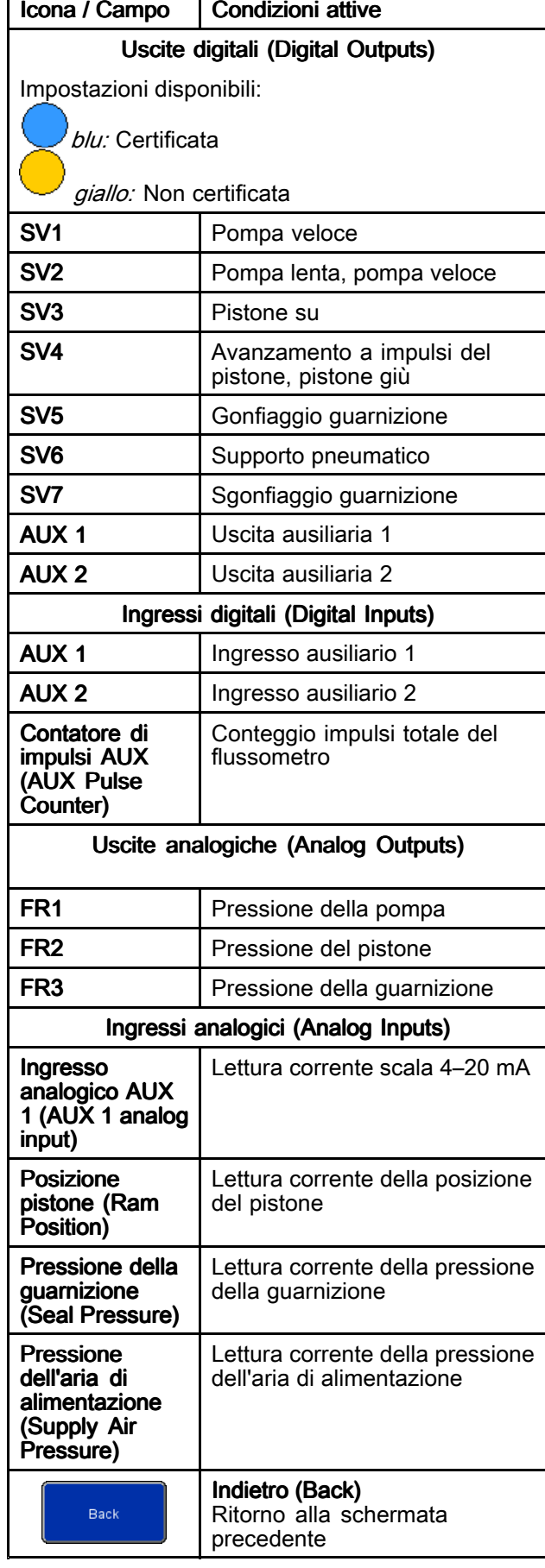

## <span id="page-60-0"></span>Importazione ed esportazione con USB

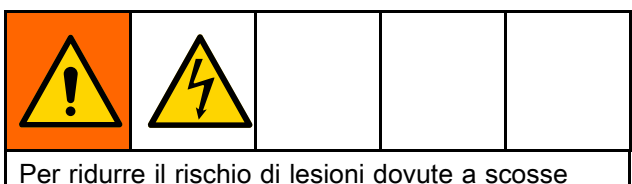

elettriche, scollegare l'alimentazione dal pannello di controllo prima di accedere alla porta USB dal pannello di controllo.

Ricette relative <sup>a</sup> materiale <sup>e</sup> contenitori, registri eventi, registri dei lavori <sup>e</sup> impostazioni di sistema possono essere esportati in un dispositivo USB dalle rispettive schermate, una volta inserito il dispositivo USB in una delle due porte poste sul retro del display. I file esportati sono in formato .csv con codifica UTF-8.

I file relativi <sup>a</sup> ricette del materiale, ricette dei contenitori <sup>e</sup> impostazioni di sistema possono essere modificati con un programma su un computer <sup>e</sup> reimportati nel sistema dopo avere reinserito il dispositivo USB sul retro del display. Per modificare i file per l'importazione, utilizzare un programma che supporti il salvataggio del file con codifica UTF-8, ad esempio Notepad. Microsoft Excel è sconsigliato.

In caso di importazione di un file da una versione di software precedente <sup>a</sup> quella indicata nella schermata Informazioni (About), seguire questa procedura per evitare perdite di dati:

- 1. Effettuare una copia di backup del file desiderato su un PC.
- 2. Inserire il dispositivo USB nel display ed esportare il file desiderato per ottenere una formattazione aggiornata del file. NOTA: con questa operazione verrà sovrascritto ogni file esistente con lo stesso nome.
- 3. Su un PC, copiare i dati desiderati dal file di backup nel file creato con l'esportazione. Non copiare alcuna informazione di intestazione. Verificare che la formattazione sia corretta, ad esempio presenza di virgole aggiuntive, il file contenga il numero corretto di righe di dati <sup>e</sup> che alla fine di ogni riga di dati sia presente il carattere nuova riga (compresa l'ultima riga del file).
- 4. Salvare il file, garantendo la codifica UTF-8. Quindi importarlo nel sistema.

## Parametri per le impostazioni

Durante la modifica di alcuni elementi per l'importazione, il file delle impostazioni richiede l'utilizzo di valori numerici per rappresentare i valori desiderati. I valori consentiti per tutti i campi sono indicati in dettaglio nella seguente tabella.

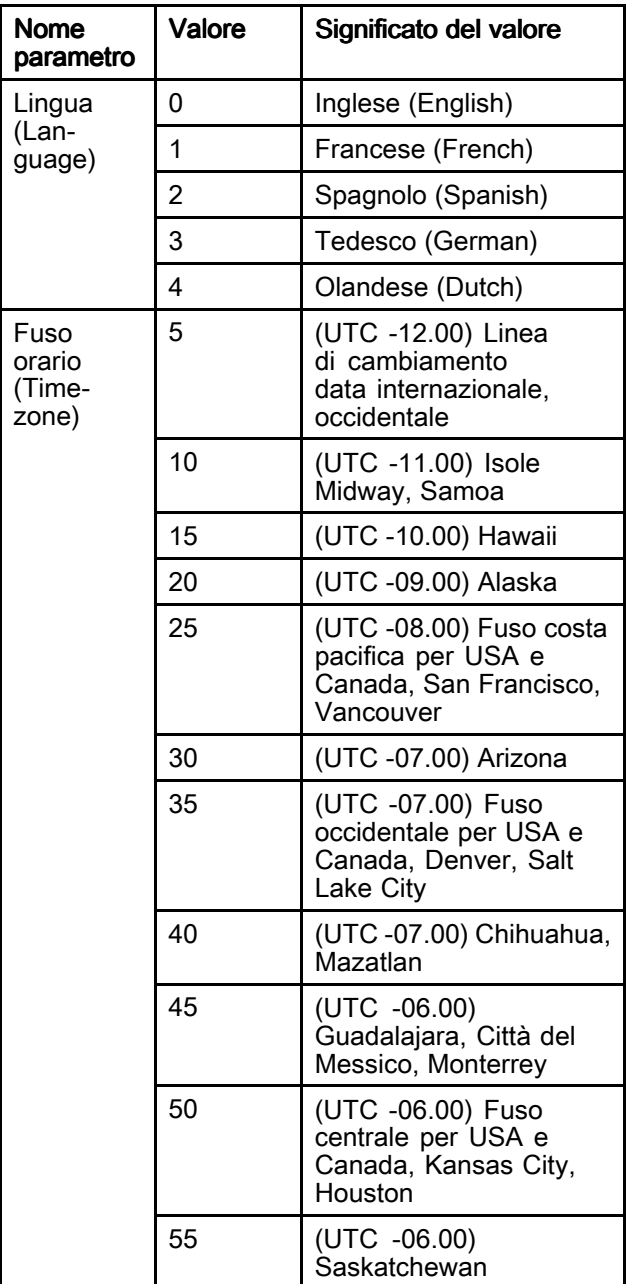

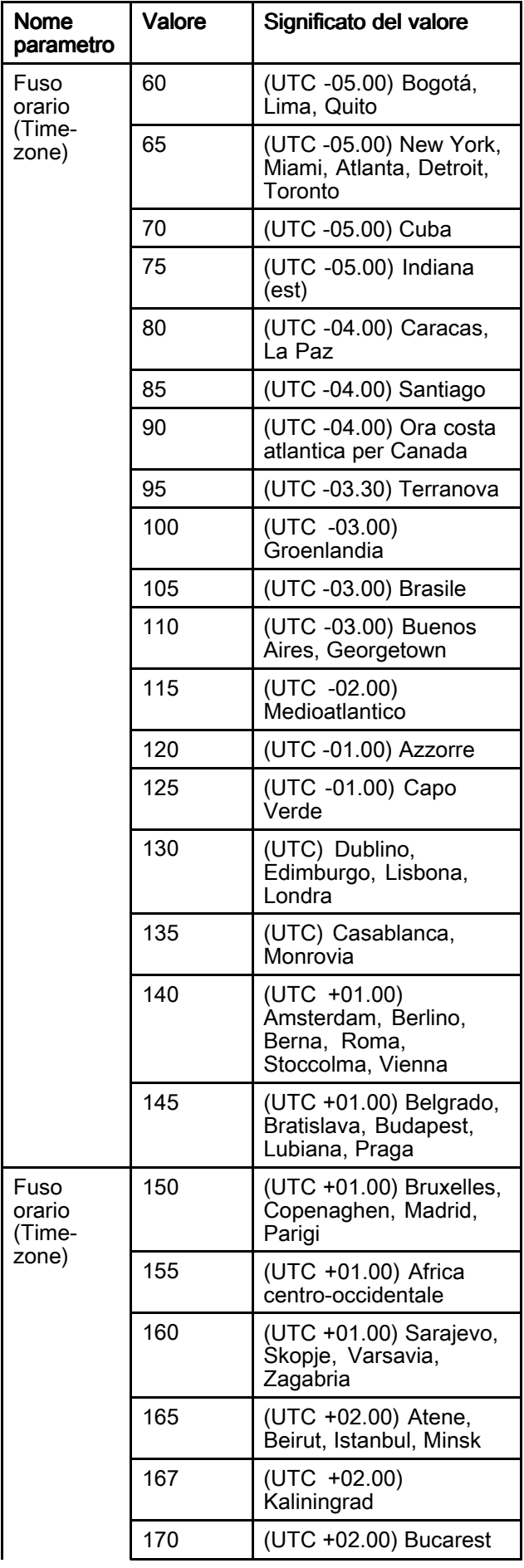

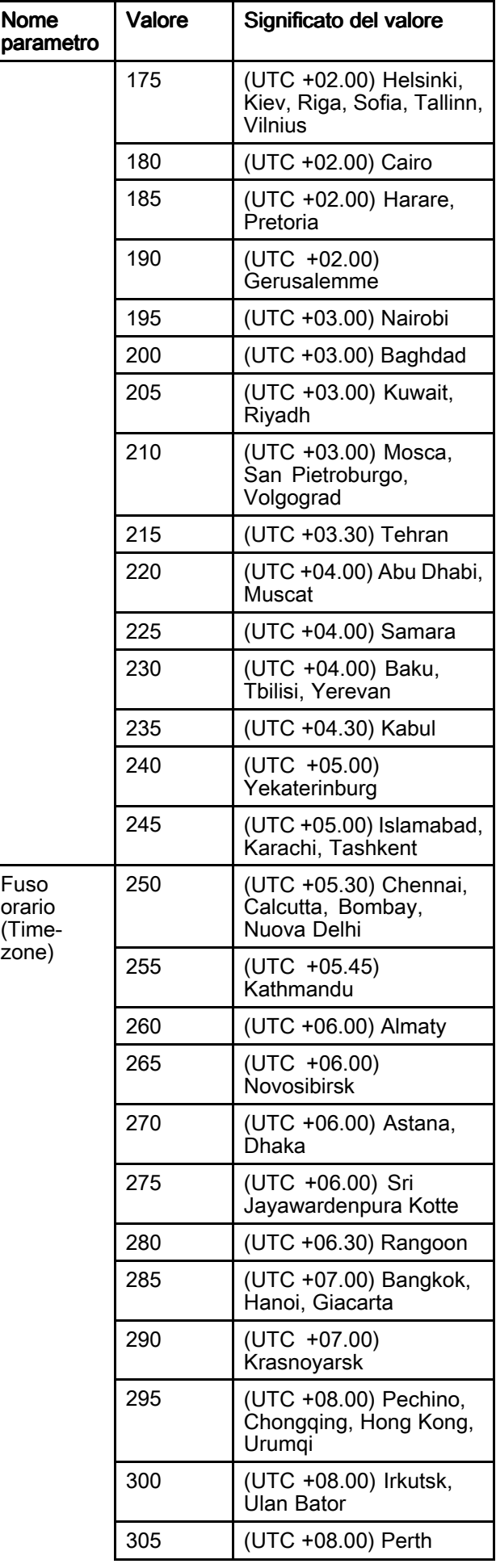

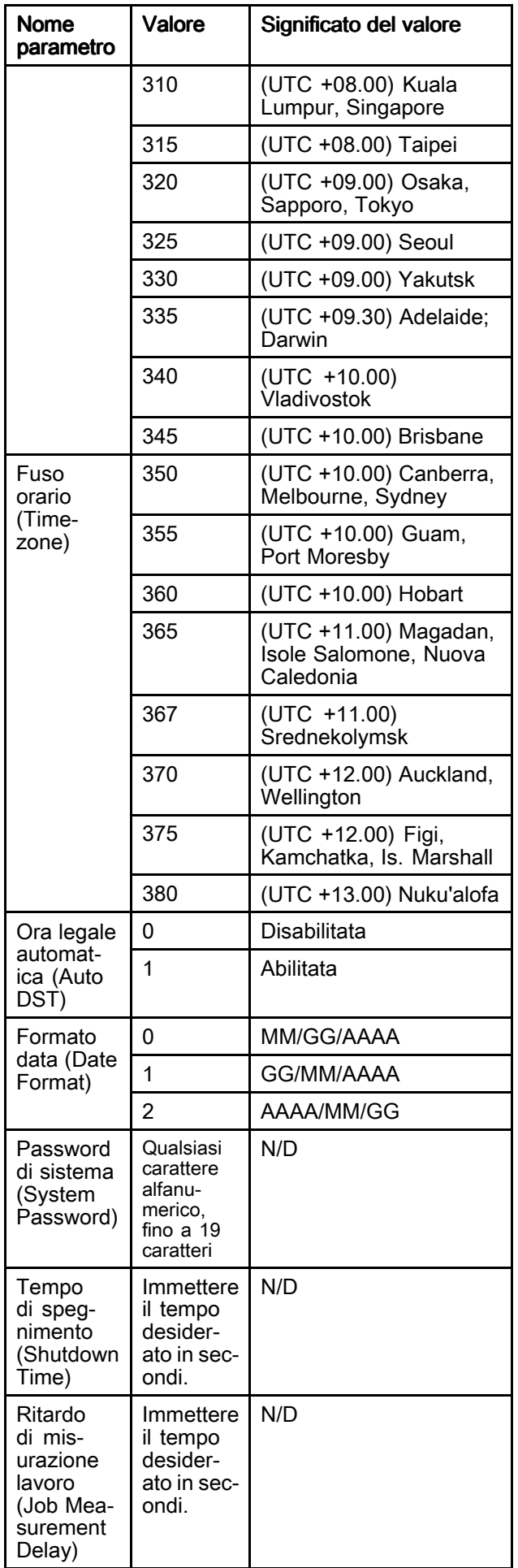

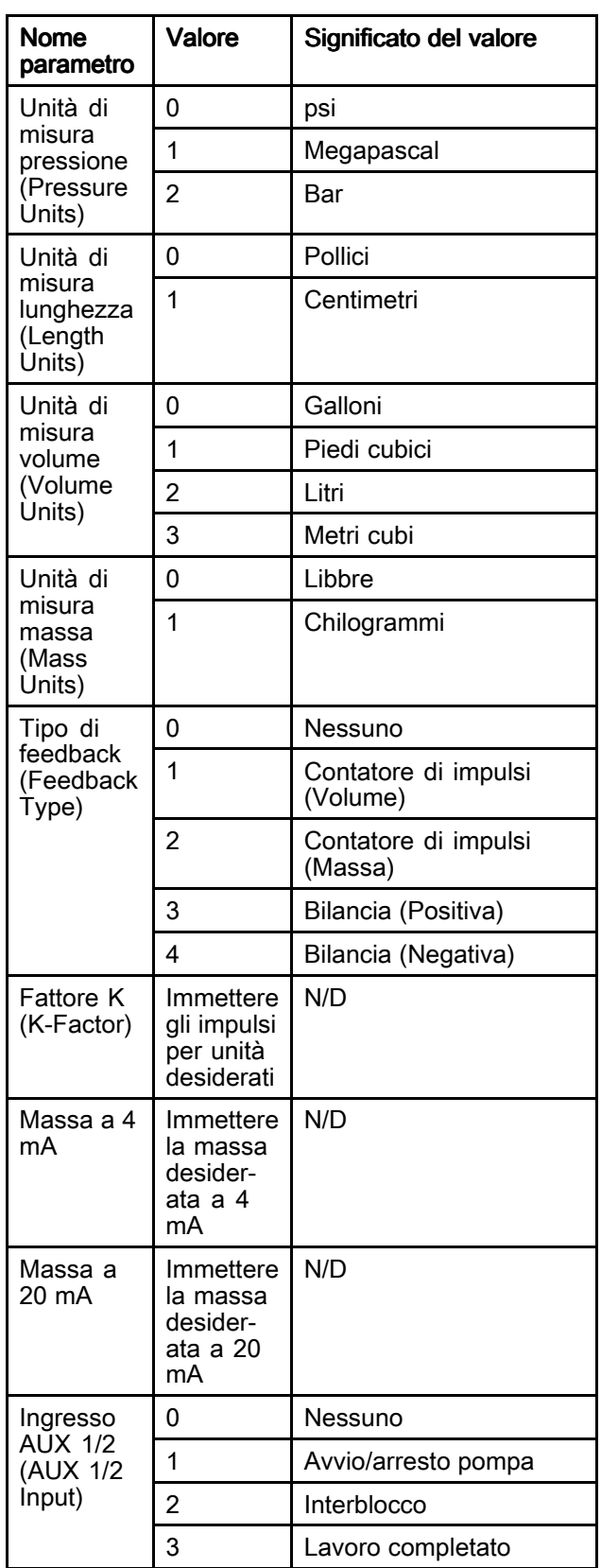

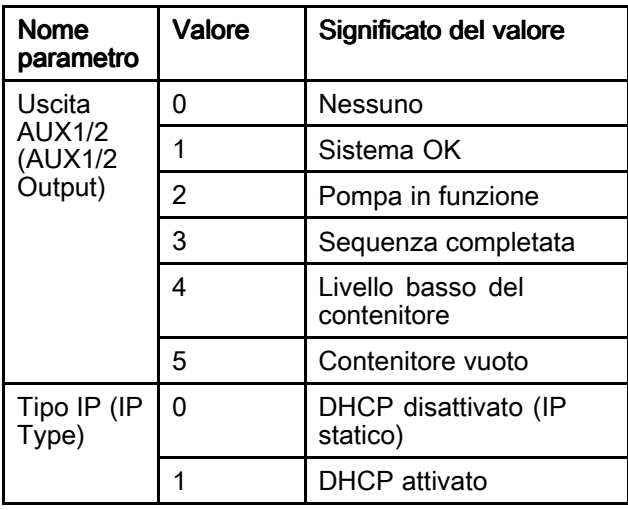

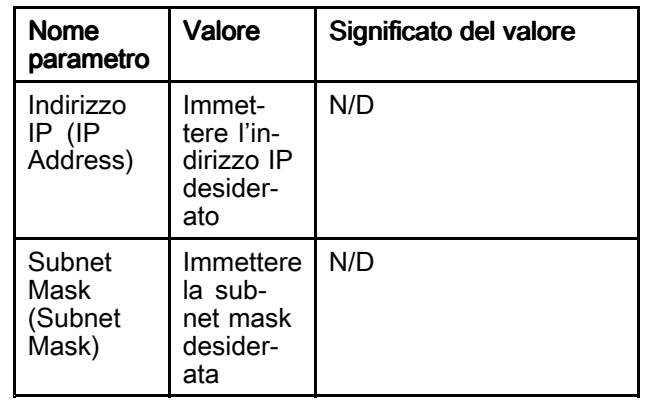

# Dimensioni

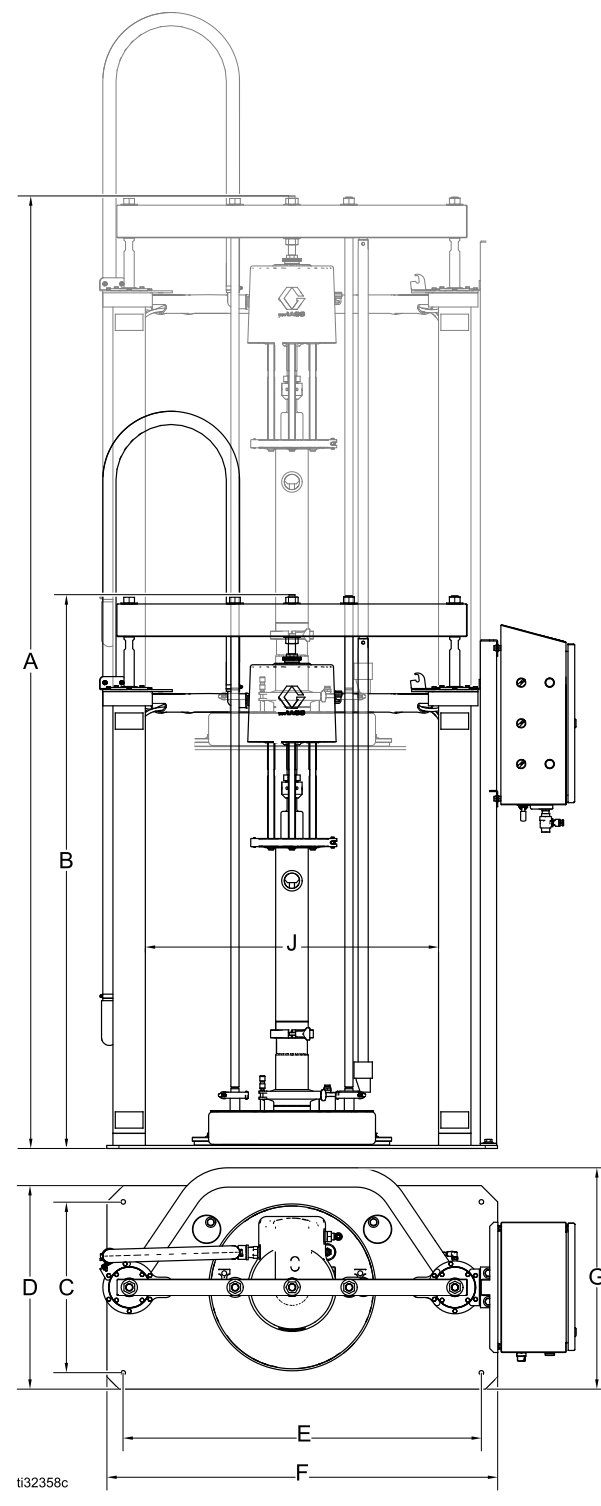

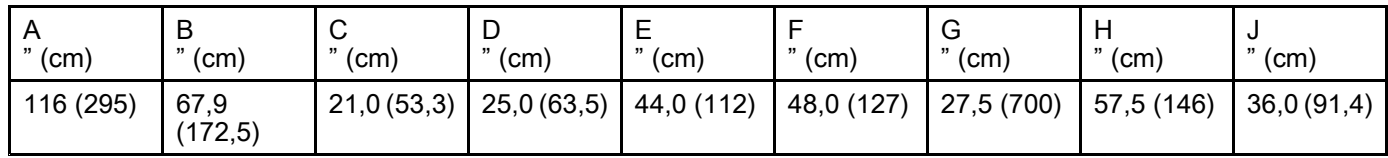

# Schema (sistema di comando esposto)

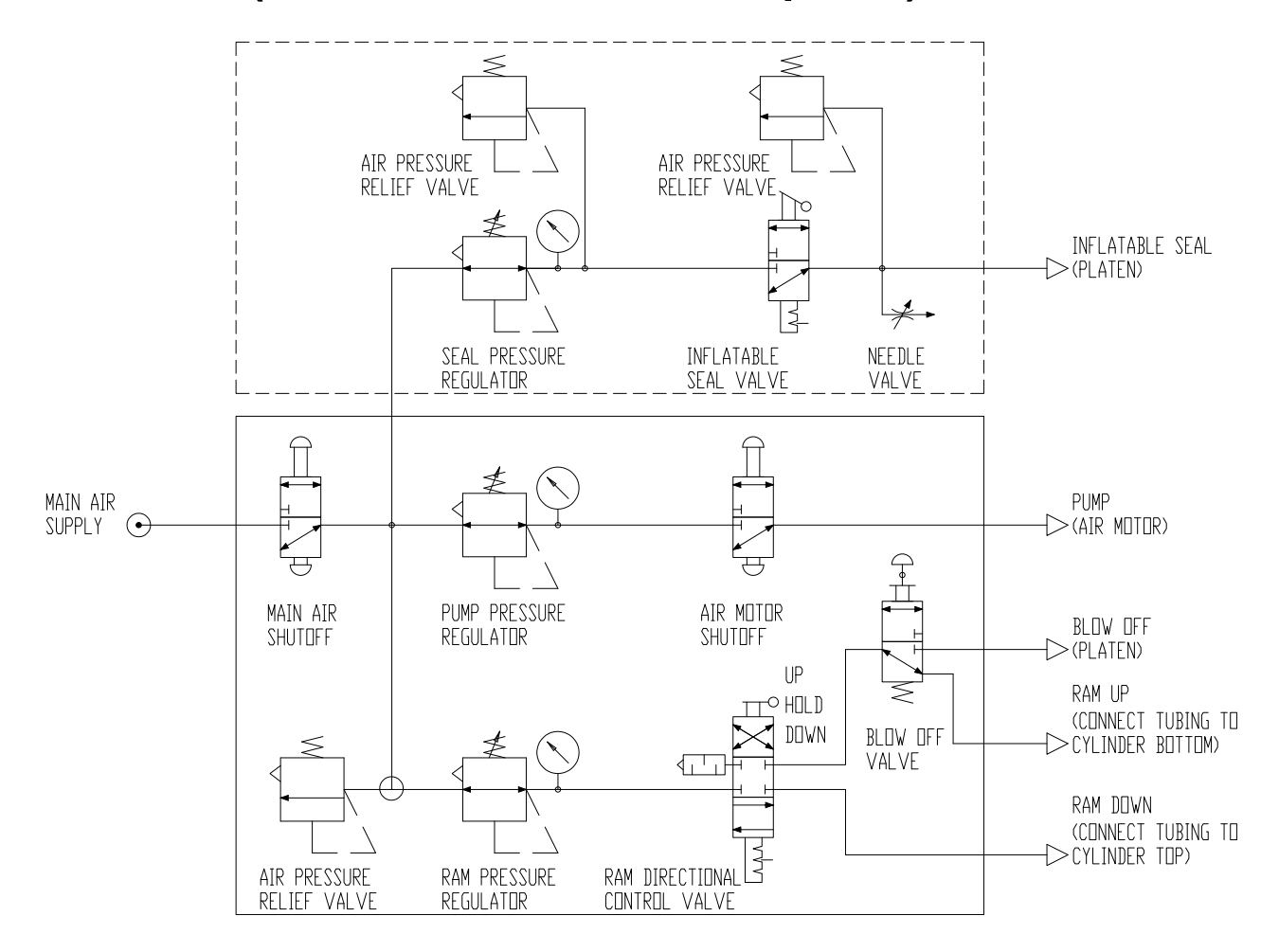

## <span id="page-66-0"></span>Schema (sistema di comando chiuso)

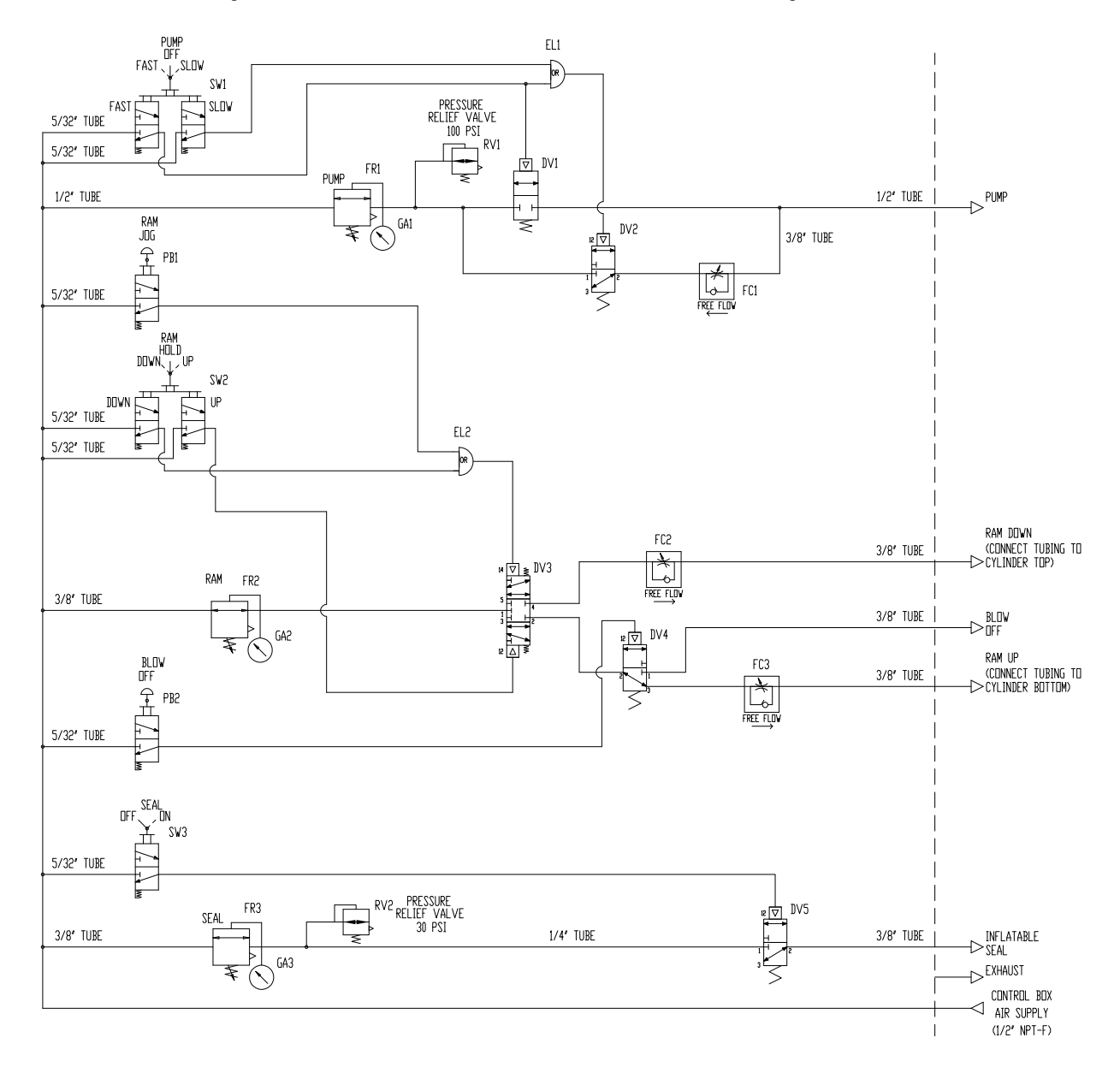

# Schema (comandi elettro-pneumatici)

\* Il tecnico installatore deve fornire un sistema di protezione da 15 A massimo per il circuito di

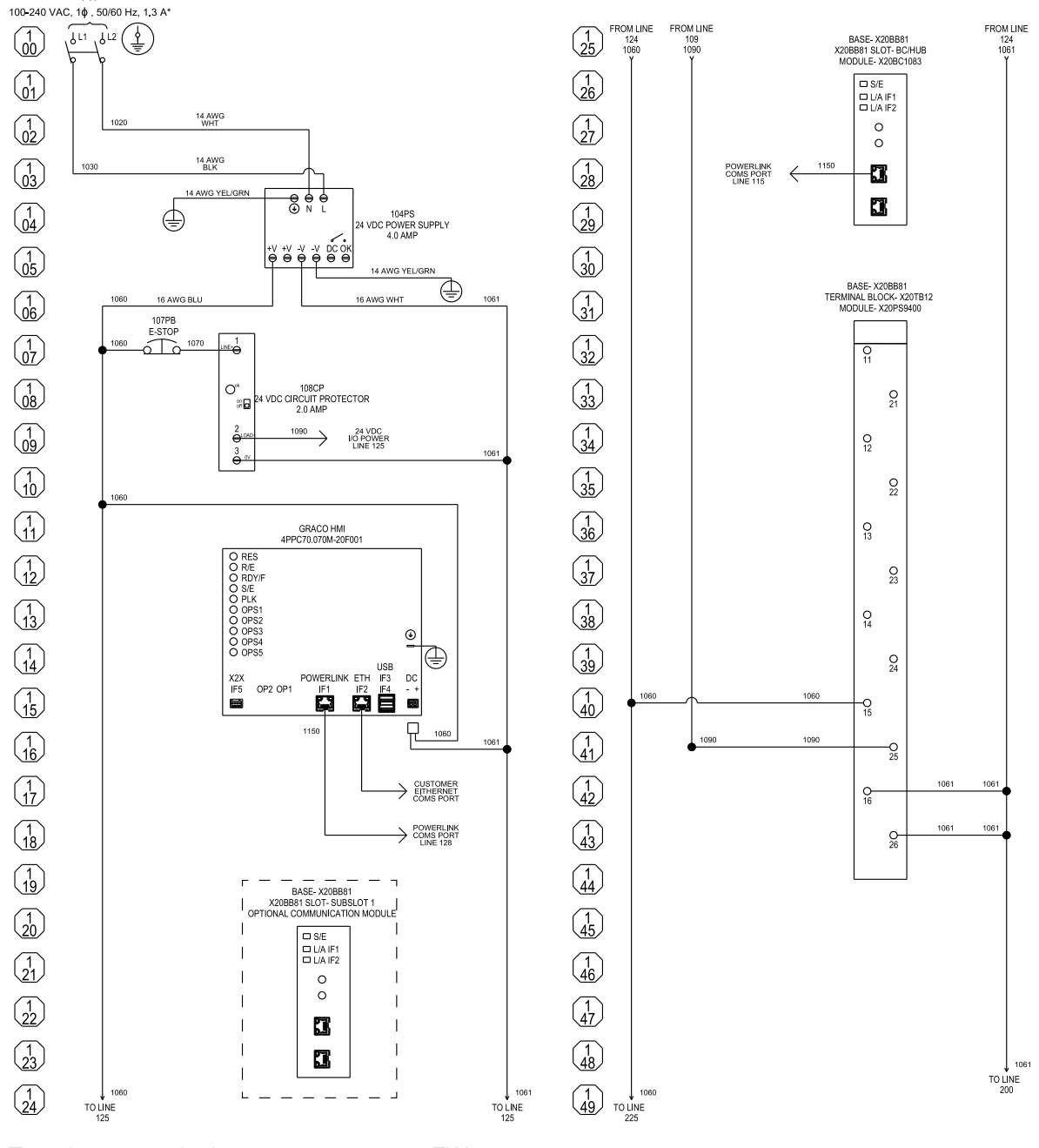

diramazione e un interruttore di sezionamento.

Tutte le connessioni contrassegnate con FW sono connessioni di cablaggio sul campo. A eccezione del collegamento del conduttore di messa <sup>a</sup> terra dell'apparecchiatura, tutte le connessioni di cablaggio sul campo devono essere realizzate con cavo di rame intrecciato da 24–14 AWG. Il conduttore di messa <sup>a</sup> terra dell'apparecchiatura deve essere realizzato con cavo di rame intrecciato da 14–0/1 AWG. Tutti i terminali di cablaggio sul campo sono per circuito di controllo di classe 1.

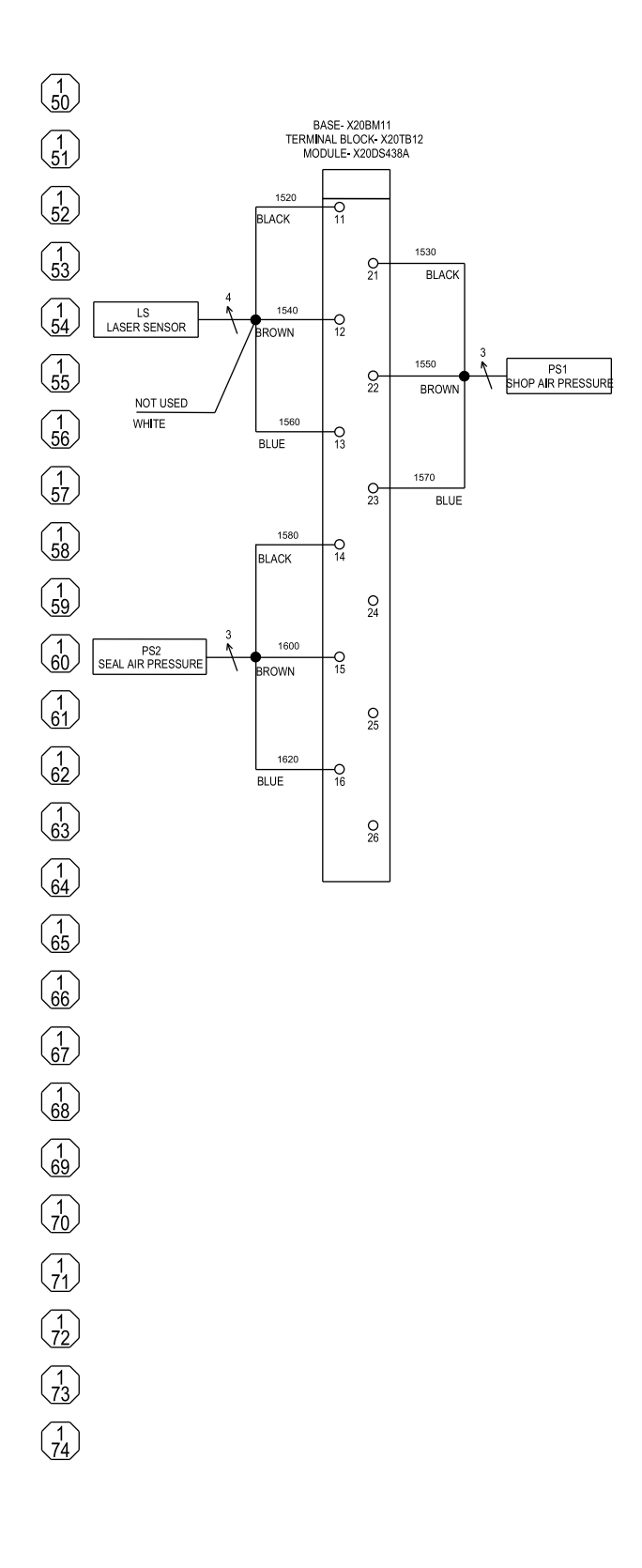

#### *Schema (comandi [elettro-pneumatici\)](#page-66-0)*

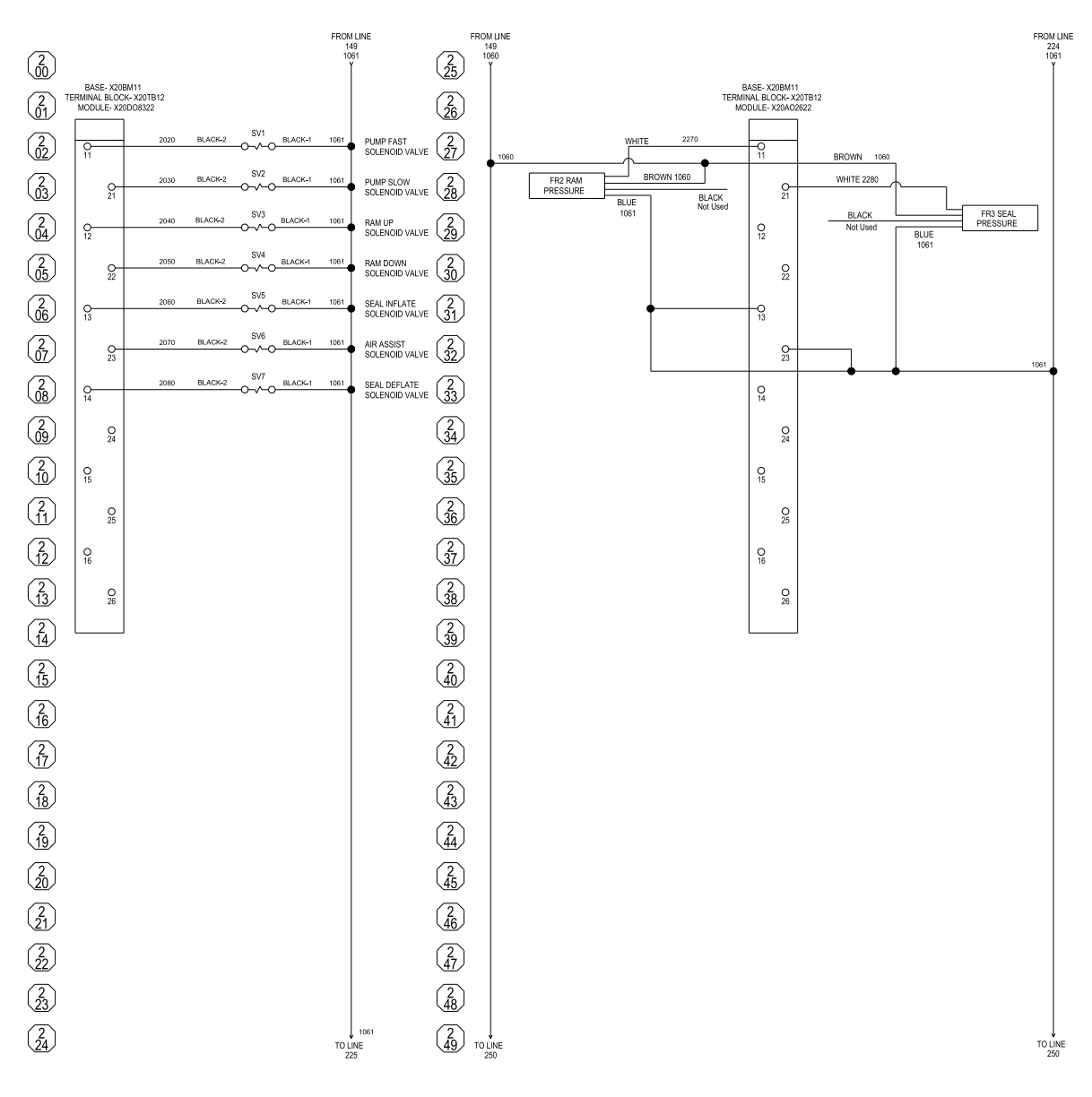

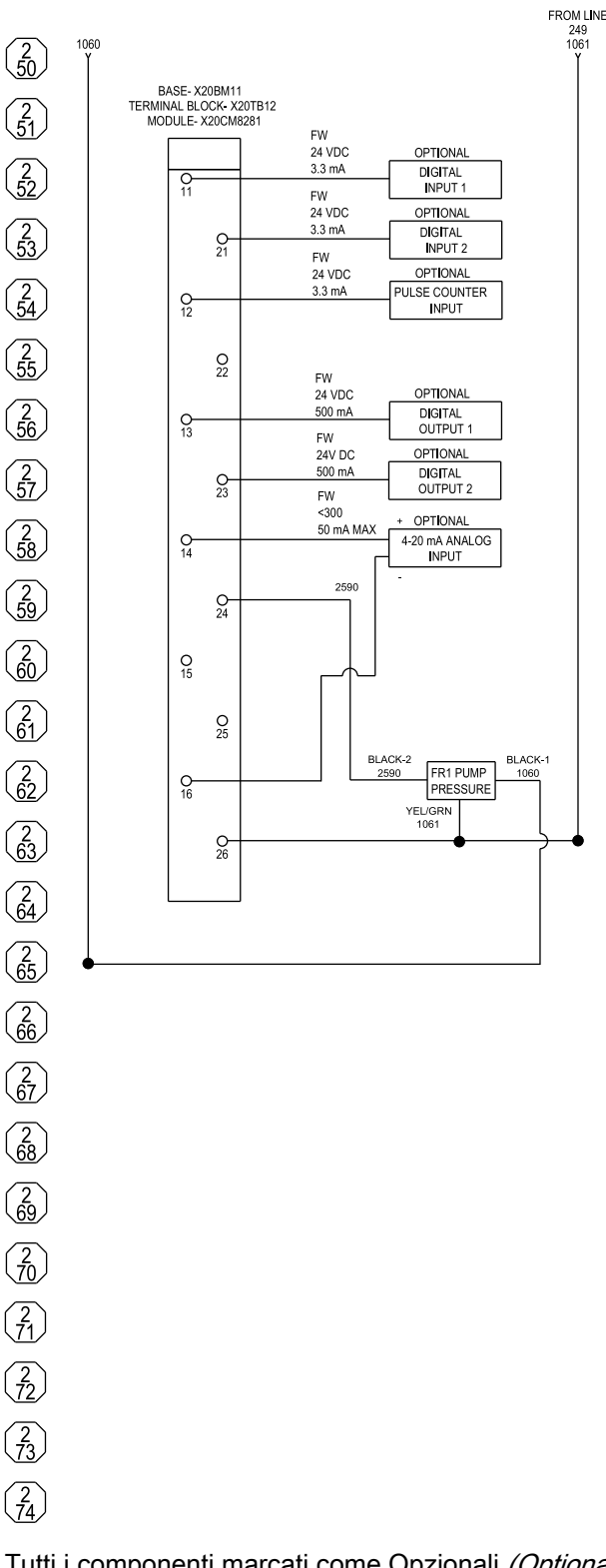

Tutti i componenti marcati come Opzionali (Optional) non sono forniti con il pannello di controllo <sup>e</sup> devono essere forniti dall'installatore.

#### *Schema (comandi [elettro-pneumatici\)](#page-66-0)*

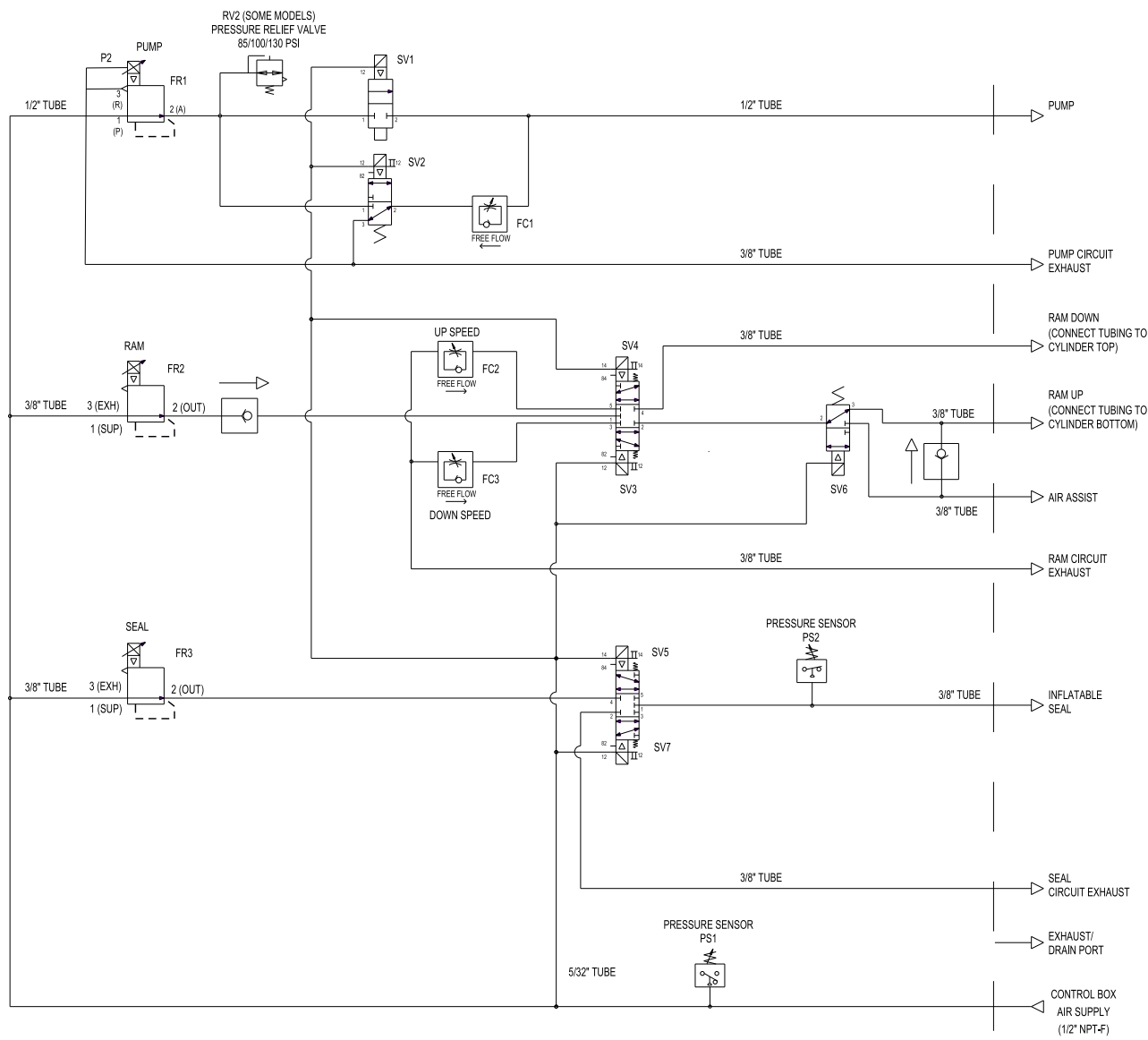

Tutti i raccordi e le connessioni fuoriescono dal fondo del pannello di controllo.
# Kit e accessori

## Kit di rotelle (Codice accessorio AB)

Codice kit 25E152

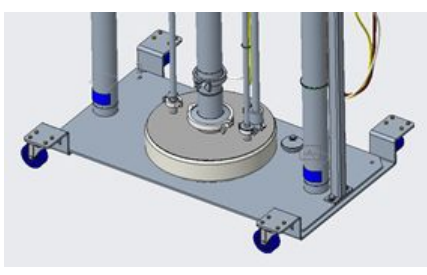

Il kit comprende:

- 2 carrelli, ciascuno con 2 rotelle girevoli
- Attrezzatura di montaggio

## Carrello porta-fusti (Codice accessorio AC)

### Codice kit 25E153

Carrello in acciaio al carbonio verniciato per fusti fino <sup>a</sup> 61 cm (24 in.) di diametro. Carico nominale pari <sup>a</sup> 908 kg (2000 lb.)

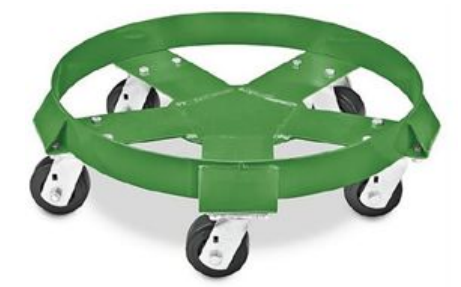

Contenuto del kit:

- Carrello con 5 rotelle girevoli
- Attrezzatura di montaggio
- Rampa in gomma vinilica

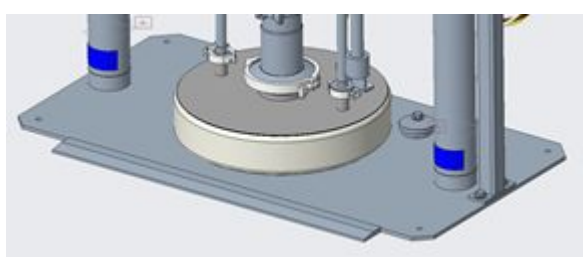

## Aste del pistone in acciaio inossidabile (Codice accessorio AE)

#### Codice kit 25E136

Offre una protezione aggiuntiva dalla corrosione.

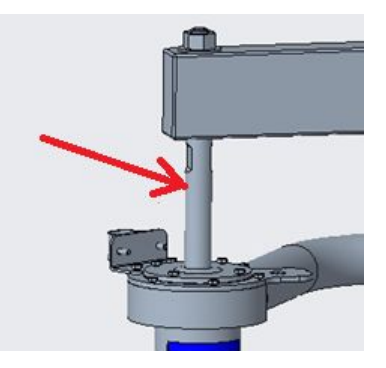

Contenuto del kit:

• Aste del pistone in acciaio inossidabile 316

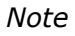

## **Note**

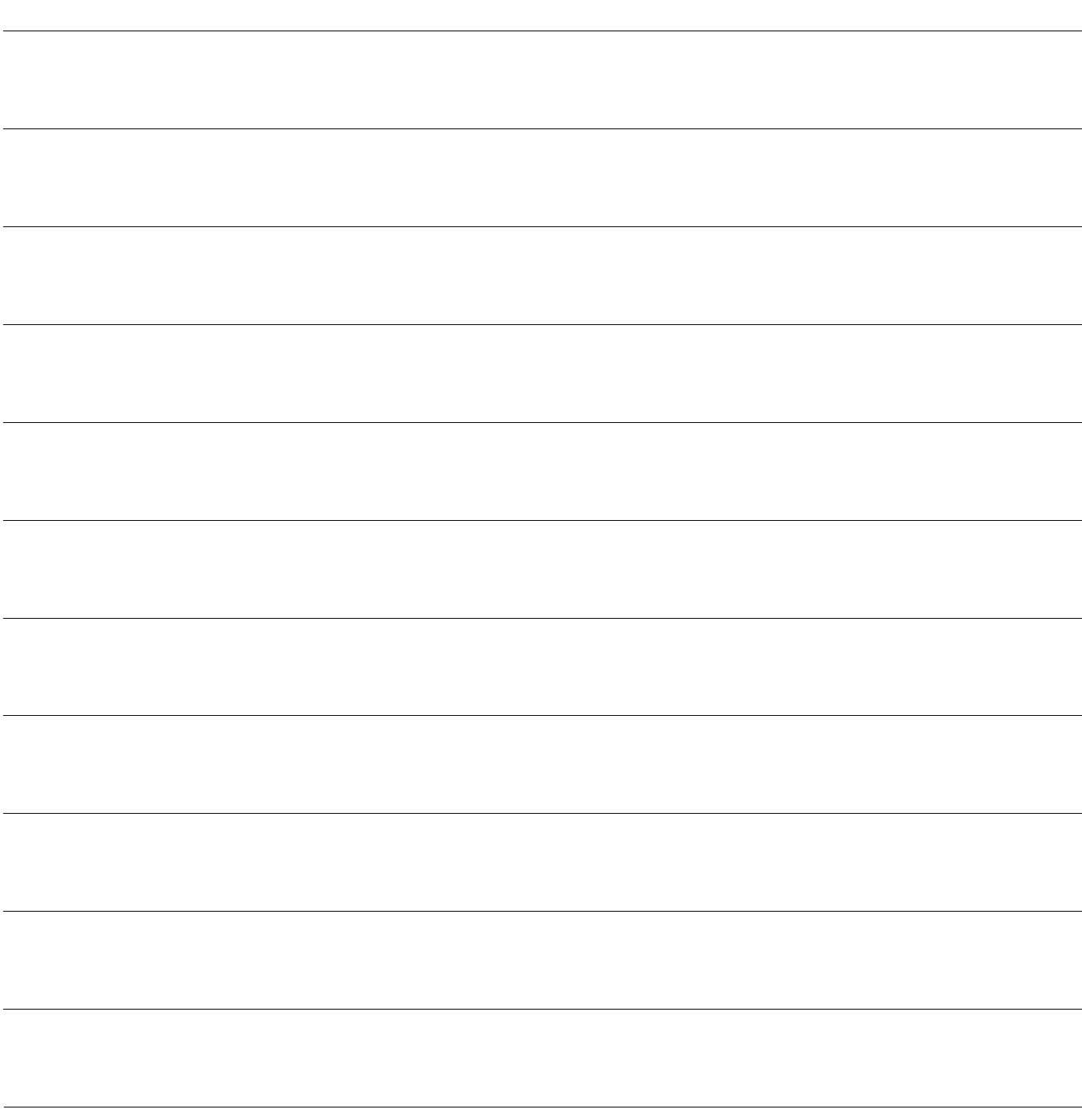

# Dati tecnici

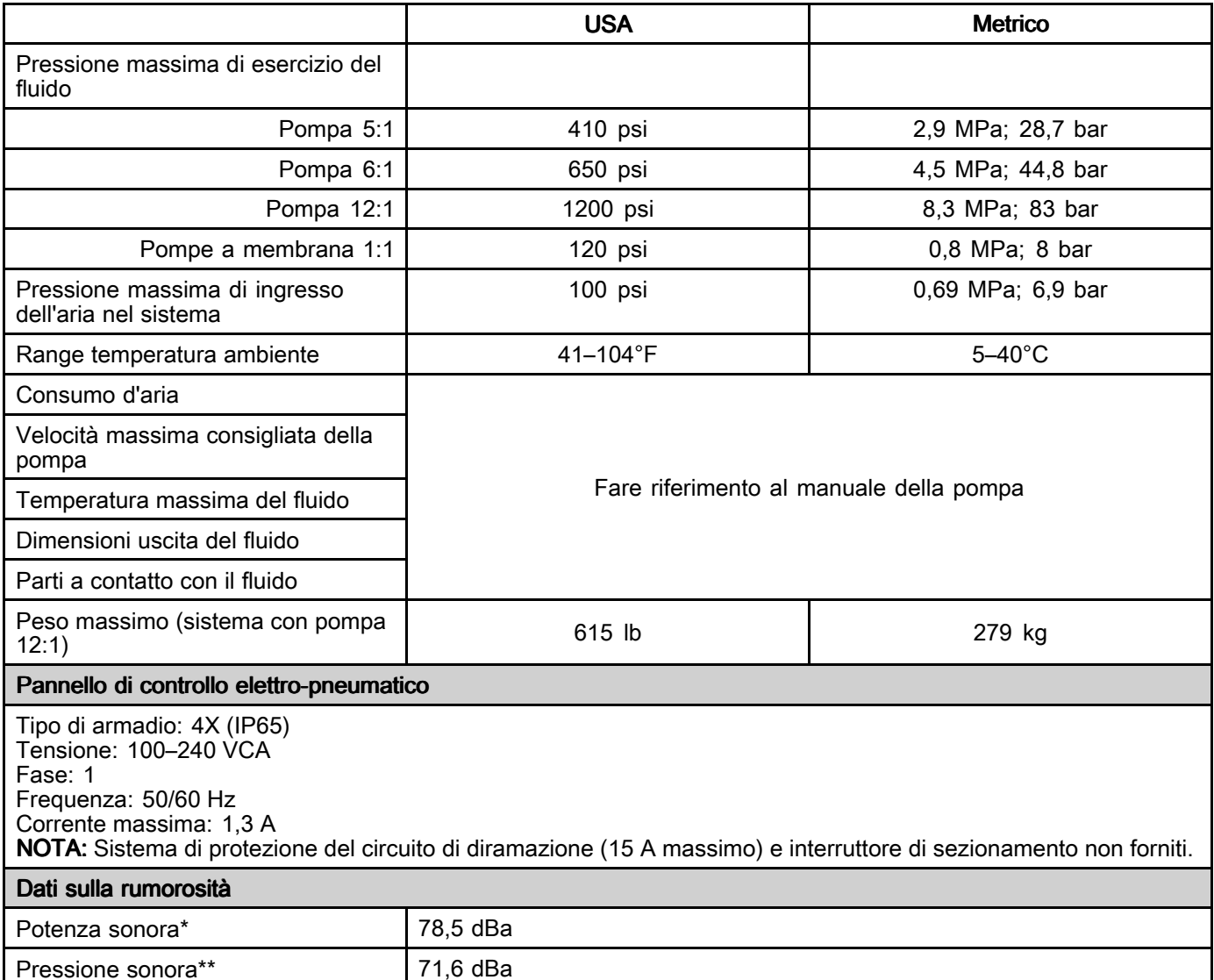

\* Potenza sonora <sup>a</sup> 0,48 MPa (4,8 bar, 70 psi ), 20 cpm. Potenza sonora misurata in conformità <sup>a</sup> ISO-9614-2. \*\* Pressione sonora verificata <sup>a</sup> 1 <sup>m</sup> (3,28 piedi) dall'apparecchiatura.

# California Proposition 65

#### RESIDENTI IN CALIFORNIA

AVVERTENZA: Cancro e danni per la riproduzione — www.P65warnings.ca.gov.

## Garanzia standard Graco

Graco garantisce che tutta l'apparecchiatura descritta nel presente documento, fabbricata da Graco <sup>e</sup> marchiata con il suo nome, è esente da difetti nei materiali <sup>e</sup> nella fabbricazione alla data di vendita all'acquirente originale che la usa. Fatta eccezione per le garanzie <sup>a</sup> carattere speciale, esteso <sup>o</sup> limitato applicate da Graco, l'azienda provvederà a riparare o sostituire qualsiasi parte dell'apparecchiatura di cui abbia accertato la condizione difettosa per un periodo di dodici mesi <sup>a</sup> decorrere dalla data di vendita. La presente garanzia si applica solo alle apparecchiature che vengono installate, utilizzate <sup>e</sup> di cui viene eseguita la manutenzione secondo le raccomandazioni scritte di Graco.

La presente garanzia non copre la normale usura, né alcun malfunzionamento, danno <sup>o</sup> usura causati da installazione scorretta, applicazione impropria, abrasione, corrosione, manutenzione inadeguata <sup>o</sup> impropria, negligenza, incidenti, manomissione <sup>o</sup> sostituzione di componenti con prodotti non originali Graco <sup>e</sup> pertanto Graco declina ogni responsabilità rispetto alle citate cause di danno. Graco non potrà essere ritenuta responsabile neppure per eventuali malfunzionamenti, danni <sup>o</sup> usura causati dall'incompatibilità delle apparecchiature Graco con strutture, accessori, apparecchiature <sup>o</sup> materiali non forniti da Graco <sup>o</sup> con progettazioni, produzioni, installazioni, funzionamenti <sup>o</sup> manutenzioni errate di strutture, accessori, apparecchiature <sup>o</sup> materiali non forniti da Graco.

La presente garanzia è condizionata al reso prepagato dell'apparecchiatura ritenuta difettosa <sup>a</sup> un distributore Graco autorizzato affinché ne verifichi il difetto dichiarato. Se il difetto dichiarato viene verificato, Graco riparerà <sup>o</sup> sostituirà senza alcun addebito tutti i componenti difettosi. L'apparecchiatura sarà restituita all'acquirente originale con trasporto prepagato. Se l'ispezione non rileva difetti nei materiali <sup>o</sup> nella lavorazione, le riparazioni saranno effettuate <sup>a</sup> un costo ragionevole che include il costo dei componenti, la manodopera <sup>e</sup> il trasporto.

#### QUESTA GARANZIA È ESCLUSIVA E SOSTITUISCE TUTTE LE ALTRE GARANZIE, ESPLICITE O IMPLICITE INCLUSE, MA SOLO A TITOLO ESEMPLIFICATIVO, EVENTUALI GARANZIE DI COMMERCIABILITÀ O IDONEITÀ PER SCOPI PARTICOLARI.

L'unico obbligo di Graco <sup>e</sup> il solo rimedio <sup>a</sup> disposizione dell'acquirente per eventuali violazioni della garanzia sono quelli indicati in precedenza. L'acquirente accetta che nessun altro rimedio (ivi compresi, <sup>a</sup> titolo esemplificativo ma non esaustivo, danni accidentali <sup>o</sup> consequenziali derivanti dalla perdita di profitto, mancate vendite, lesioni alle persone <sup>o</sup> danni alle proprietà <sup>o</sup> qualsiasi altra perdita accidentale <sup>o</sup> consequenziale) sia messo <sup>a</sup> sua disposizione. Qualsiasi azione legale per violazione della garanzia dovrà essere intrapresa entro due (2) anni dalla data di vendita.

GRACO NON RILASCIA ALCUNA GARANZIA E NON RICONOSCE ALCUNA GARANZIA IMPLICITA D<br>COMMERCIABILITÀ E ADATTABILITÀ A SCOPI PARTICOLARI RELATIVAMENTE AD ACCESSORI, ATTREZZATURE, MATERIALI O COMPONENTI VENDUTI MA NON PRODOTTI DA GRACO. Tali articoli venduti, ma non prodotti, da Graco (come motori elettrici, interruttori, tubi flessibili, ecc.) sono coperti dalla garanzia, se esiste, dei rispettivi fabbricanti. Graco fornirà all'acquirente un'assistenza ragionevole in caso di reclami per violazione di queste garanzie.

In nessun caso Graco sarà responsabile di danni indiretti, accidentali, speciali <sup>o</sup> conseguenti derivanti dalla fornitura da parte di Graco dell'apparecchiatura di seguito riportata <sup>o</sup> per la fornitura, il funzionamento <sup>o</sup> l'utilizzo di qualsiasi altro prodotto <sup>o</sup> altro articolo venduto, <sup>a</sup> causa di violazione del contratto, della garanzia, per negligenza di Graco <sup>o</sup> altro.

#### FOR GRACO CANADA CUSTOMERS

Le Parti confermano di avere richiesto che il presente documento <sup>e</sup> tutti i documenti, notifiche <sup>e</sup> procedimenti legali avviati, applicati <sup>o</sup> istituiti in conformità <sup>a</sup> esso <sup>o</sup> riferentisi direttamente <sup>o</sup> indirettamente <sup>a</sup> esso, siano redatti in lingua inglese. Les parties reconnaissent avoir convenu que la rédaction du présente document sera en Anglais, ainsi que tous documents, avis et procédures judiciaires exécutés, donnés ou intentés, à la suite de ou en rapport, directement ou indirectement, avec les procédures concernées.

### Informazioni Graco

Per le informazioni aggiornate sui prodotti Graco, visitare il sito www.graco.com.

Per informazioni sui brevetti, visitare il sito www.graco.com/patents.

Per inviare un ordine, contattare il proprio distributore Graco o chiamare per individuare il distributore più vicino.

Telefono: 612-623-6921 o numero verde: 1-800-328-0211 Fax: 612-378-3505

Tutte le informazioni <sup>e</sup> le illustrazioni contenute nel presente documento sono basate sui dati più aggiornati disponibili al momento della pubblicazione.

> Graco si riserva il diritto di apportare modifiche in qualunque momento senza preavviso. Traduzione delle istruzioni originali. This manual contains Italian. MM 3A5402

> > Sedi Graco: Minneapolis Uffici internazionali: Belgium, China, Japan, Korea

GRACO INC. AND SUBSIDIARIES • P.O. BOX 1441 • MINNEAPOLIS MN 55440-1441 • USA Copyright 2018, Graco Inc. Tutti gli stabilimenti di produzione Graco sono certificati ISO 9001.

www.graco.com

Revisione R, dicembre 2023